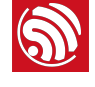

# <mark>◎</mark><br>2. 指令说明

#### AT 指令可以细分为四种类型:

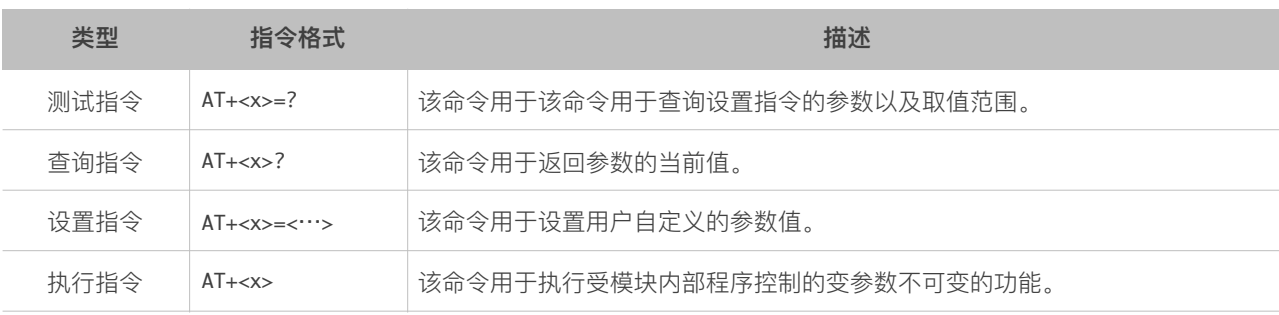

#### ⚠ **注意:**

- *•* 不是每条 *AT* 指令都具备上述 *4* 种类型的命令。
- *• [ ]* 括号内为缺省值,不必填写或者可能不显示。
- *•* 使⽤双引号表示字符串数据 *"string"*,例如:AT+CWSAP="ESP756290","21030826",1,4
- *•* 默认波特率为 *115200*。
- *• AT* 指令必须⼤写,并且以回⻋换⾏符结尾(*CR LF*)。

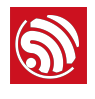

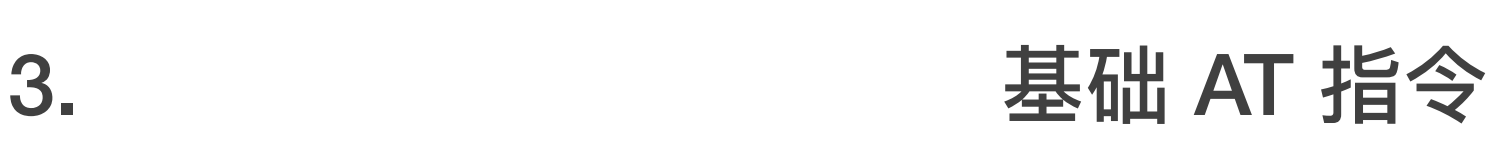

# 3.1. 基础 AT 指令一览表

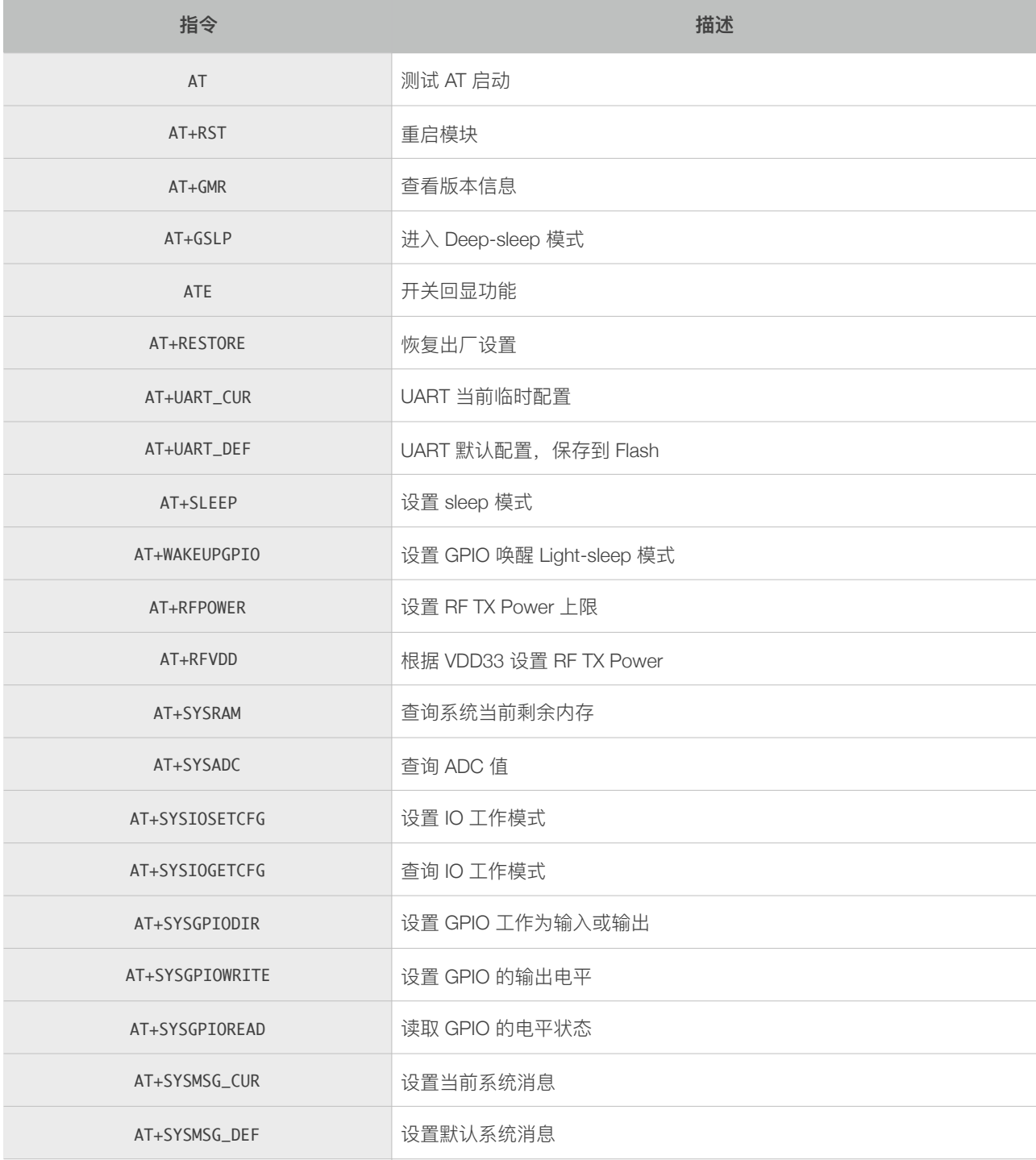

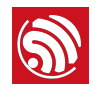

# 3.2. 基础 AT 指令描述

#### 3.2.1. AT—测试 AT 启动

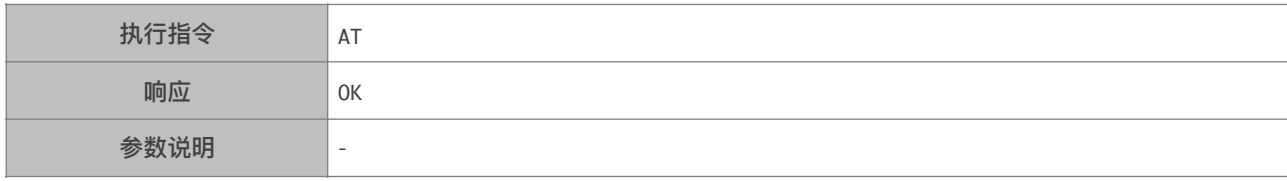

#### 3.2.2. AT+RST—重启模块

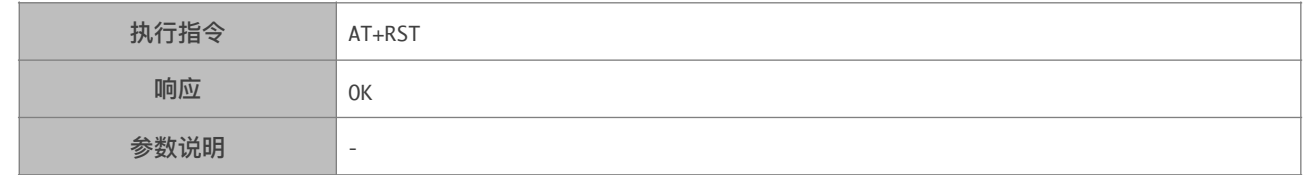

#### 3.2.3. AT+GMR—查询版本信息

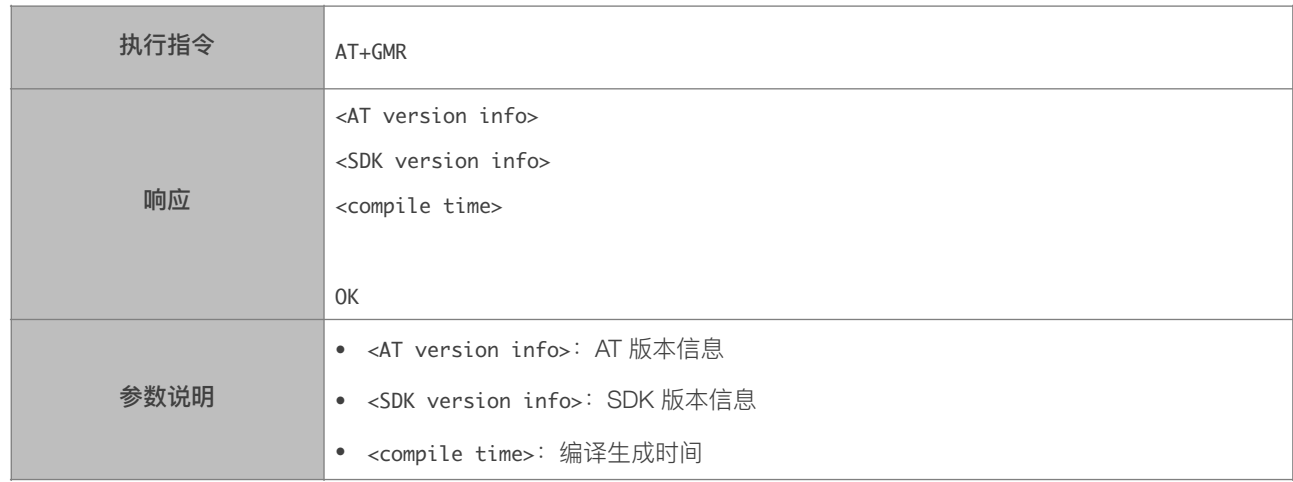

#### 3.2.4. AT+GSLP-进入 Deep-sleep 模式

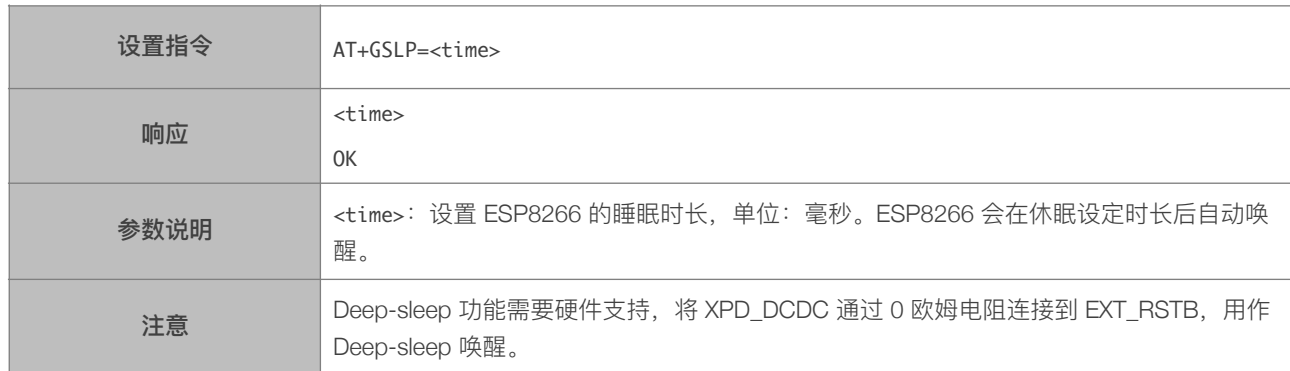

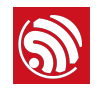

#### 3.2.5. ATE—开关回显功能

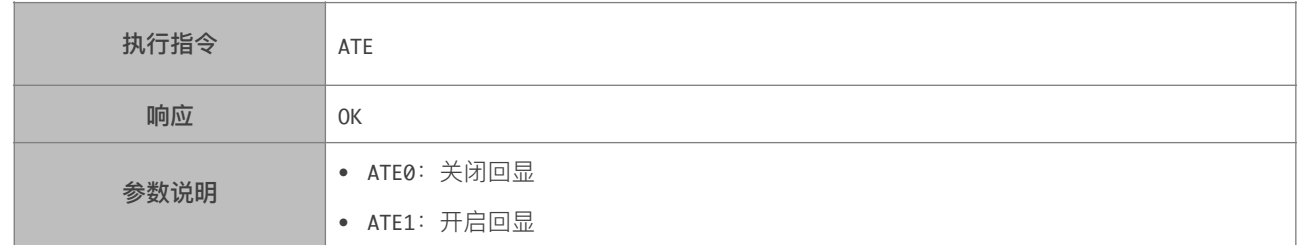

#### 3.2.6. AT+RESTORE-恢复出厂设置

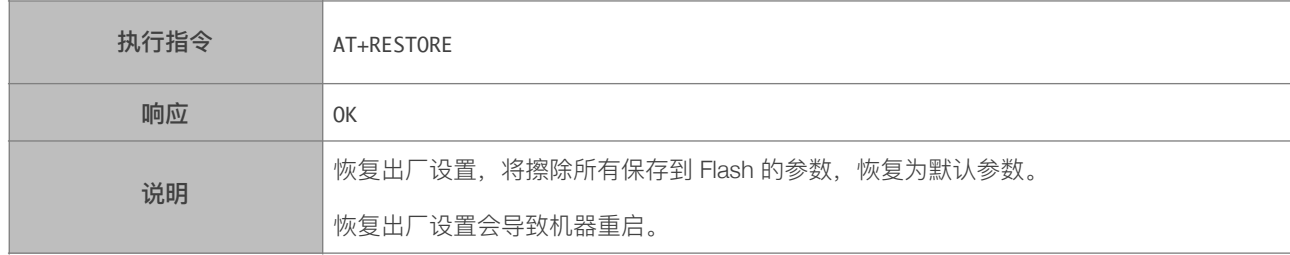

#### 3.2.7. AT+UART\_CUR—设置 UART 当前临时设置,不保存到 Flash

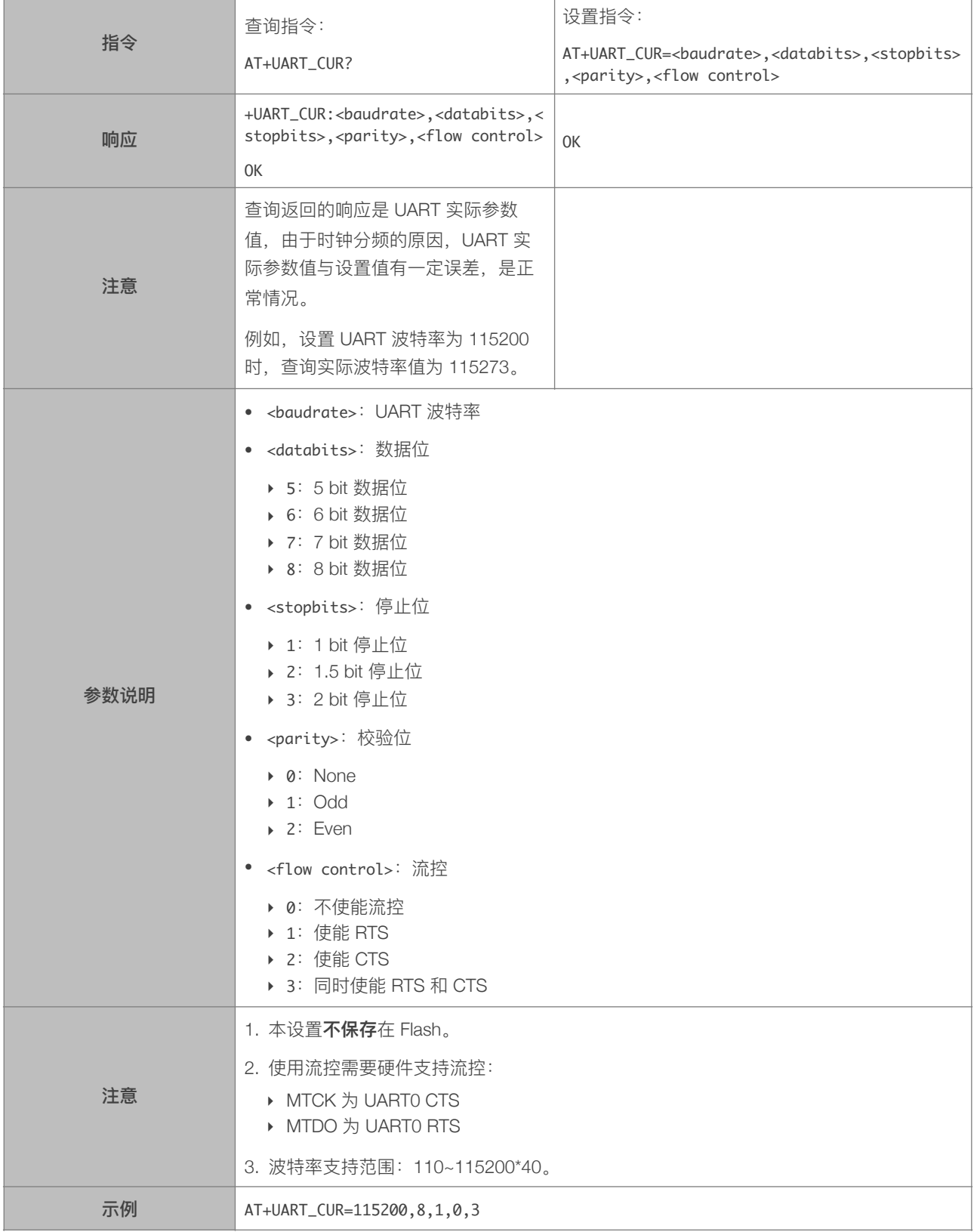

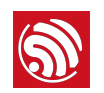

#### 3.2.8. AT+UART\_DEF-设置 UART 配置, 保存到 Flash

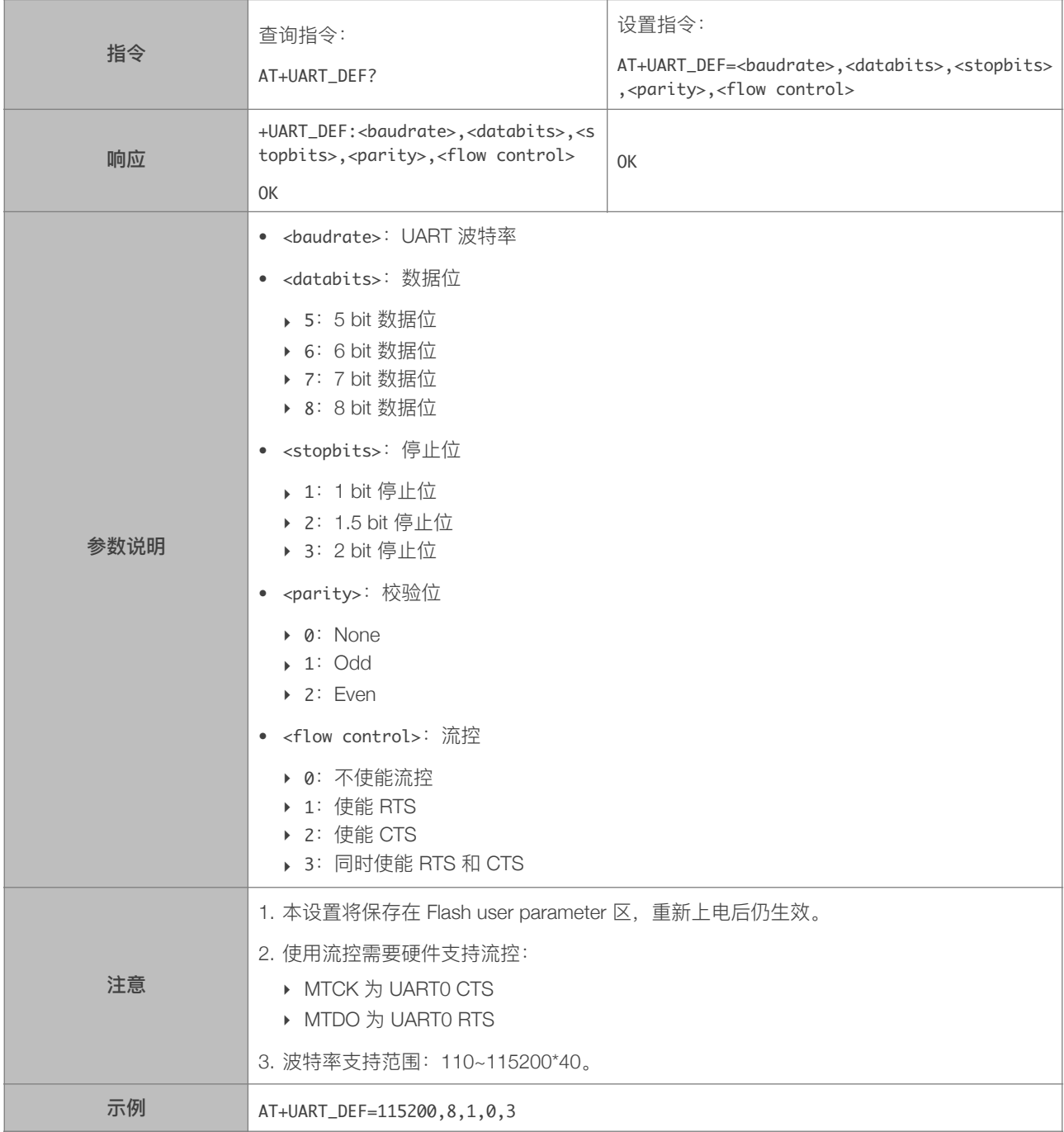

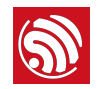

#### 3.2.9. AT+SLEEP—设置 sleep 模式

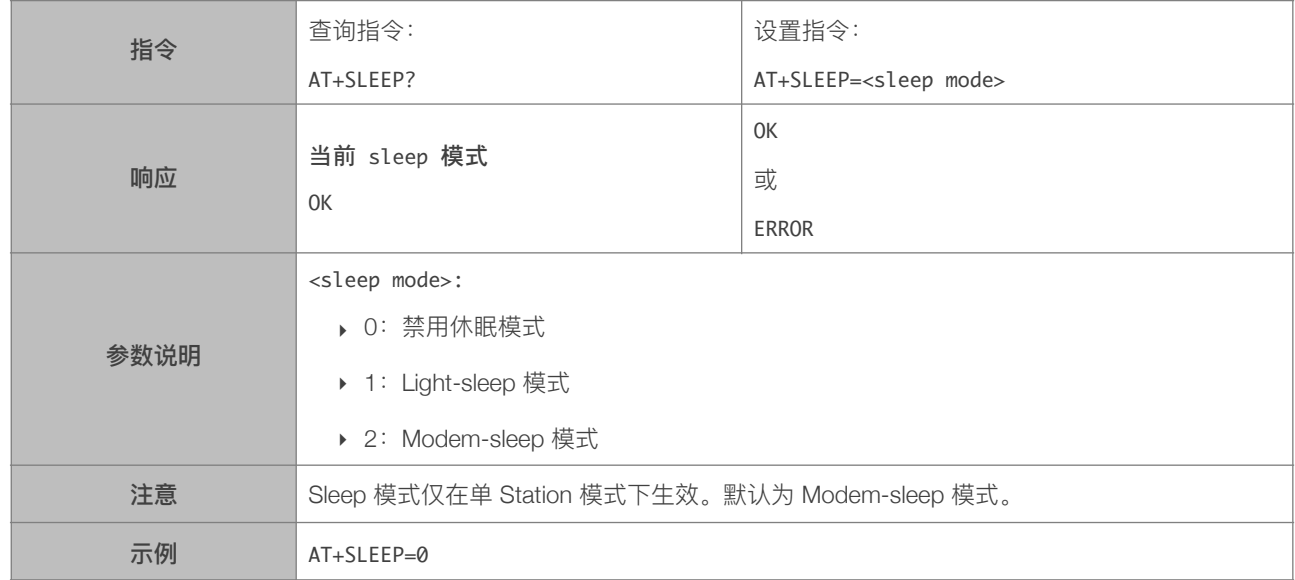

#### 3.2.10. AT+WAKEUPGPIO—设置 GPIO 唤醒 Light-sleep 模式

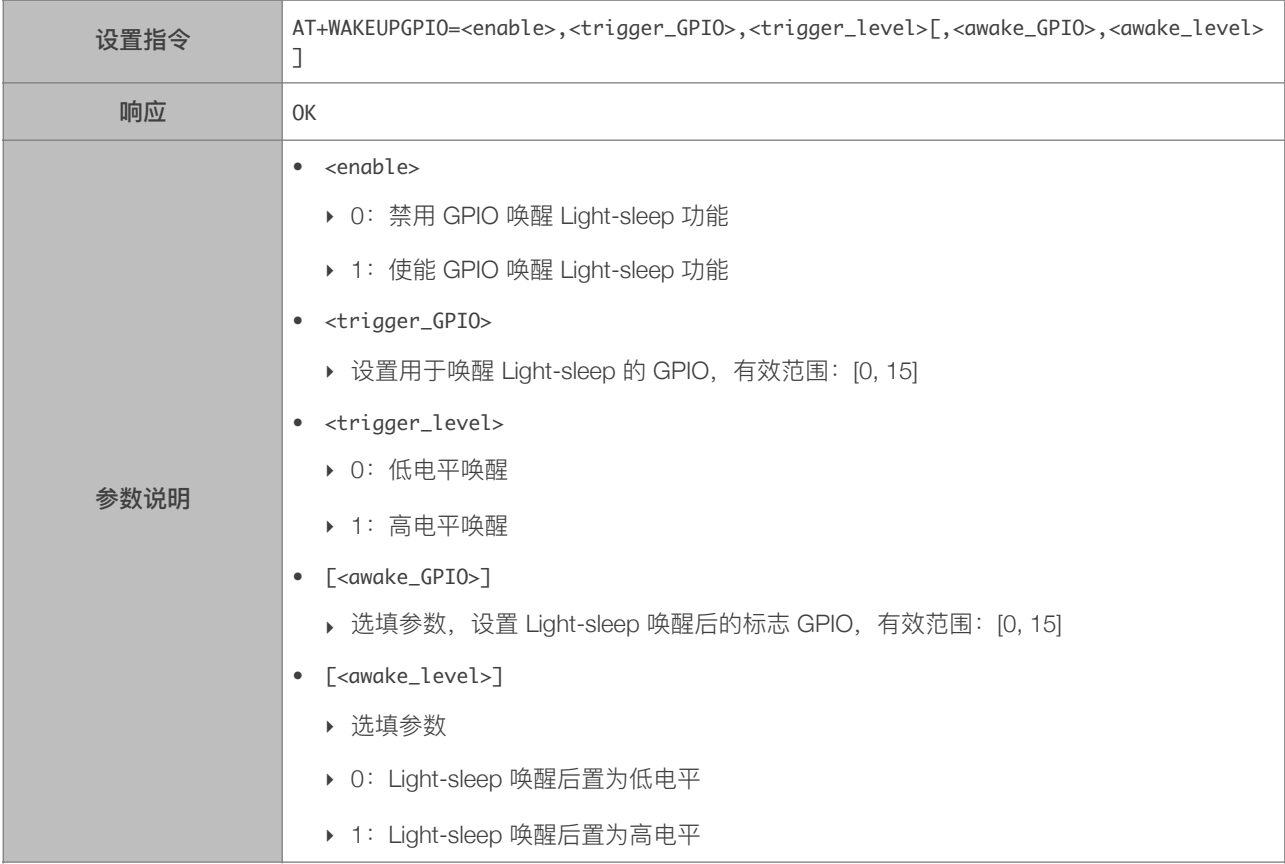

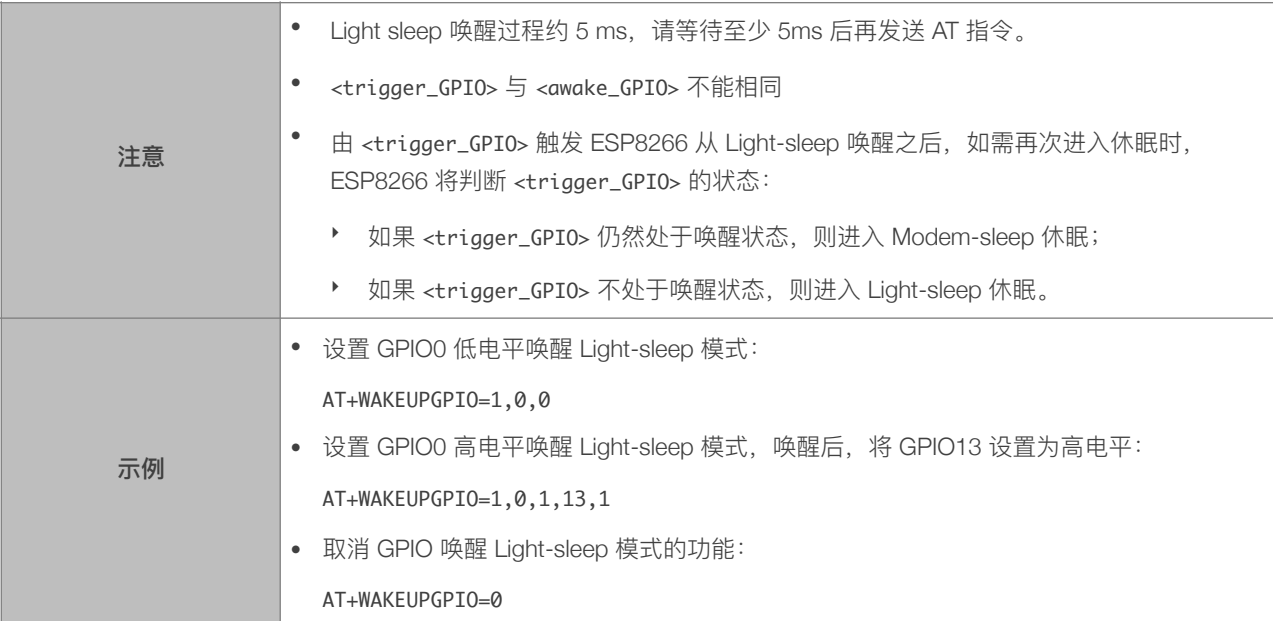

#### 3.2.11. AT+RFPOWER—设置 RF TX Power 上限

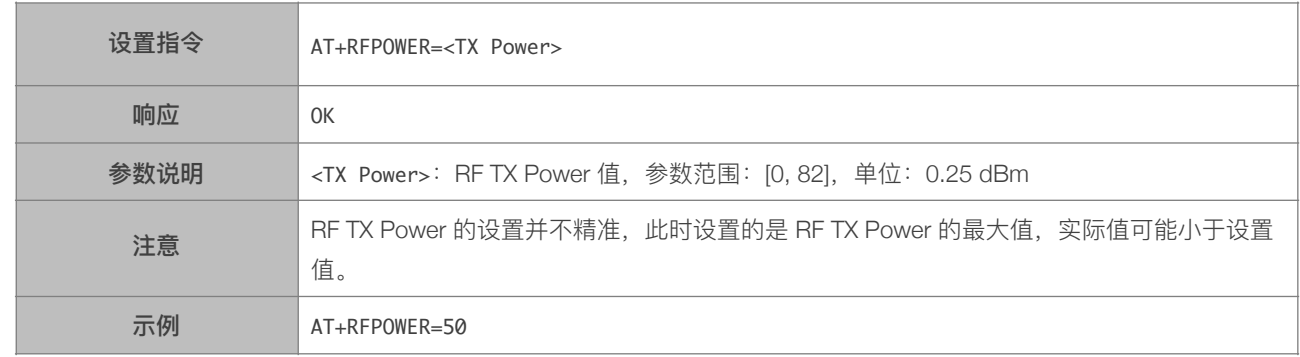

#### 3.2.12. AT+RFVDD—根据 VDD33 设置 RF TX Power

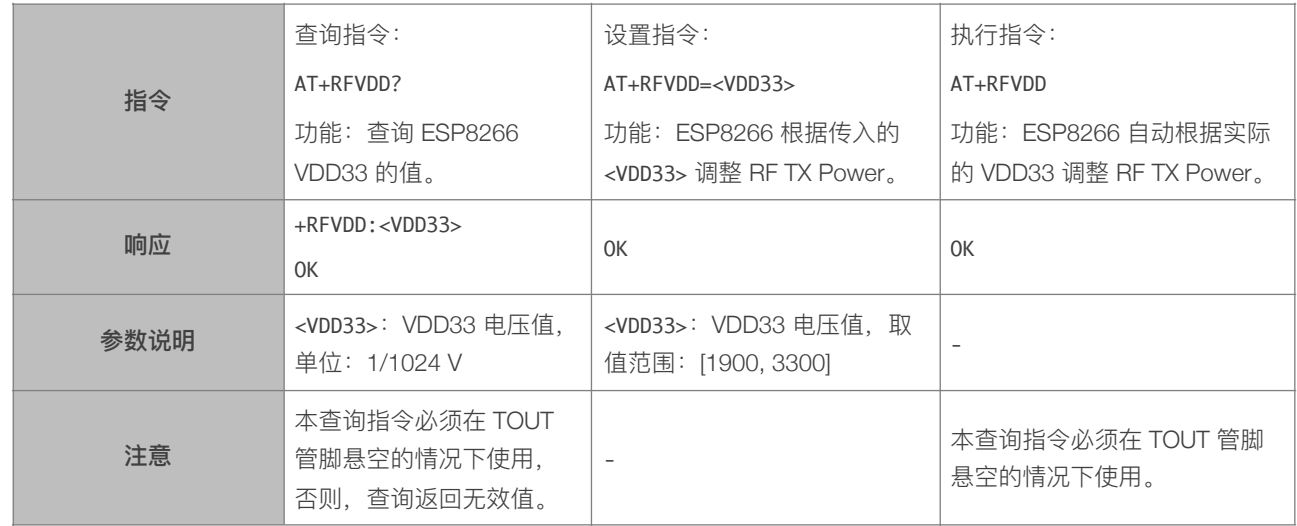

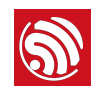

示例 AT+RFVDD=2800

#### 3.2.13. AT+SYSRAM—查询系统当前剩余内存

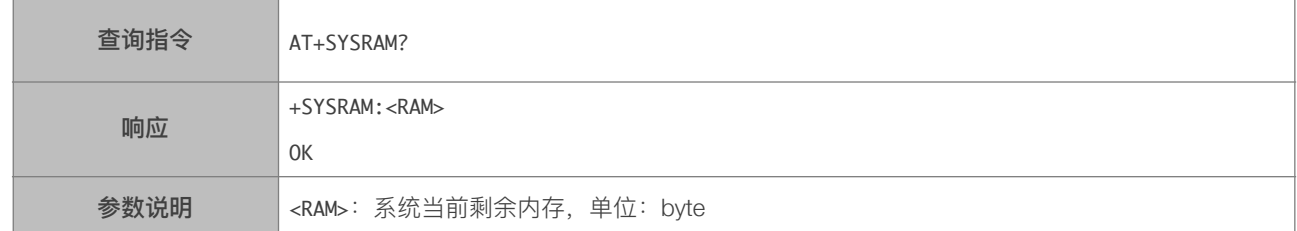

#### 3.2.14. AT+SYSADC—查询 ADC 值

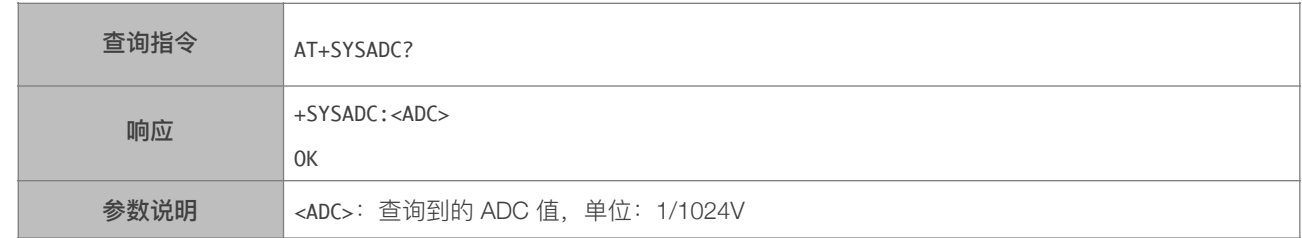

#### 3.2.15. AT+SYSIOSETCFG-设置 IO 工作模式

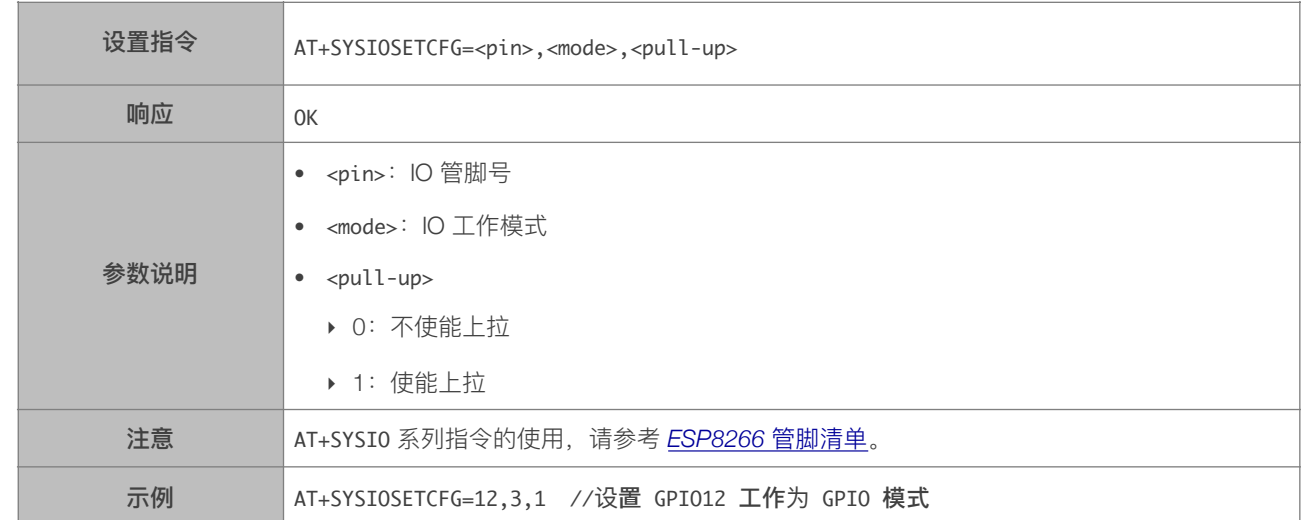

#### 3.2.16. AT+SYSIOGETCFG-查询 IO 工作模式

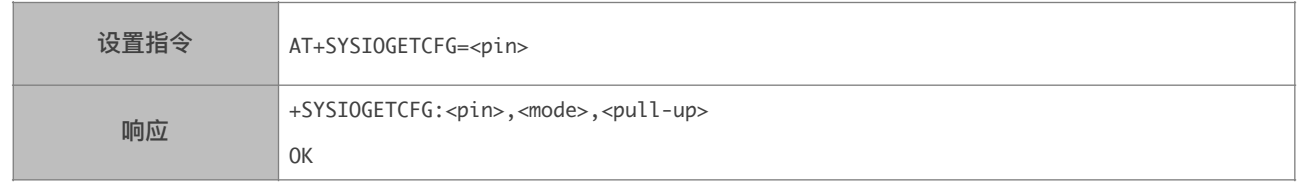

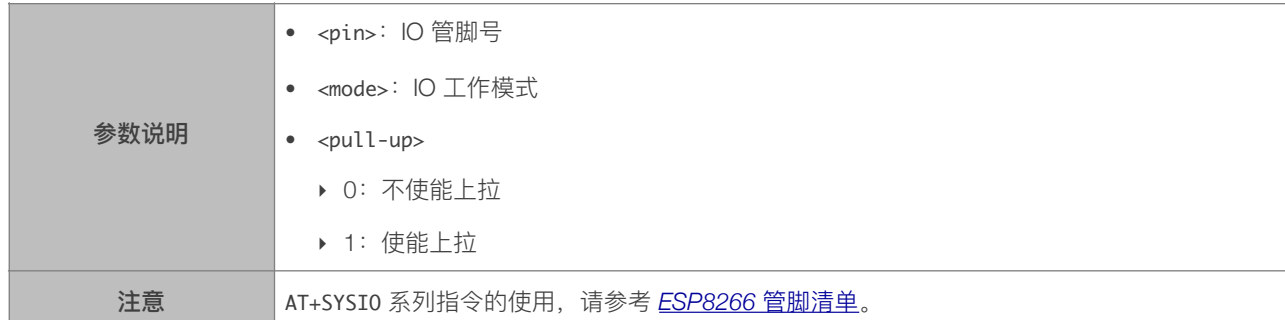

#### 3.2.17. AT+SYSGPIODIR-设置 GPIO 工作为输入或输出

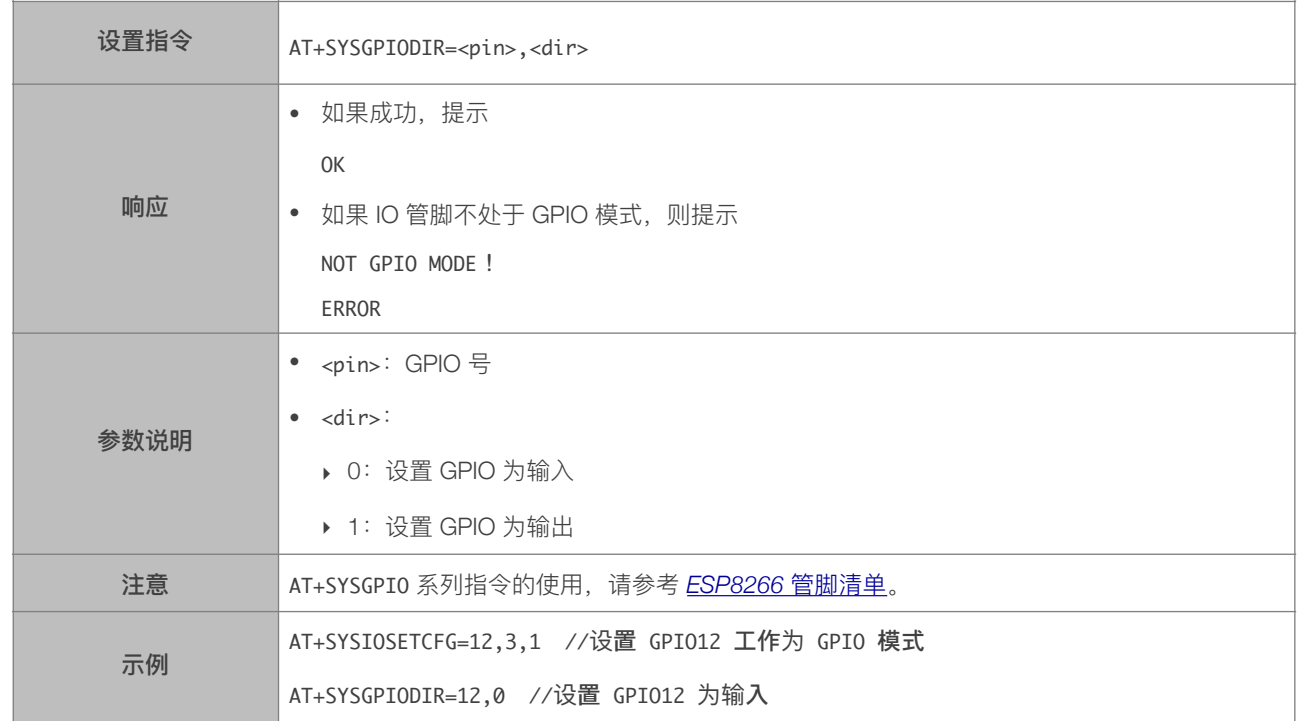

#### 3.2.18. AT+SYSGPIOWRITE—设置 GPIO 的输出电平

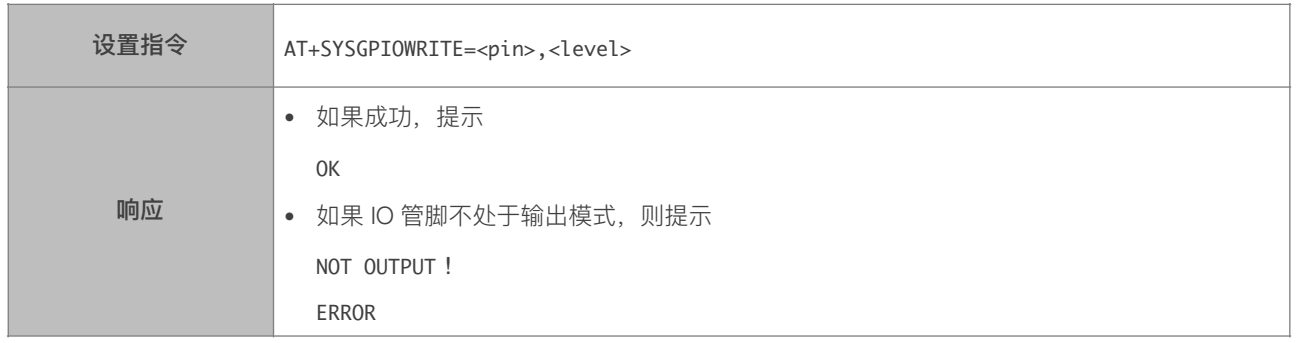

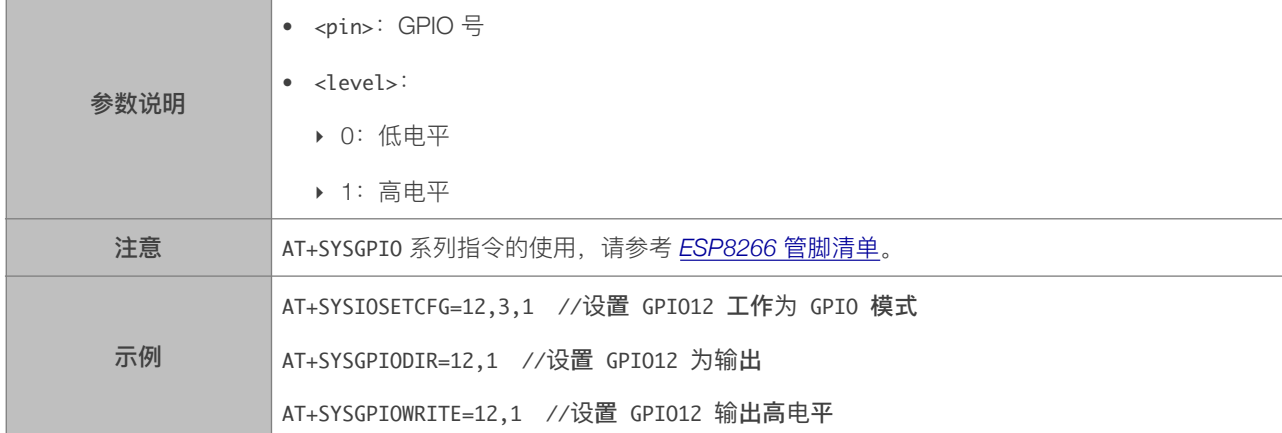

## 3.2.19. AT+SYSGPIOREAD—读取 GPIO 的电平状态

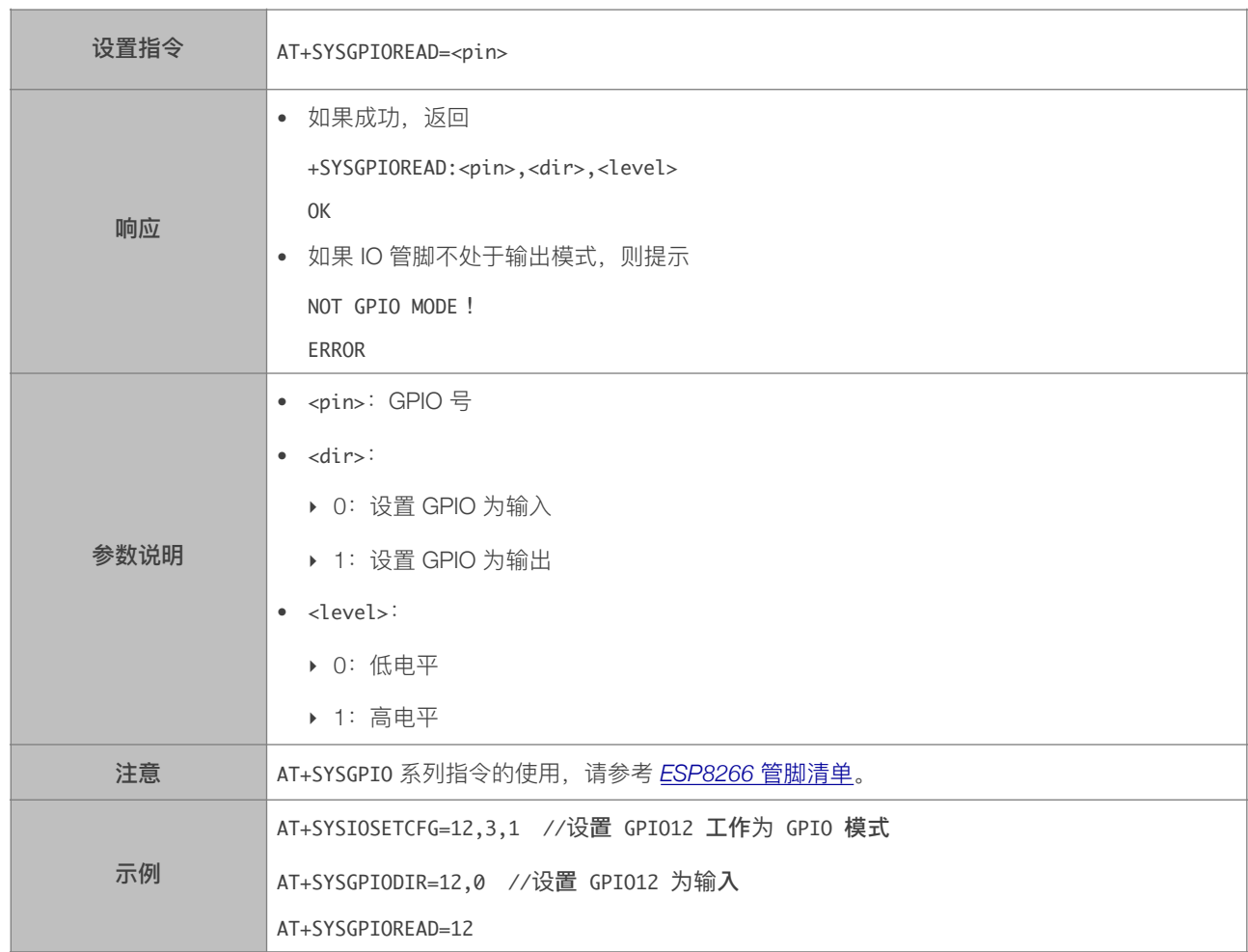

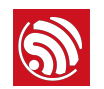

#### 3.2.20. AT+SYSMSG\_CUR—设置当前系统消息,不保存到 flash

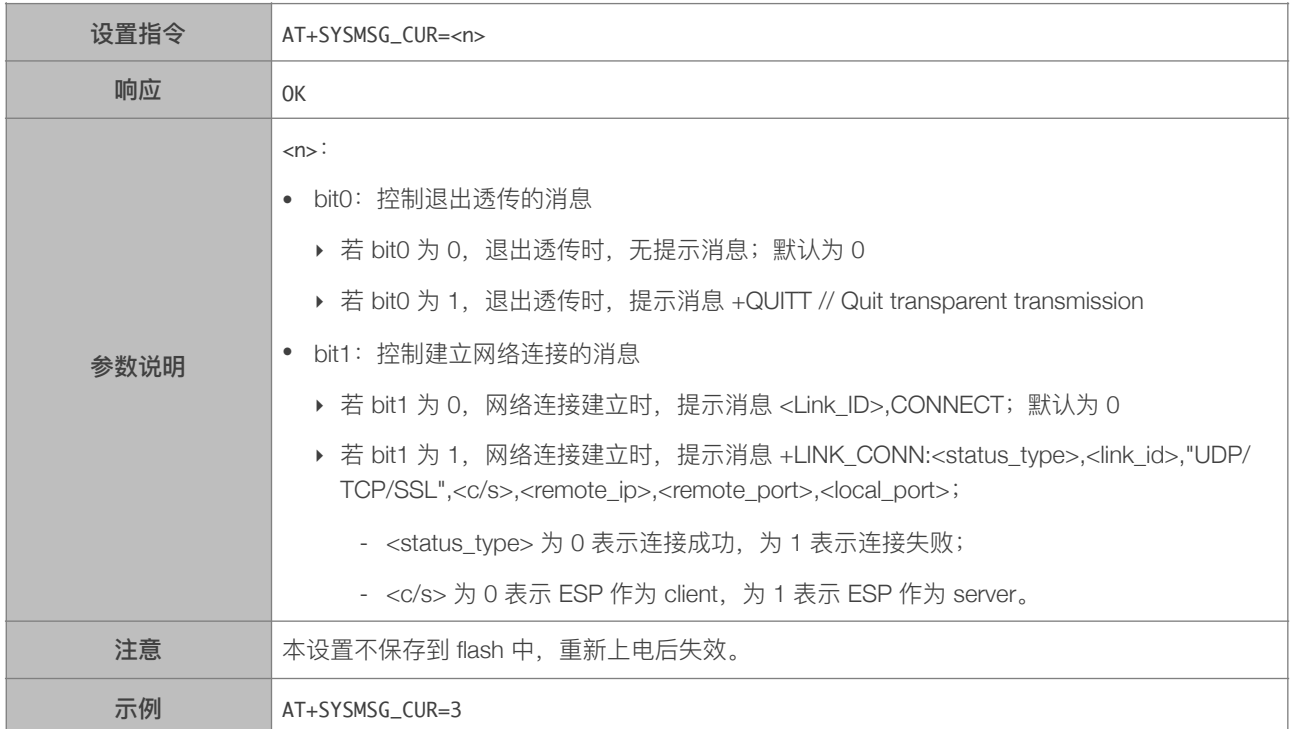

#### 3.2.21. AT+SYSMSG\_DEF—设置默认系统消息,保存到 flash

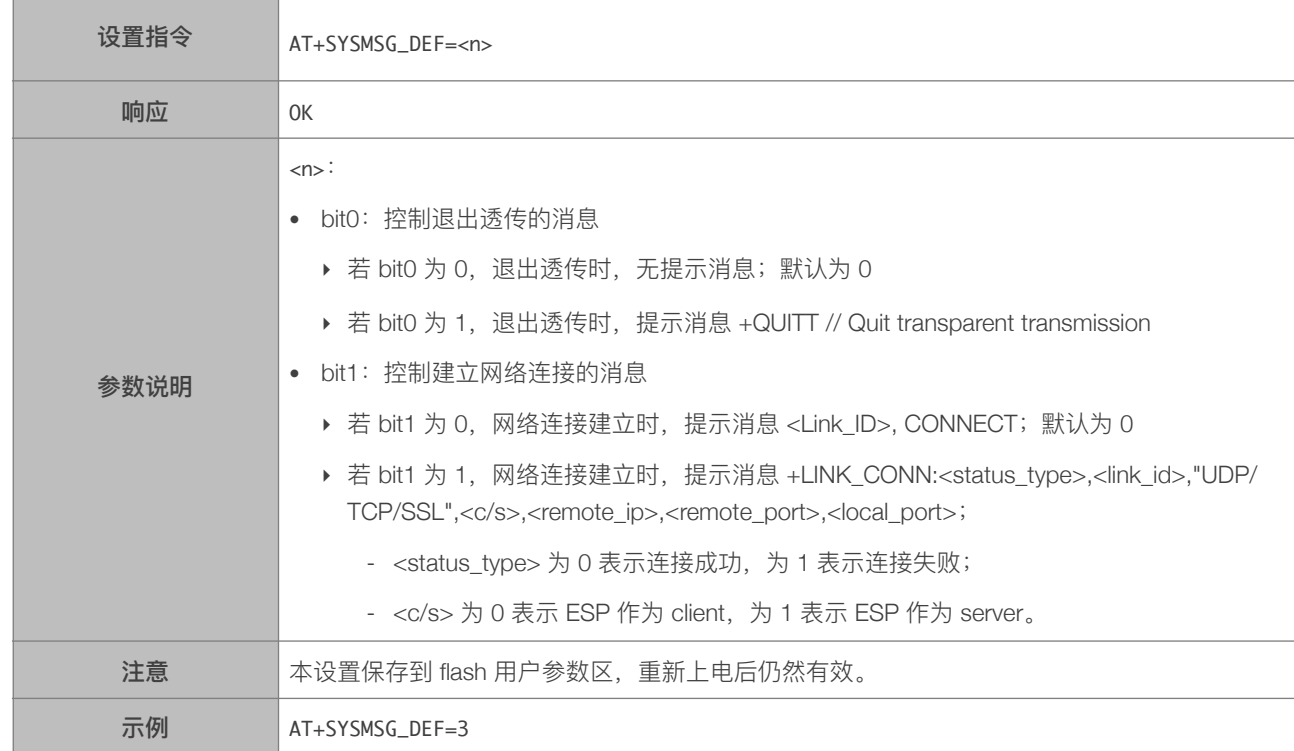

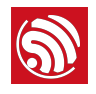

4. **基础 AT 指令** 

# 4.1. 基础 Wi-Fi 功能 AT 指令一览表

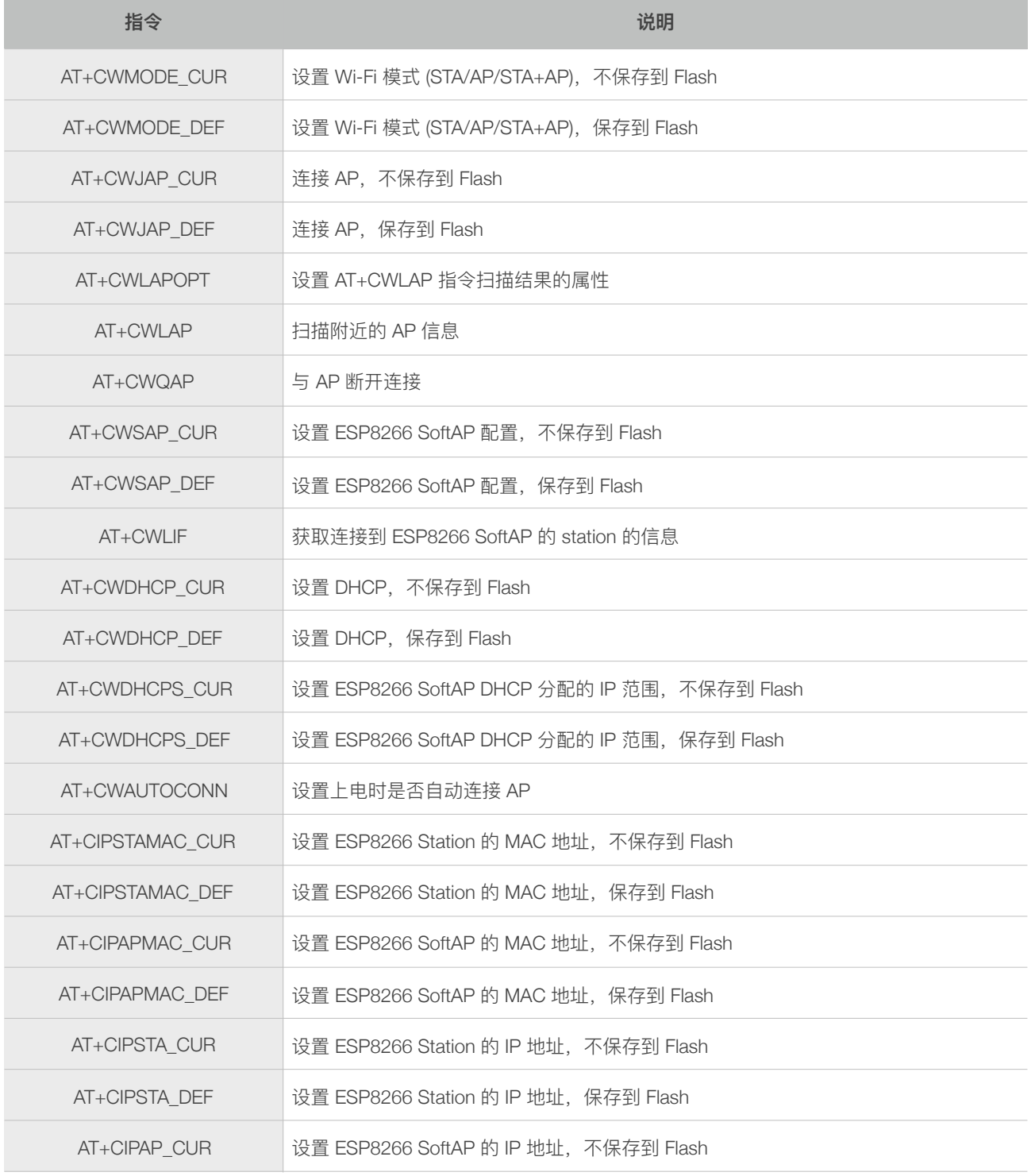

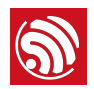

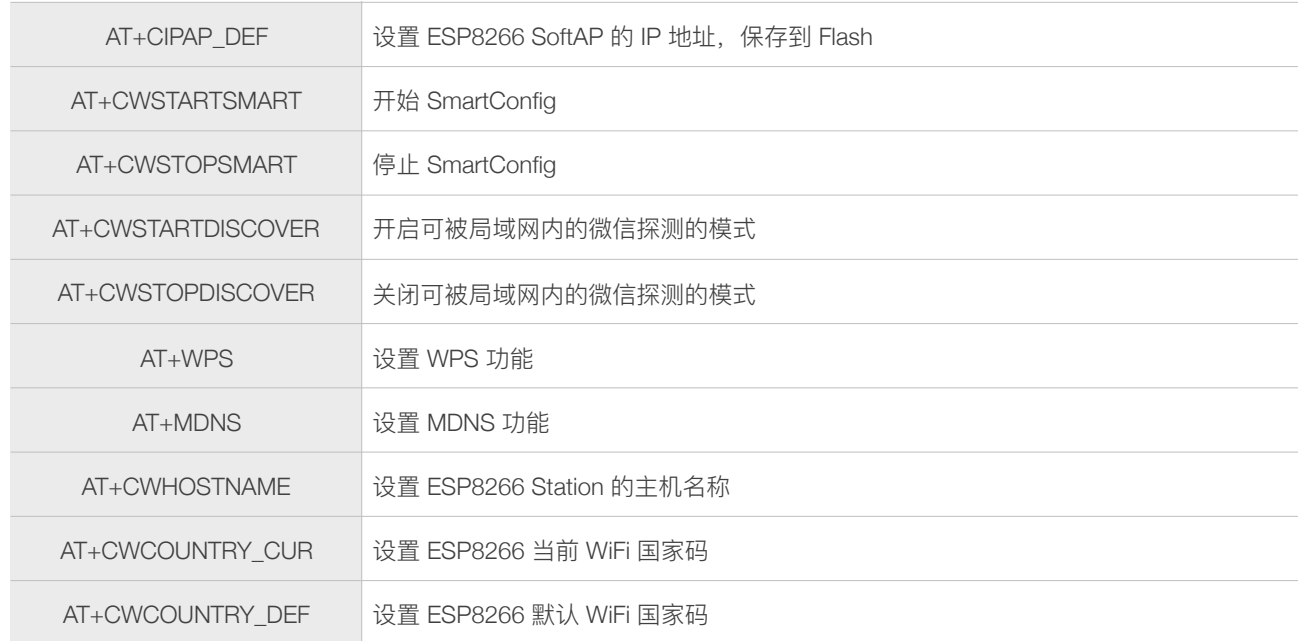

# 4.2. 基础 Wi-Fi 功能 AT 指令描述

#### 4.2.1. AT+CWMODE\_CUR-设置当前 Wi-Fi 模式, 不保存到 Flash

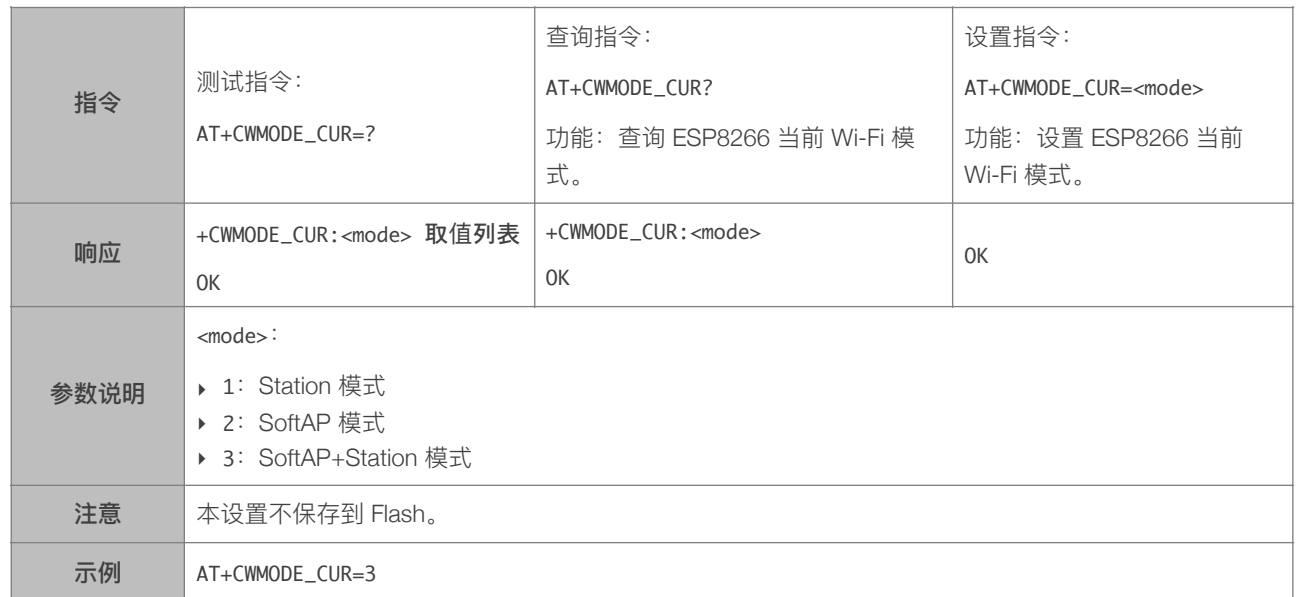

#### 4.2.2. AT+CWMODE\_DEF—设置当前 Wi-Fi 模式并保存到 Flash

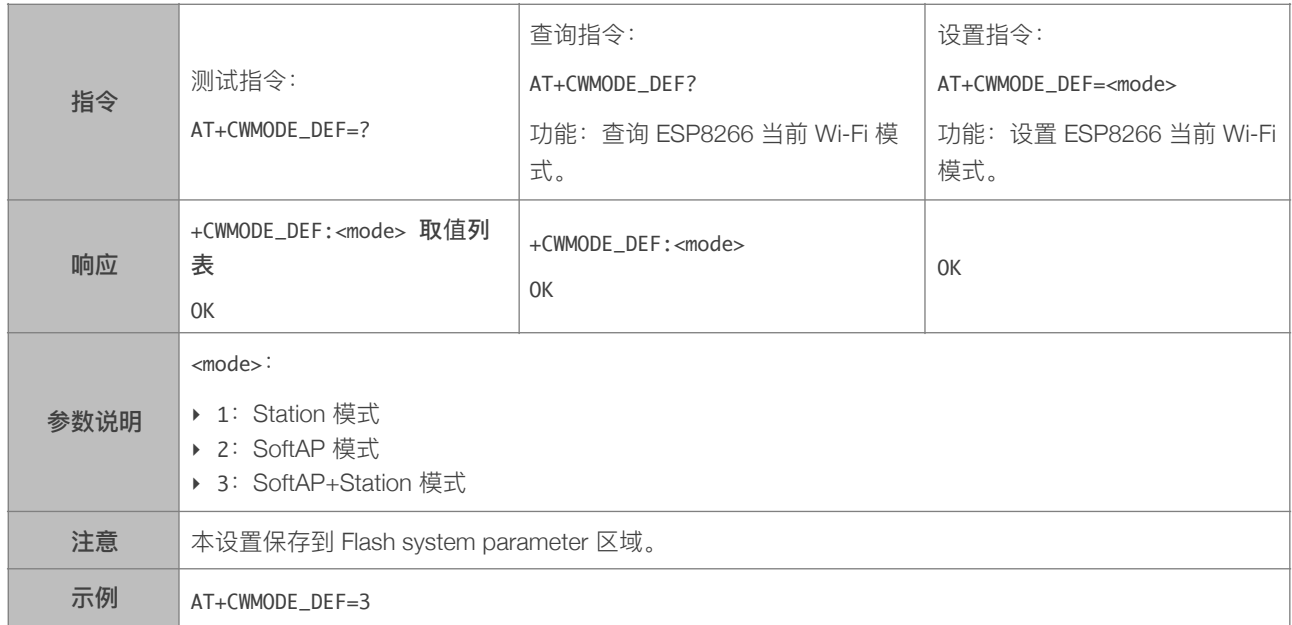

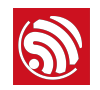

#### 4.2.3. AT+CWJAP\_CUR—临时连接 AP

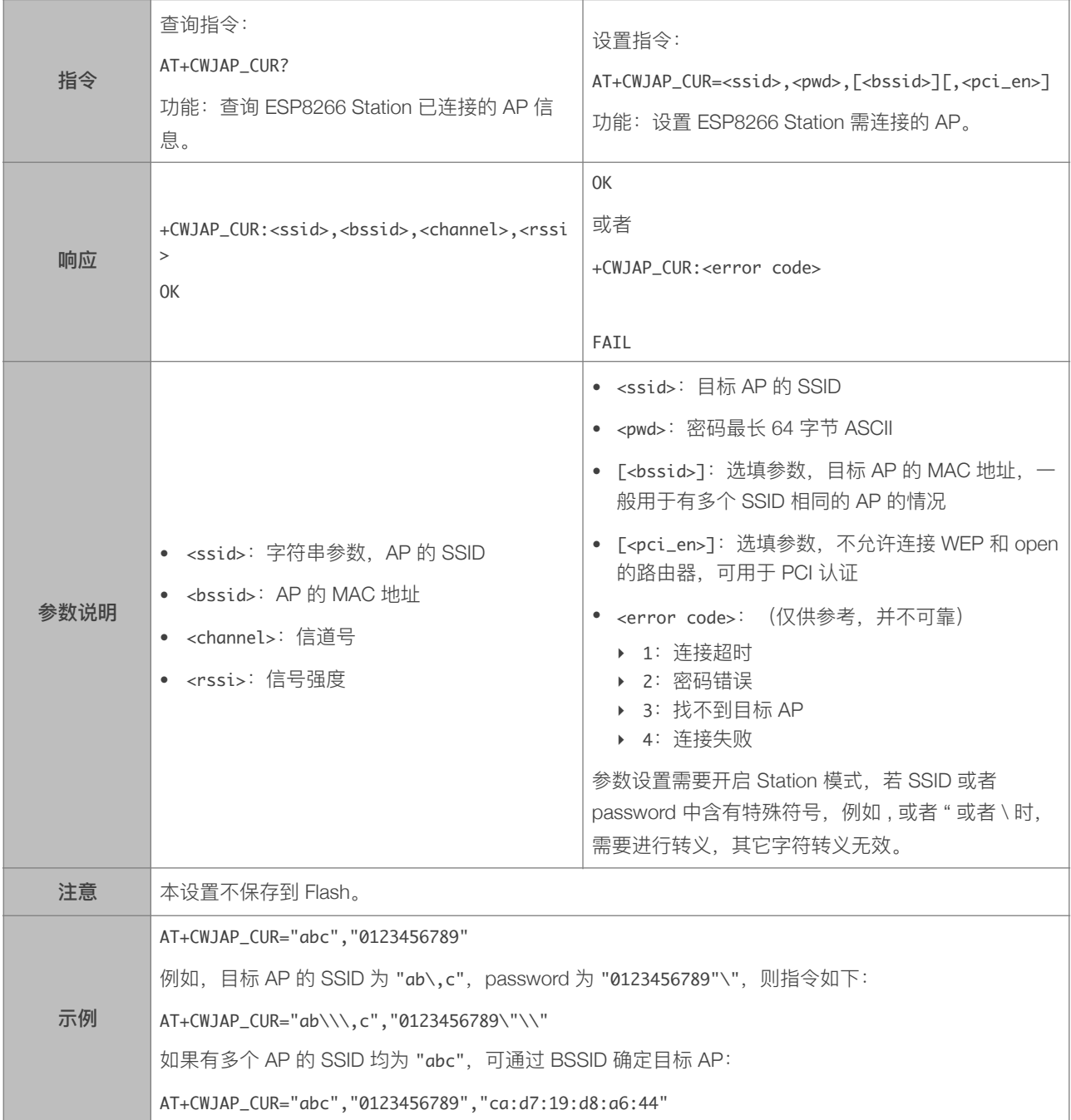

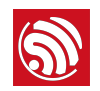

#### 4.2.4. AT+CWJAP\_DEF-连接 AP, 保存到 Flash

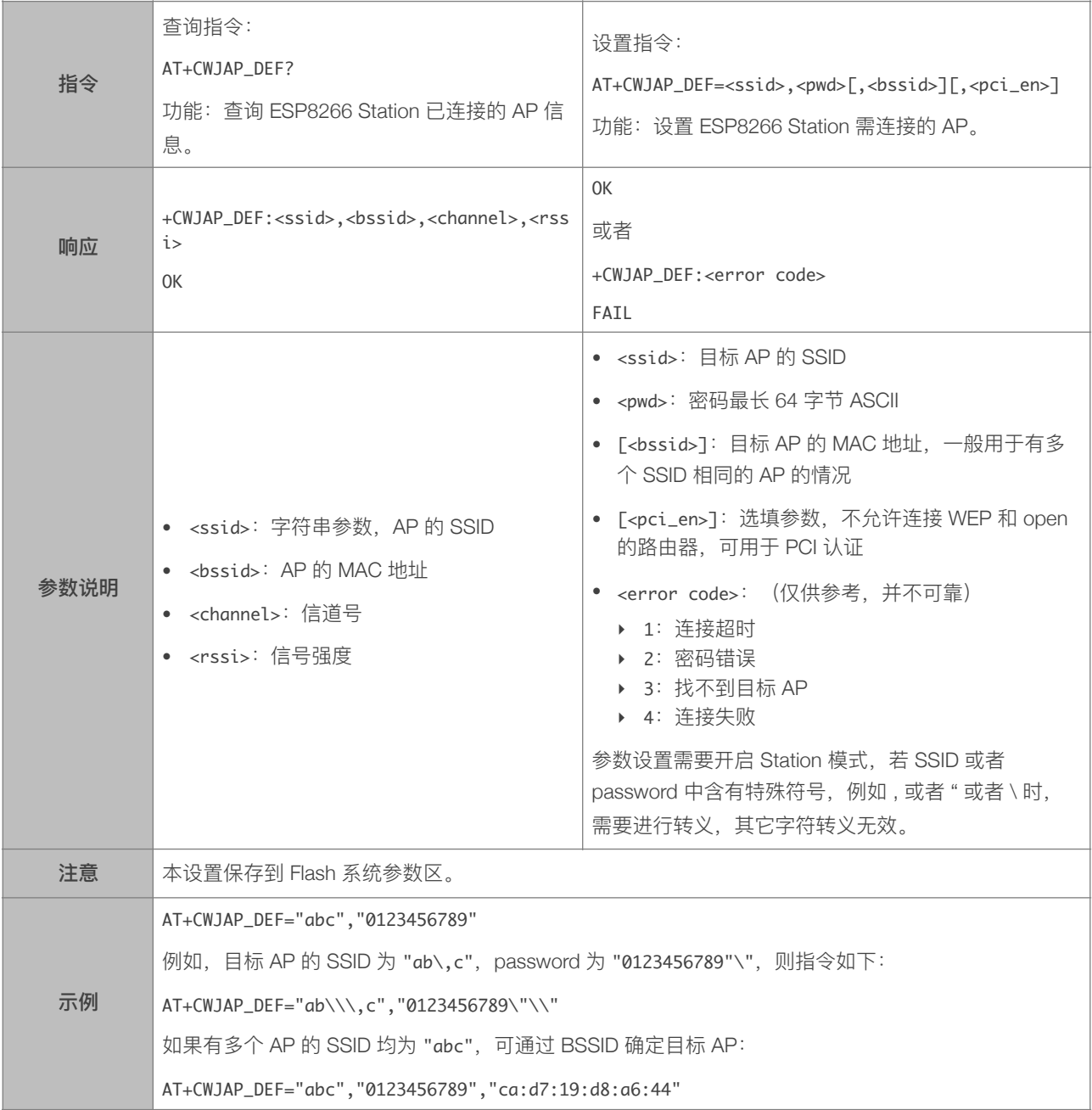

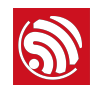

#### 4.2.5. AT+CWLAPOPT—设置 CWLAP 指令的属性

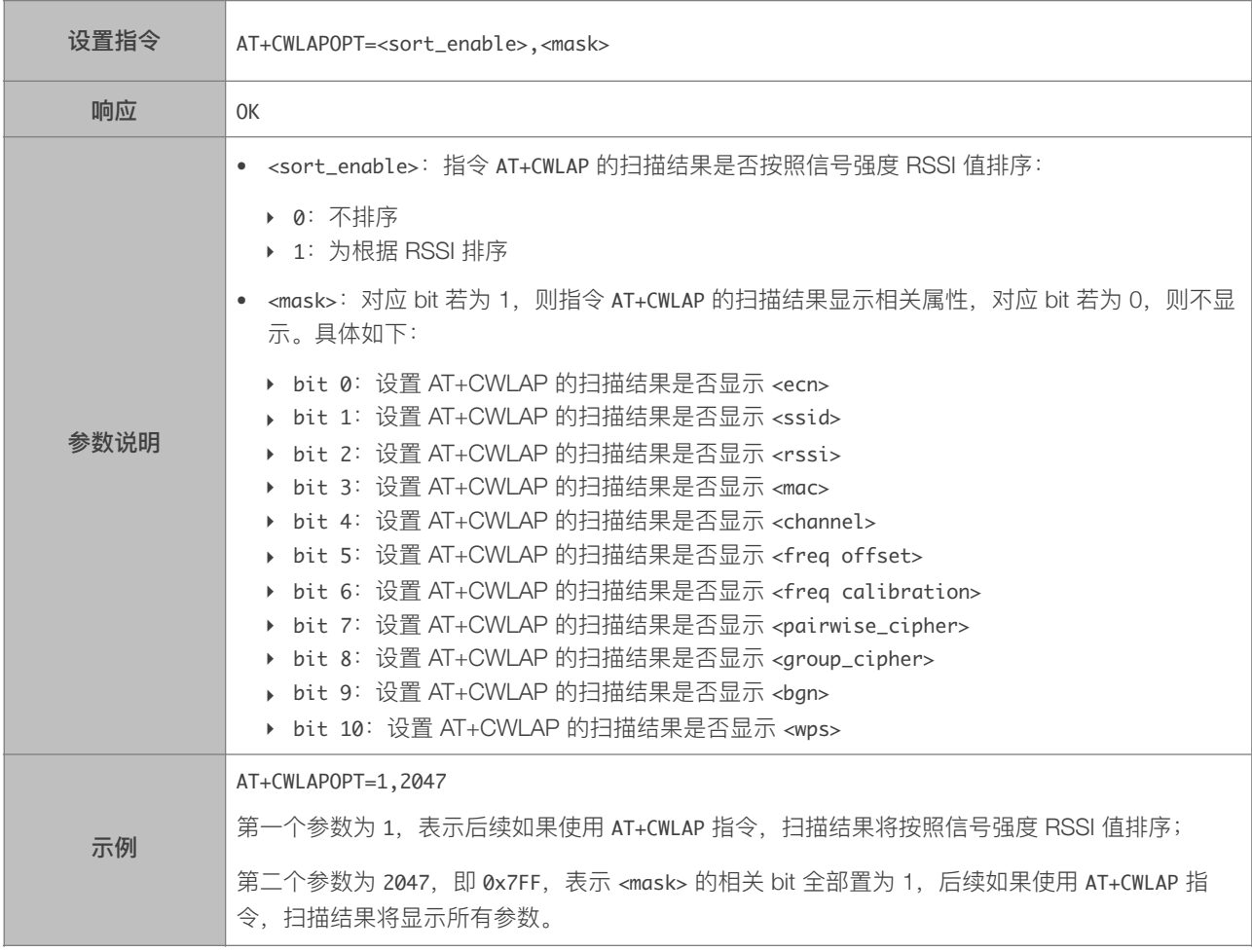

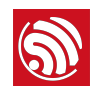

#### 4.2.6. AT+CWLAP-扫描当前可用的 AP

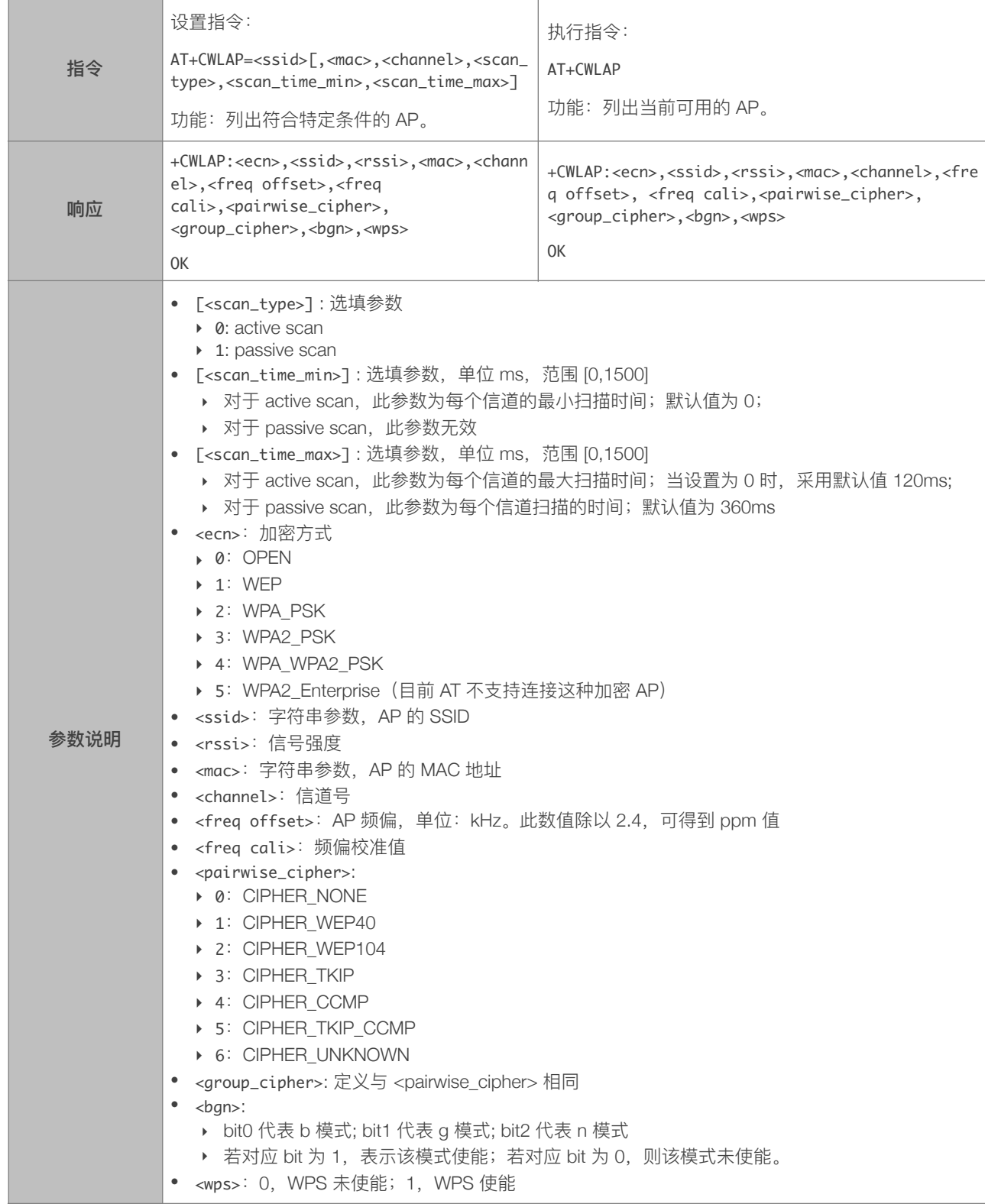

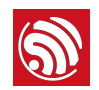

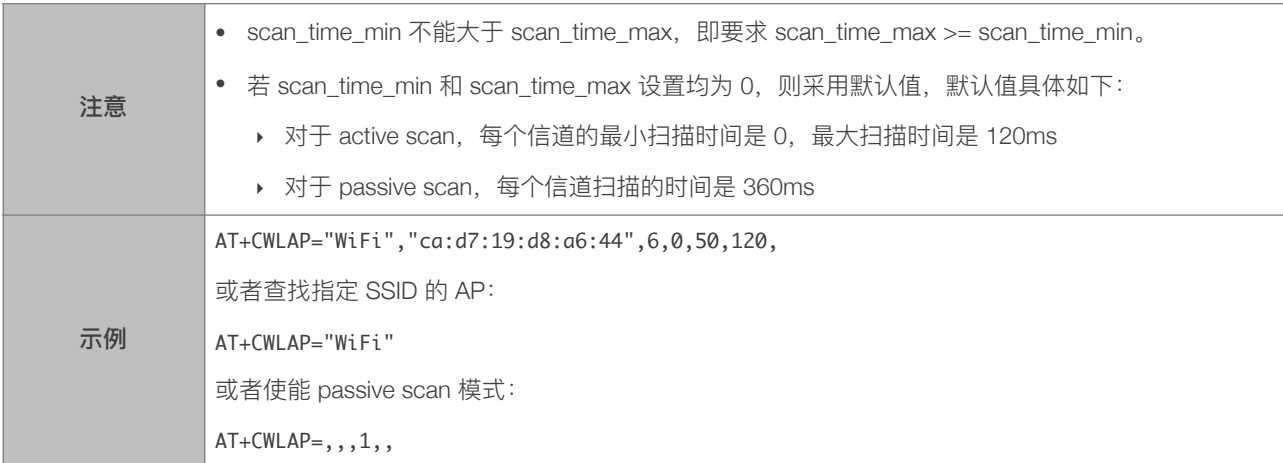

#### 4.2.7. AT+CWQAP—断开与 AP 的连接

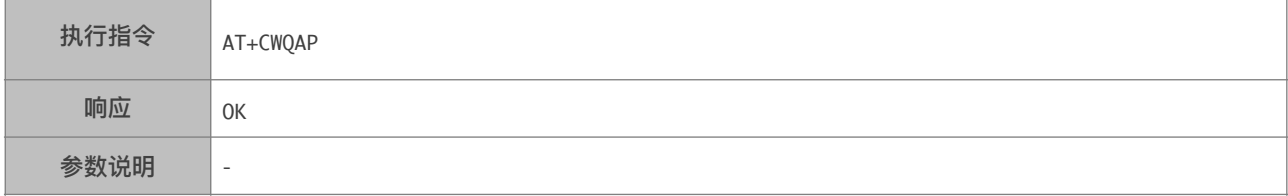

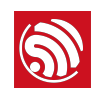

#### 4.2.8. AT+CWSAP\_CUR—配置 ESP8266 SoftAP 当前参数

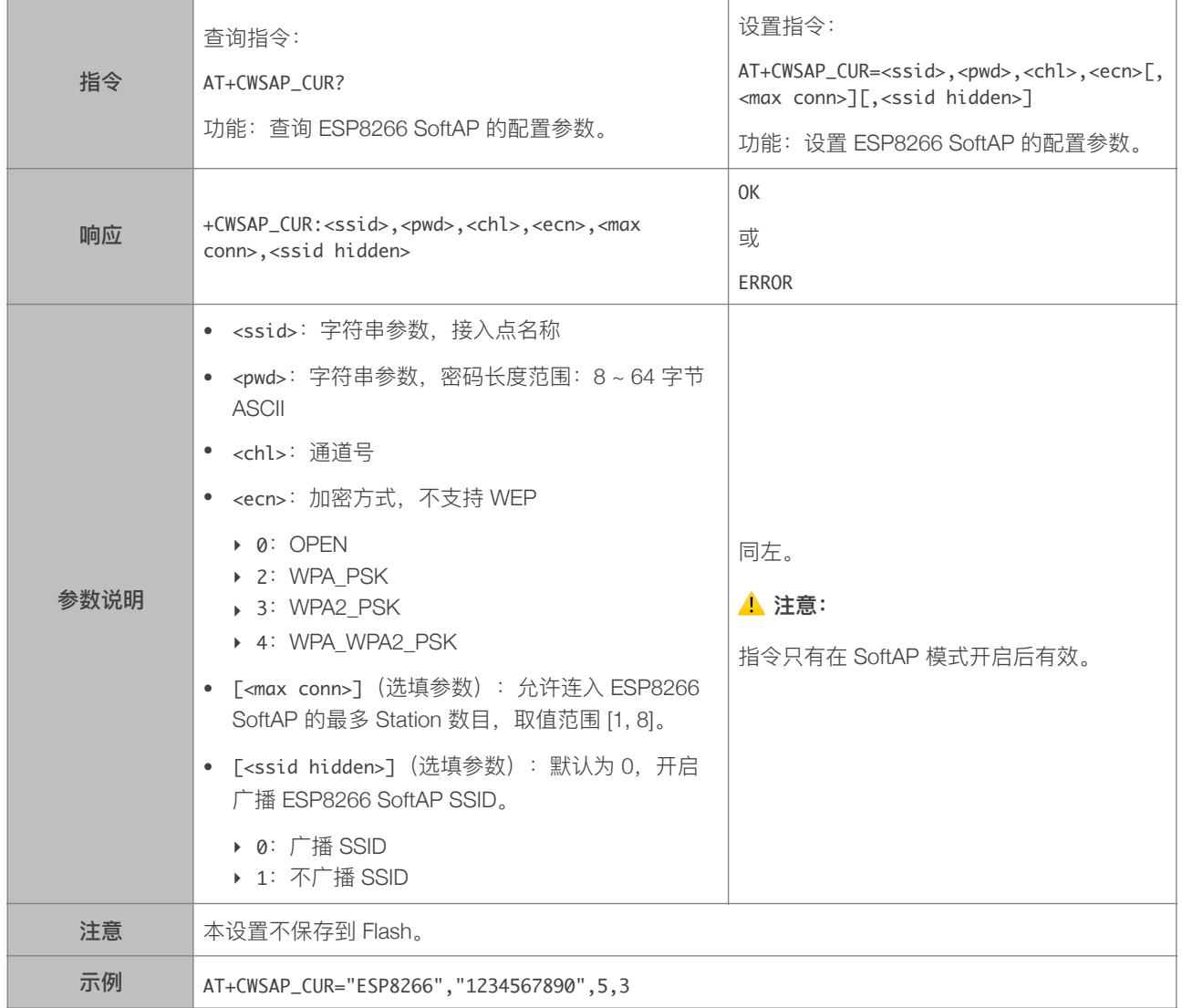

#### 4.2.9. AT+CWSAP\_DEF-配置 ESP8266 SoftAP 当前参数, 保存到 Flash

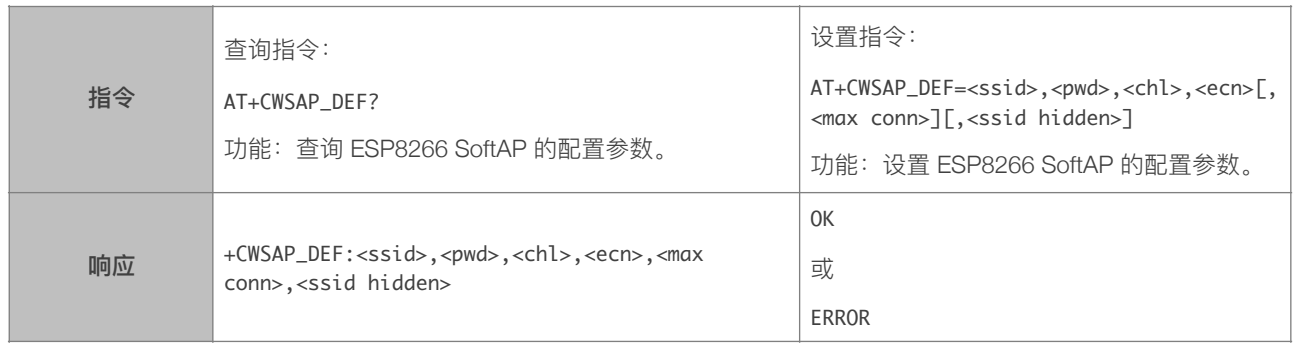

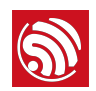

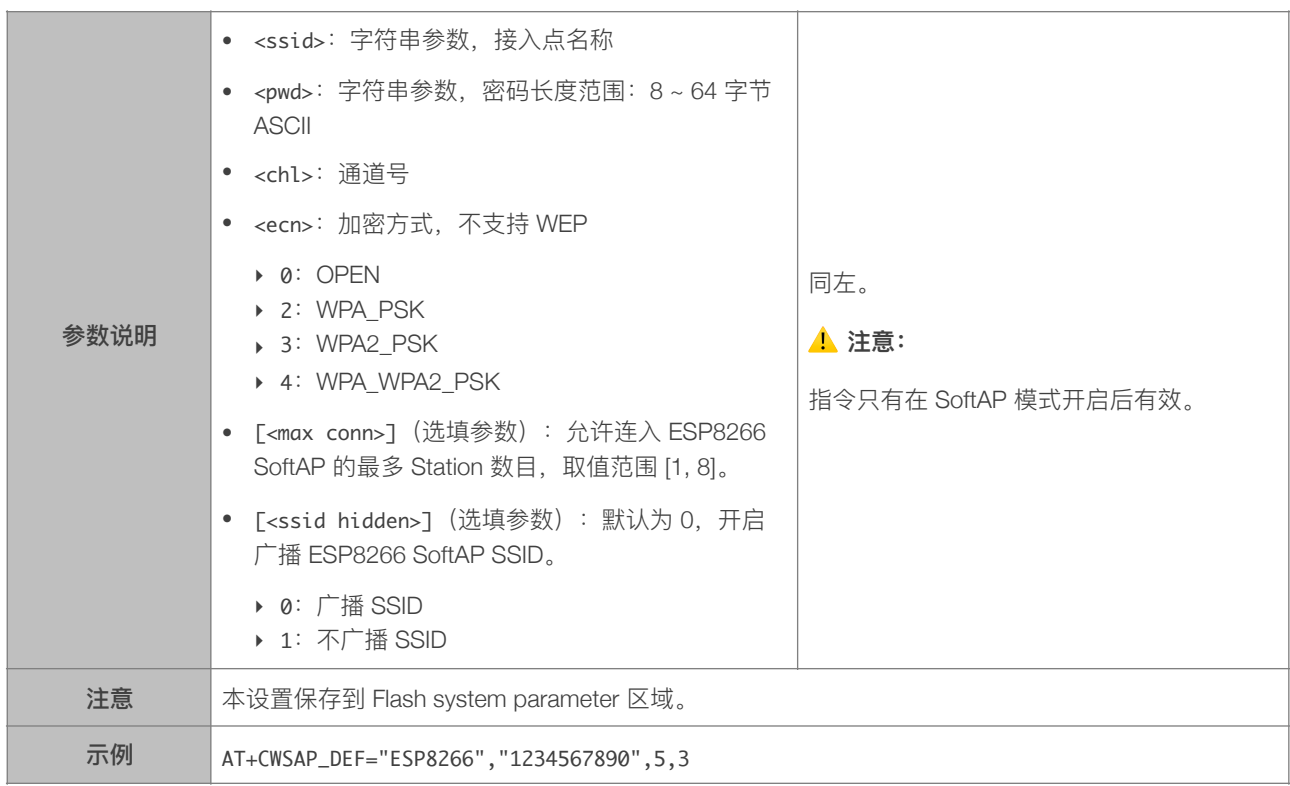

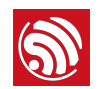

#### 4.2.10. AT+CWLIF—查询连接到 ESP8266 SoftAP 的 Station 信息

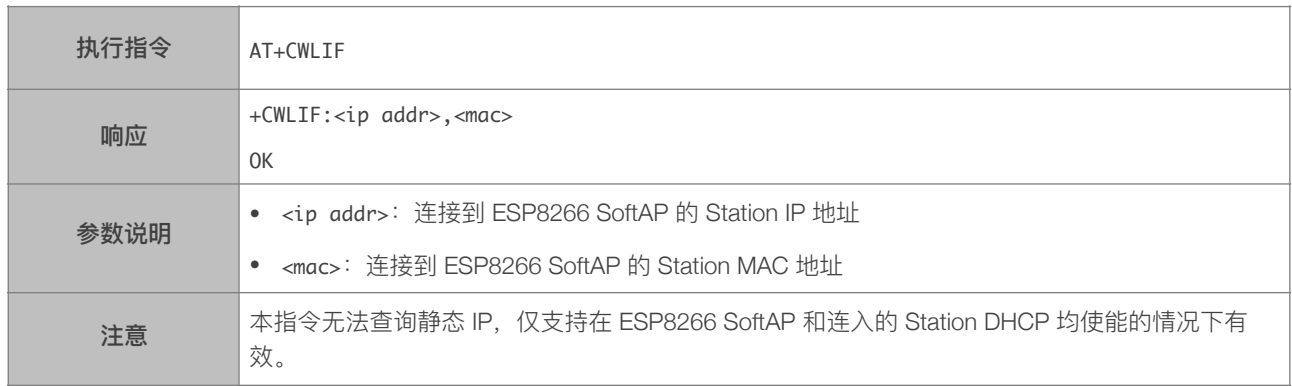

#### 4.2.11. AT+CWDHCP\_CUR-设置 DHCP, 不保存到 Flash

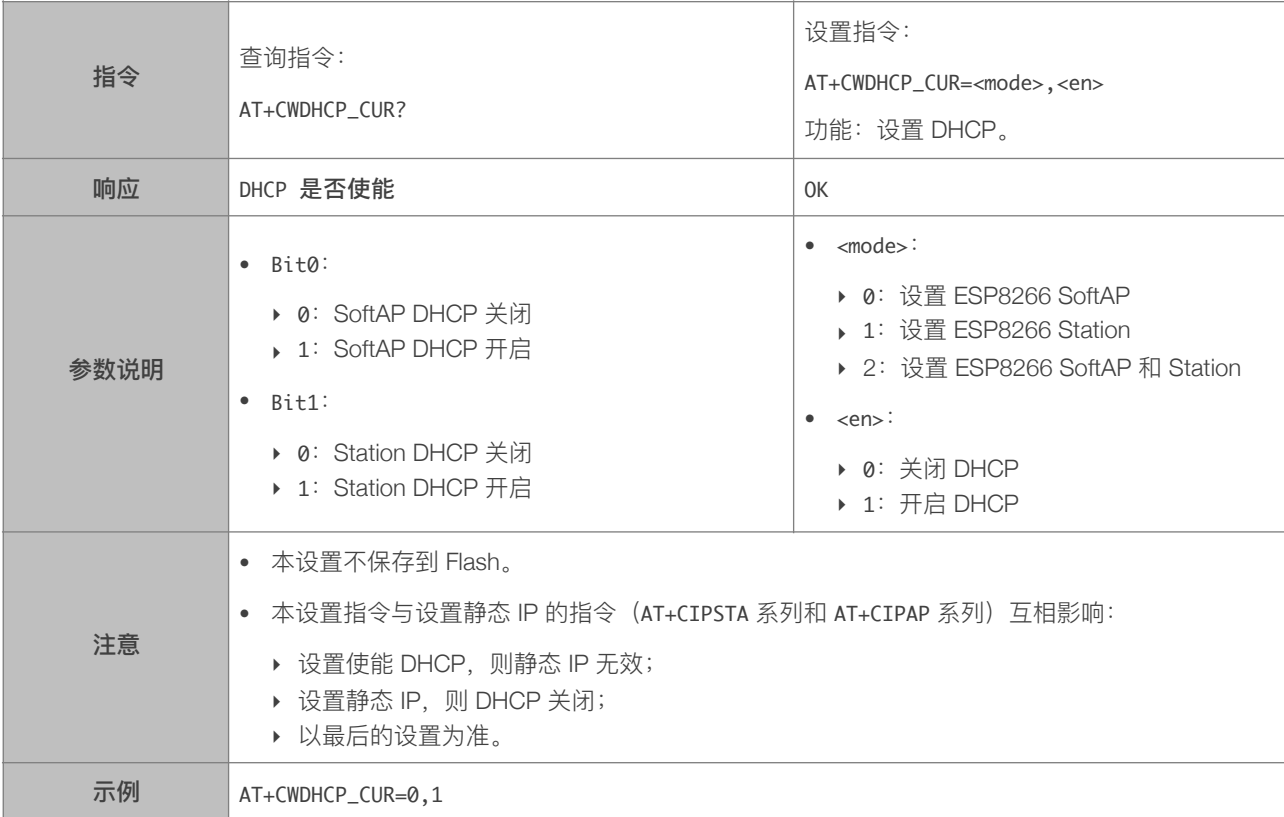

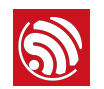

#### 4.2.12. AT+CWDHCP\_DEF-设置 DHCP, 保存到 Flash

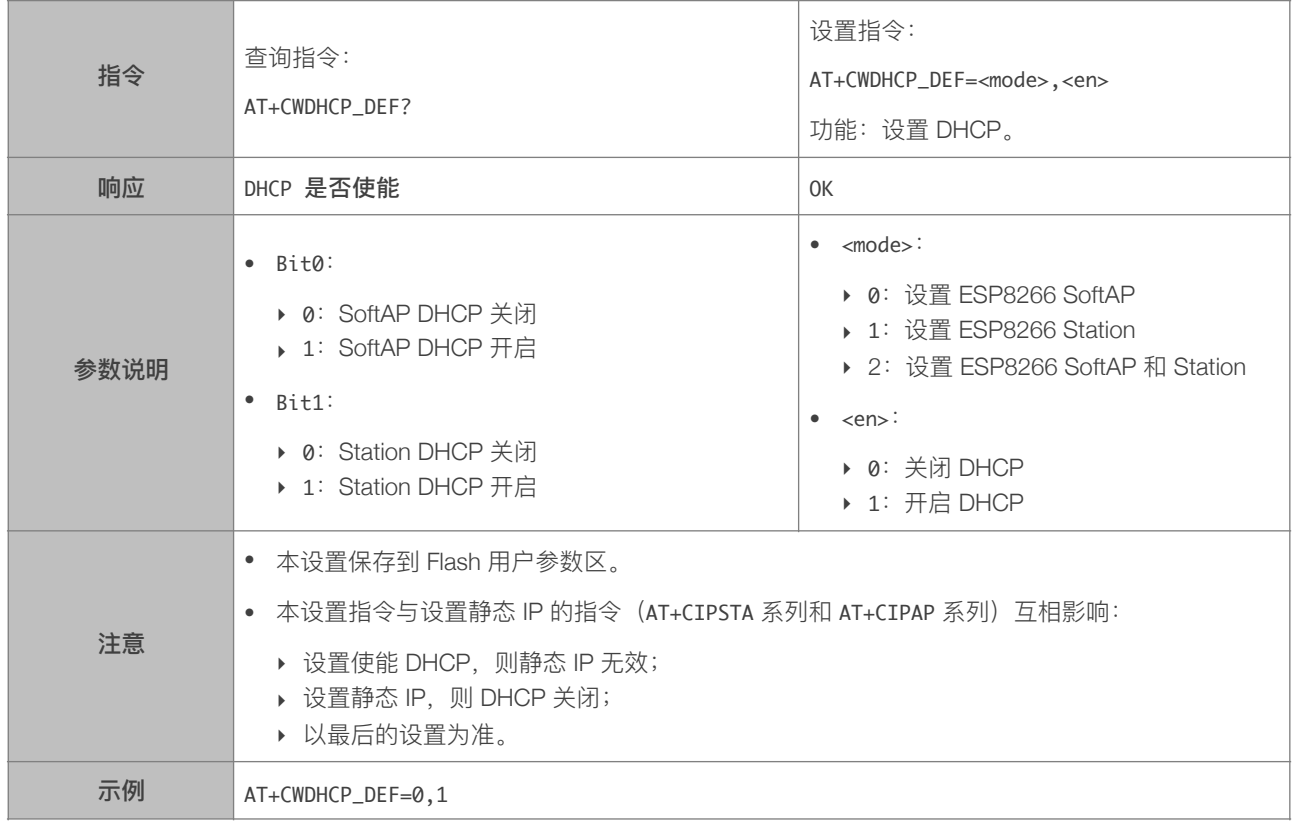

#### 4.2.13. AT+CWDHCPS\_CUR-设置 ESP8266 SoftAP DHCP 分配的 IP 范围, 不保存到 Flash

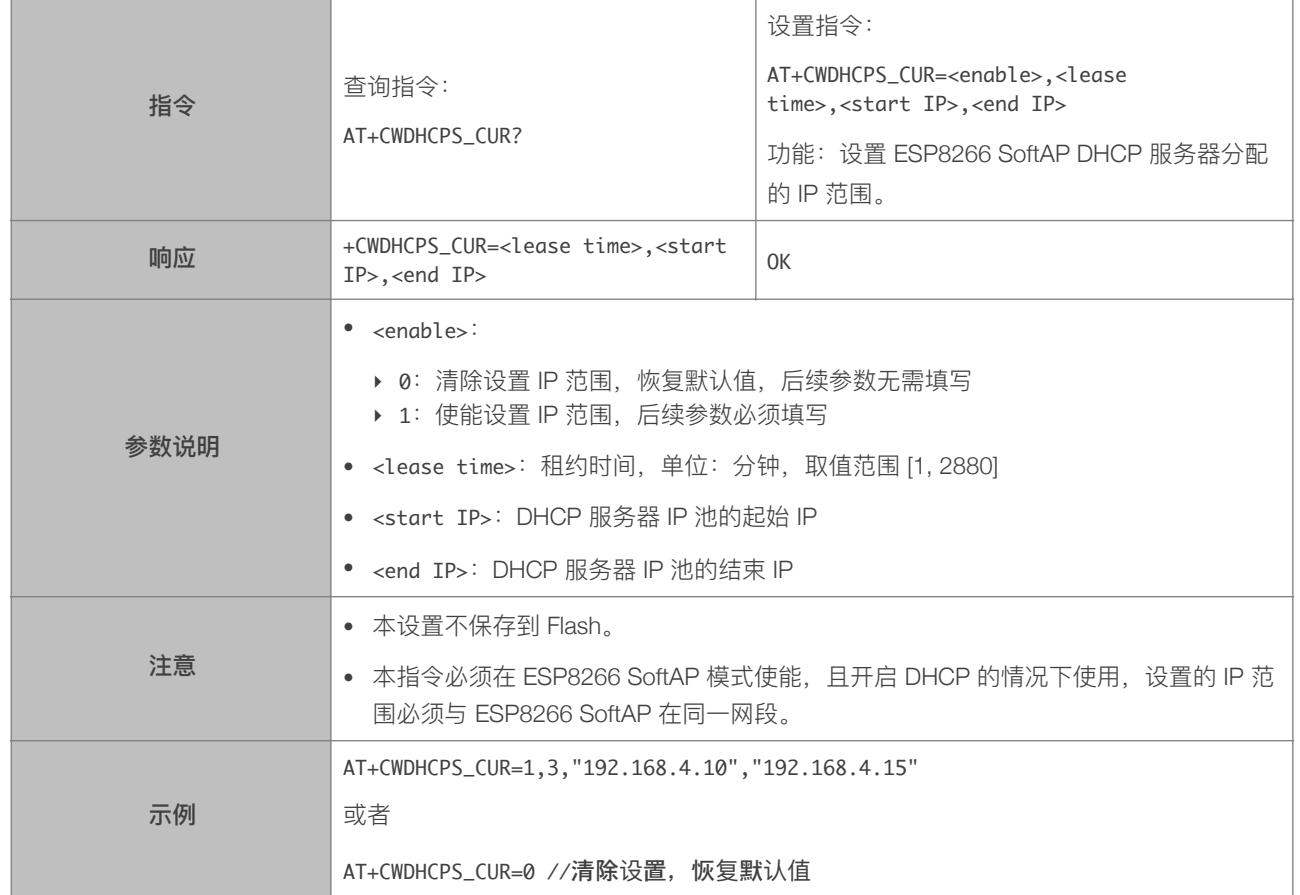

#### 4.2.14. AT+CWDHCPS\_DEF-设置 ESP8266 SoftAP DHCP 分配的 IP 范围, 保存到 Flash

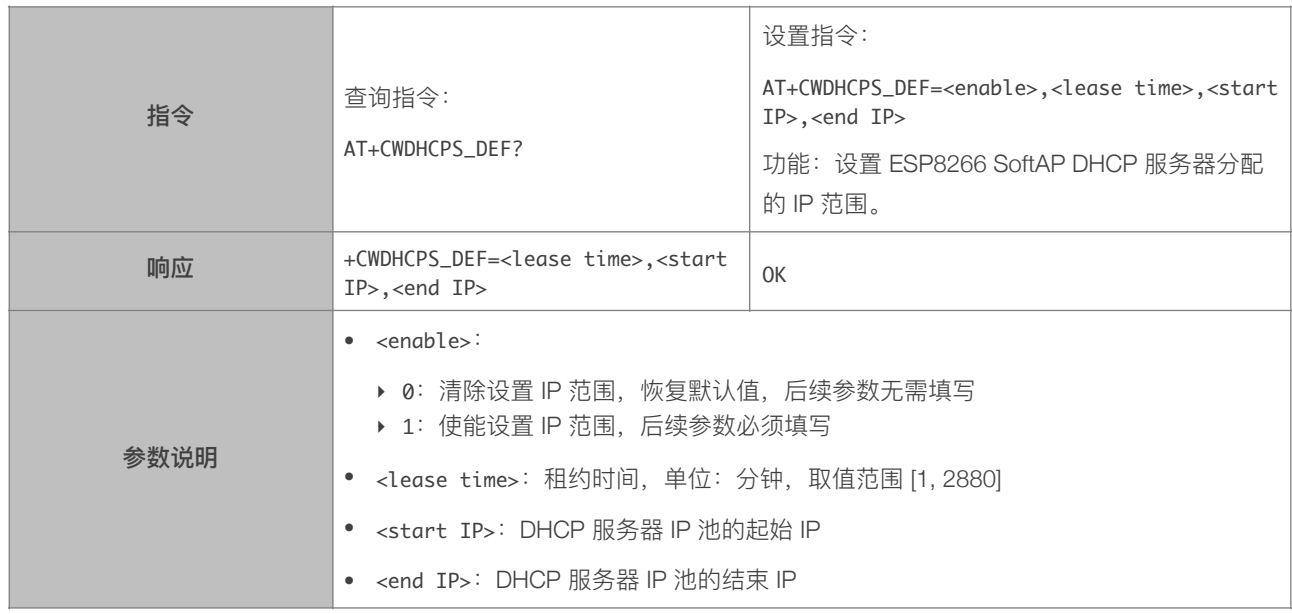

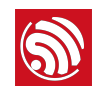

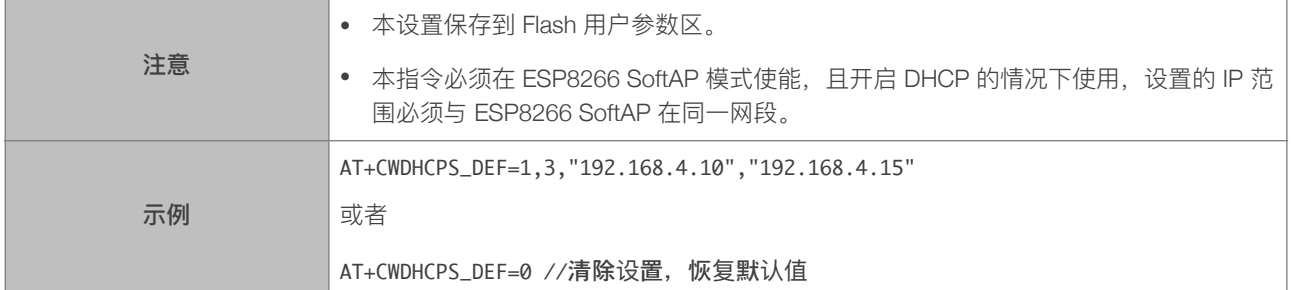

#### 4.2.15. AT+CWAUTOCONN—上电是否⾃动连接 AP

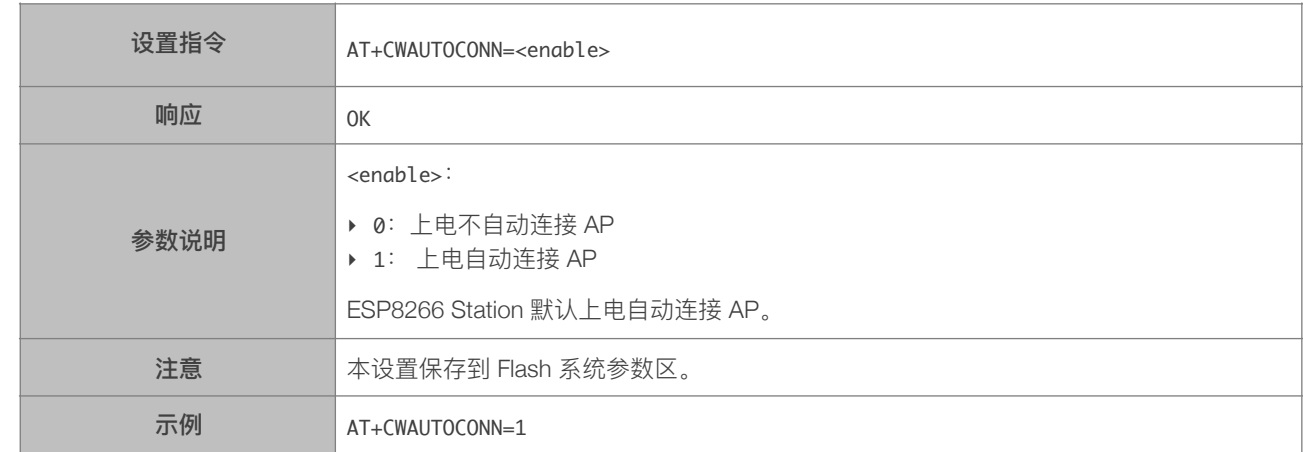

#### 4.2.16. AT+CIPSTAMAC\_CUR-设置 ESP8266 Station 当前 MAC 地址, 不保存到 Flash

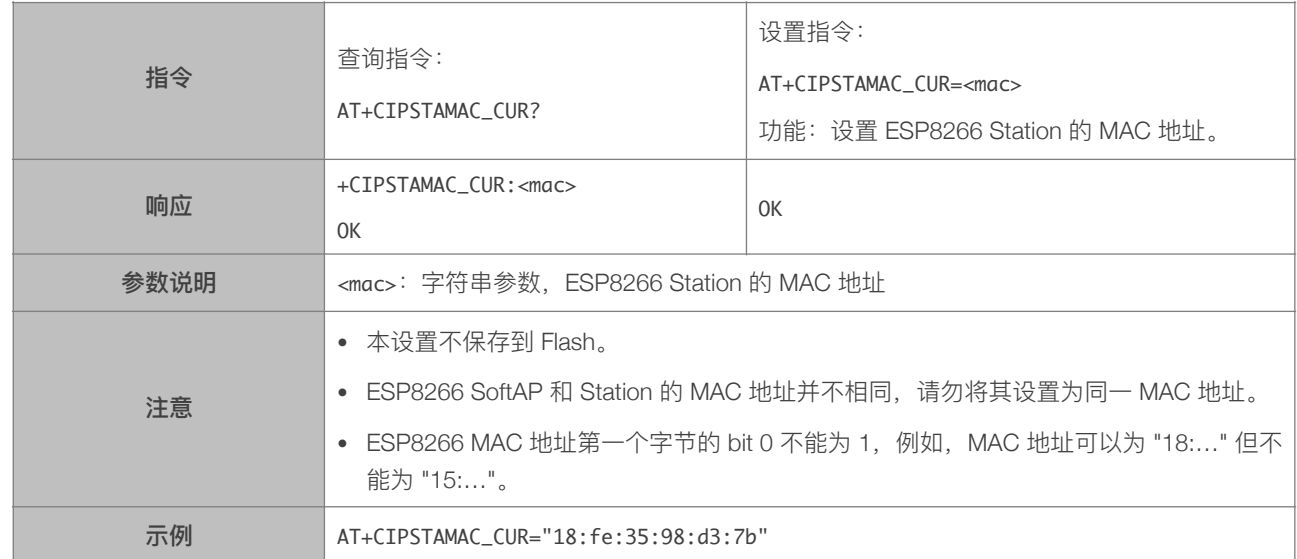

#### 4.2.17. AT+CIPSTAMAC\_DEF-设置 ESP8266 Station 当前 MAC 地址, 保存到 Flash

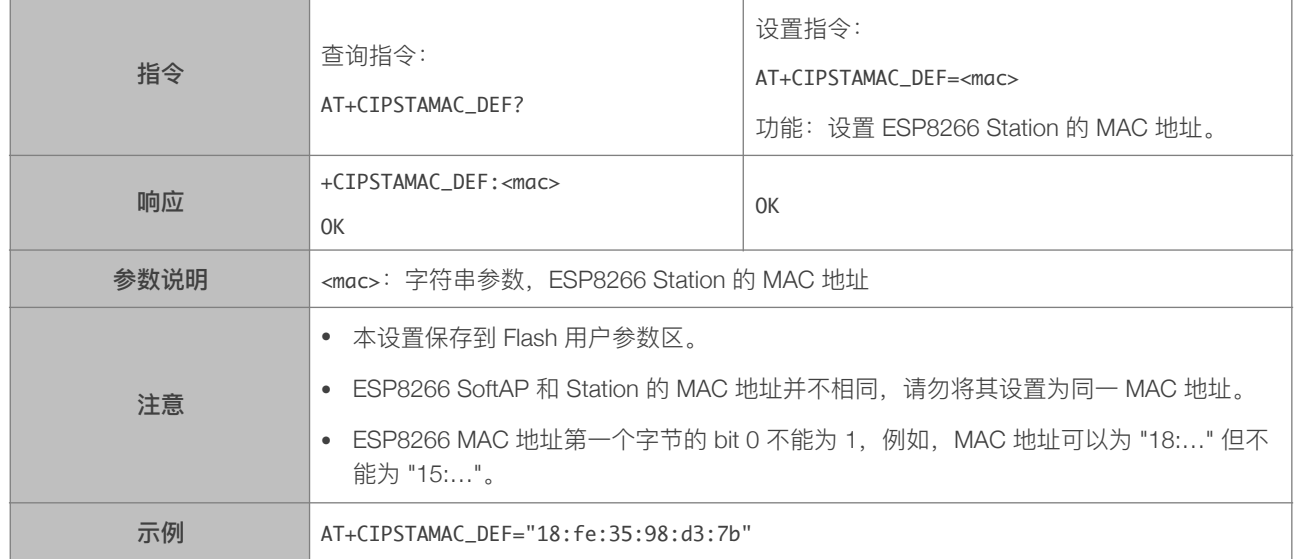

#### 4.2.18. AT+CIPAPMAC\_CUR-设置 ESP8266 SoftAP 当前 MAC 地址, 不保存到 Flash

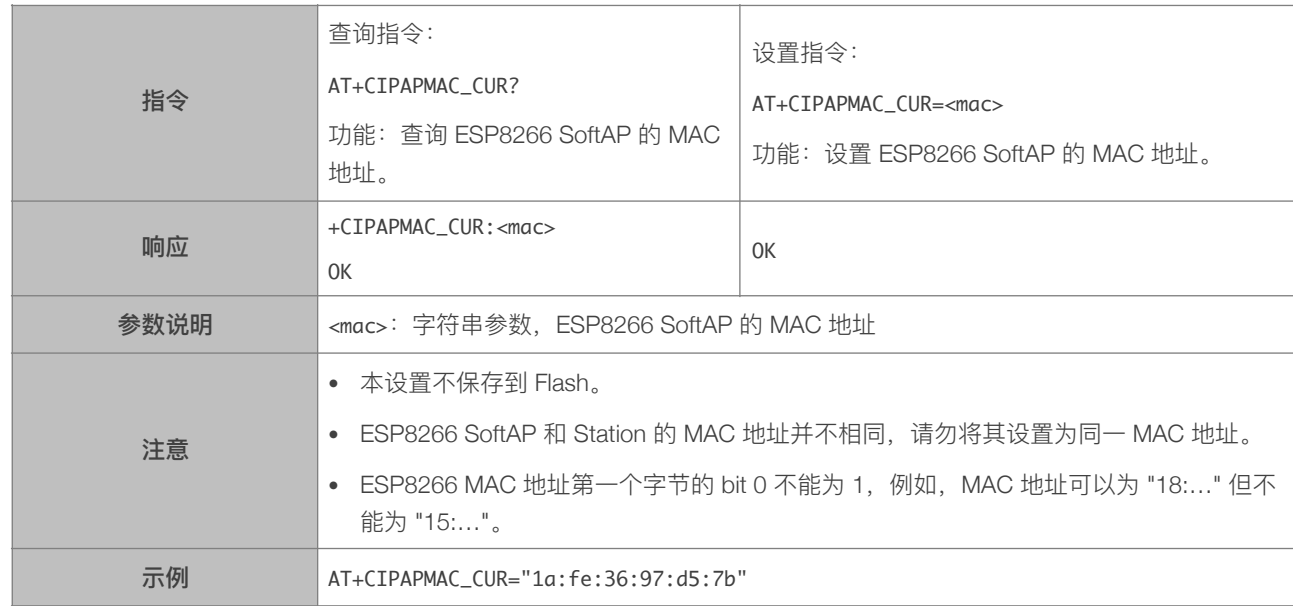

#### 4.2.19. AT+CIPAPMAC\_DEF-设置 ESP8266 SoftAP 默认 MAC 地址, 保存到 Flash

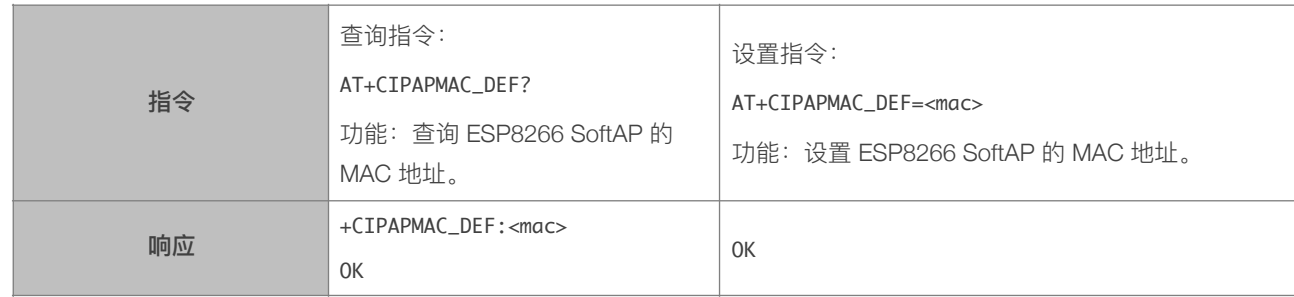

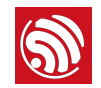

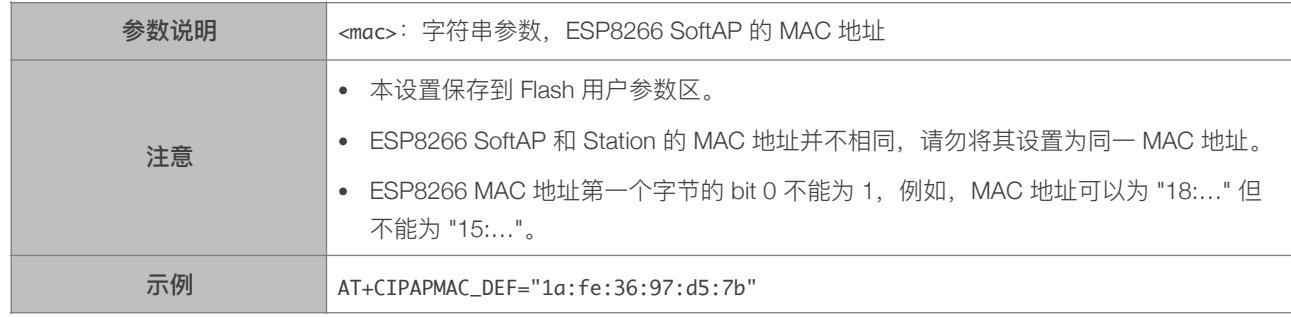

#### 4.2.20. AT+CIPSTA\_CUR-设置 ESP8266 Station 的 IP 地址, 不保存到 Flash

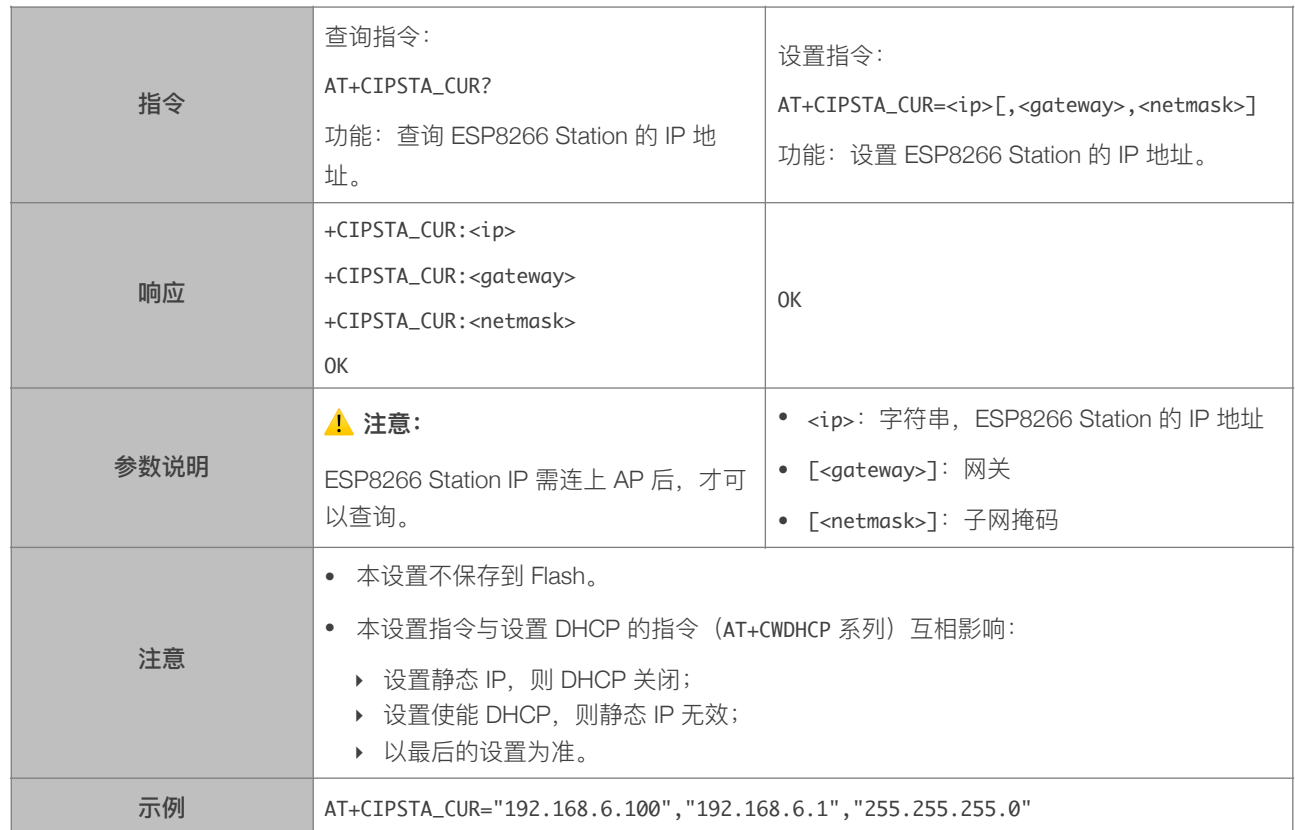

#### 4.2.21. AT+CIPSTA\_DEF-设置 ESP8266 Station 的 IP 地址, 保存到 Flash

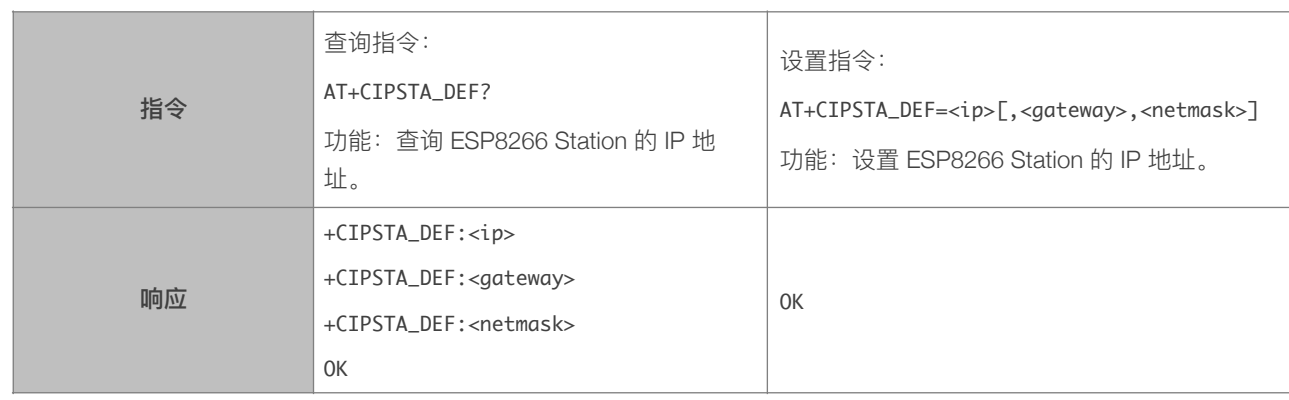

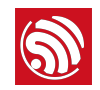

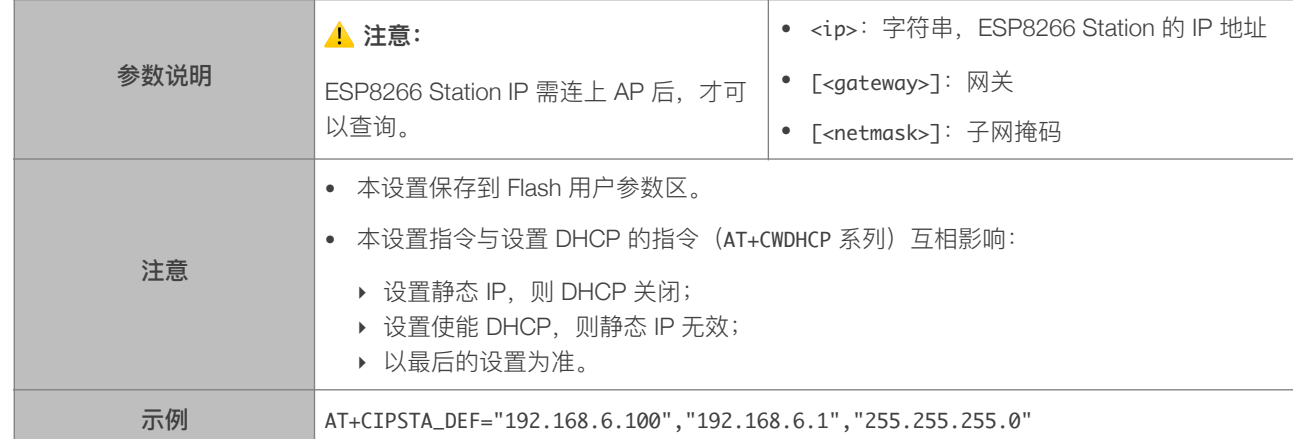

#### 4.2.22. AT+CIPAP\_CUR-设置 ESP8266 SoftAP 的 IP 地址, 不保存到 Flash

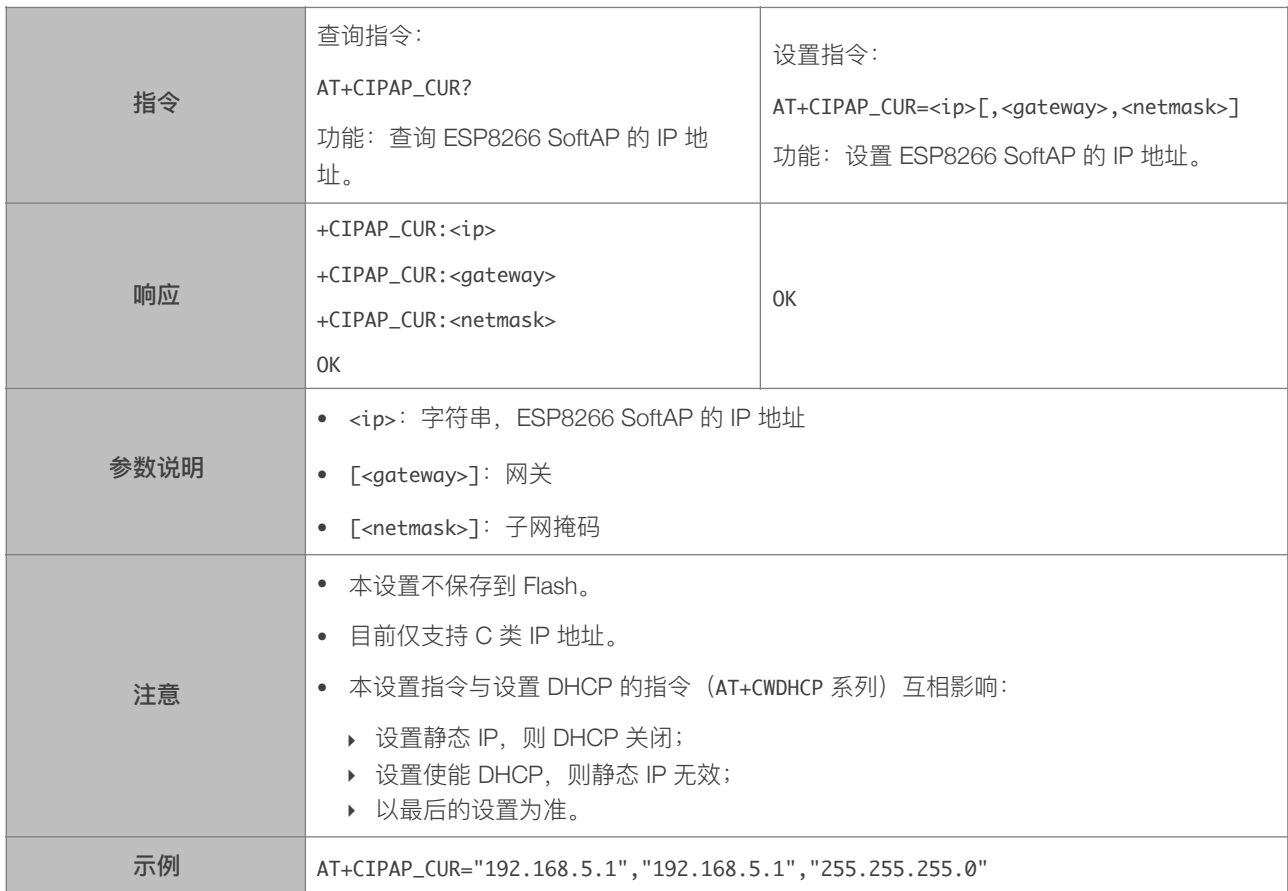

#### 4.2.23. AT+CIPAP\_DEF-设置 ESP8266 SoftAP 的 IP 地址, 保存到 Flash

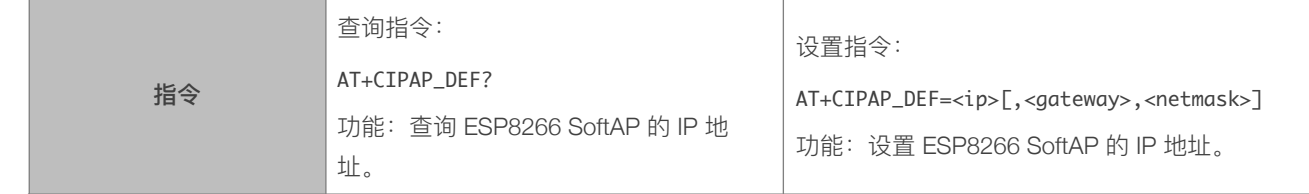

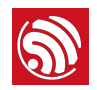

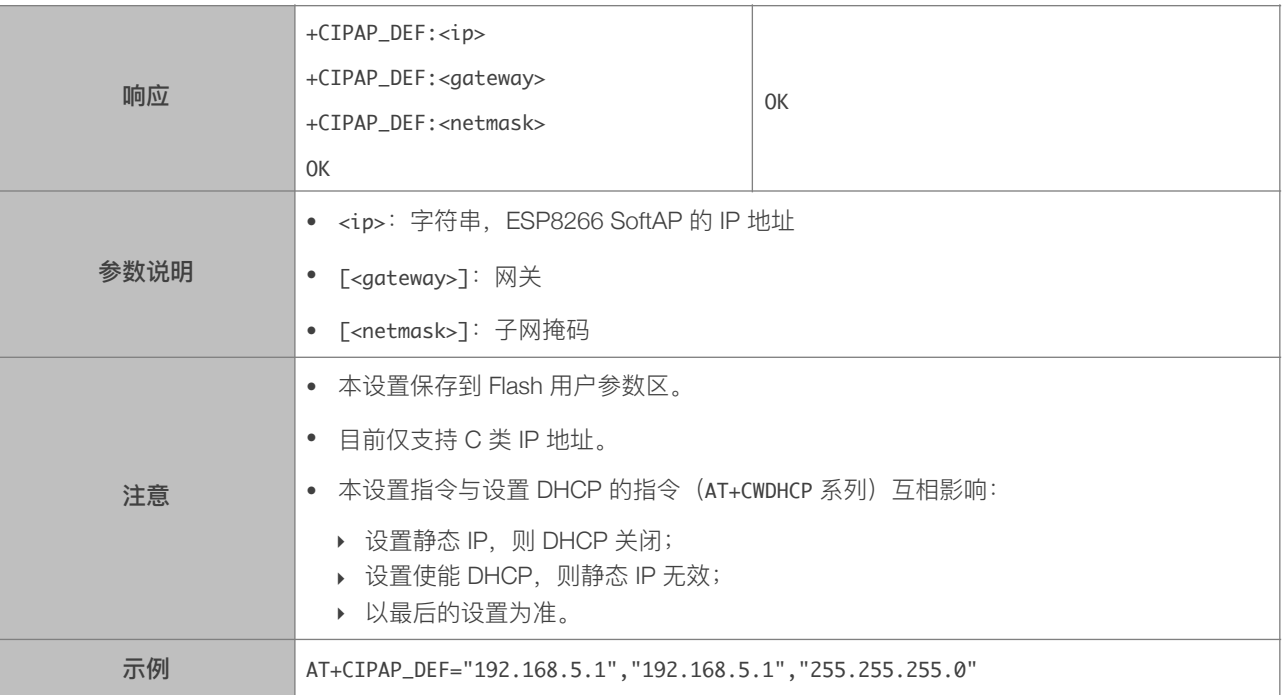

# 4.2.24. AT+CWSTARTSMART—开启 SmartConfig

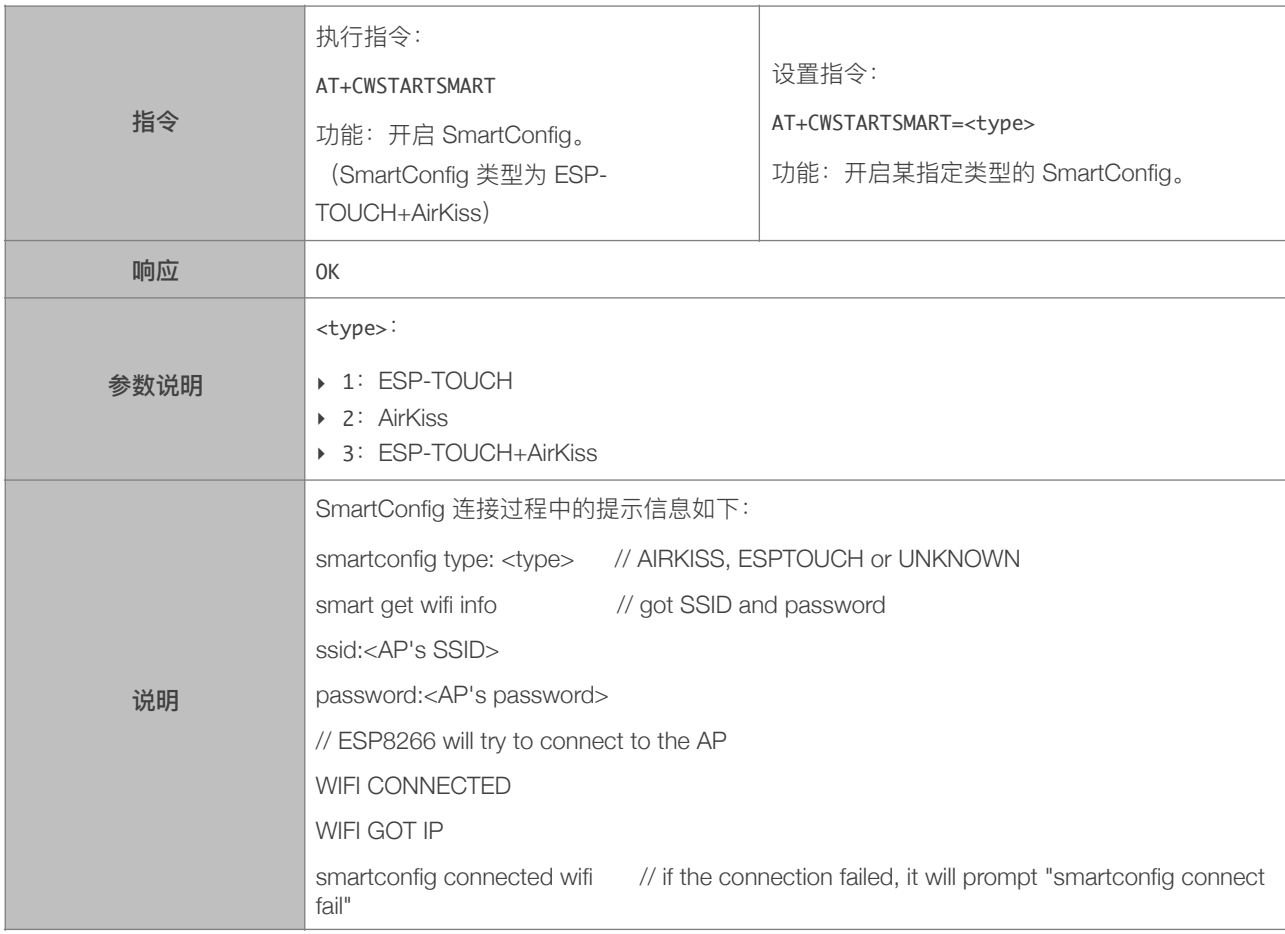

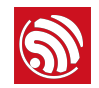

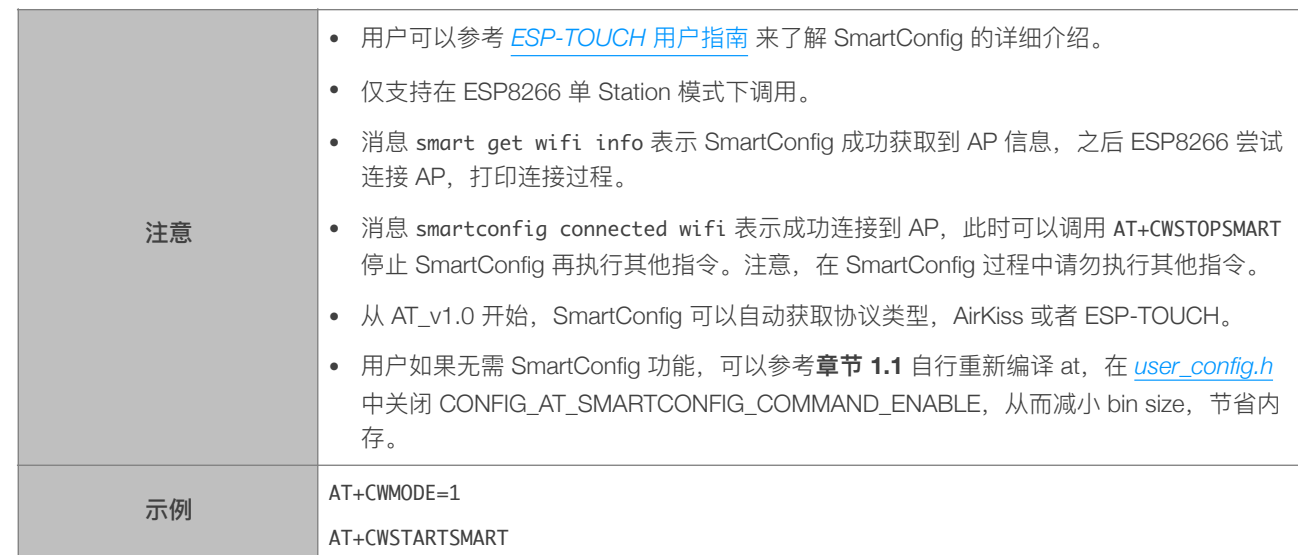

#### 4.2.25. AT+CWSTOPSMART—停⽌ SmartConfig

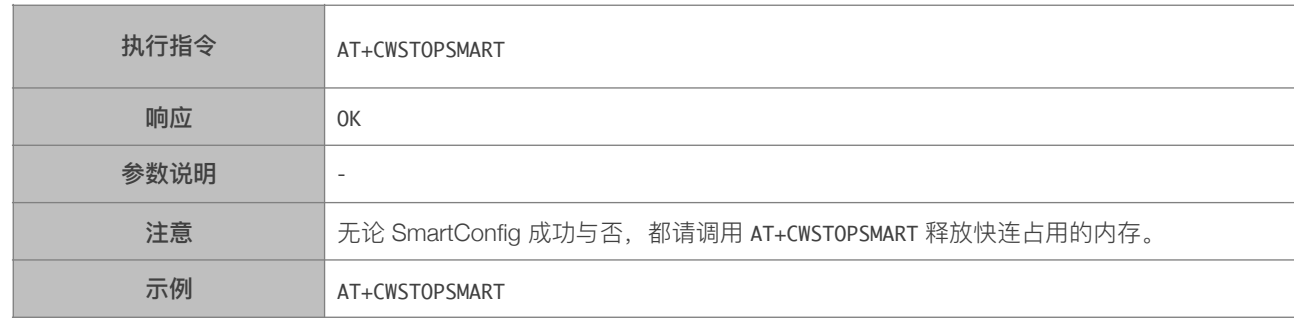

#### 4.2.26. AT+CWSTARTDISCOVER-开启可被局域网内微信探测模式

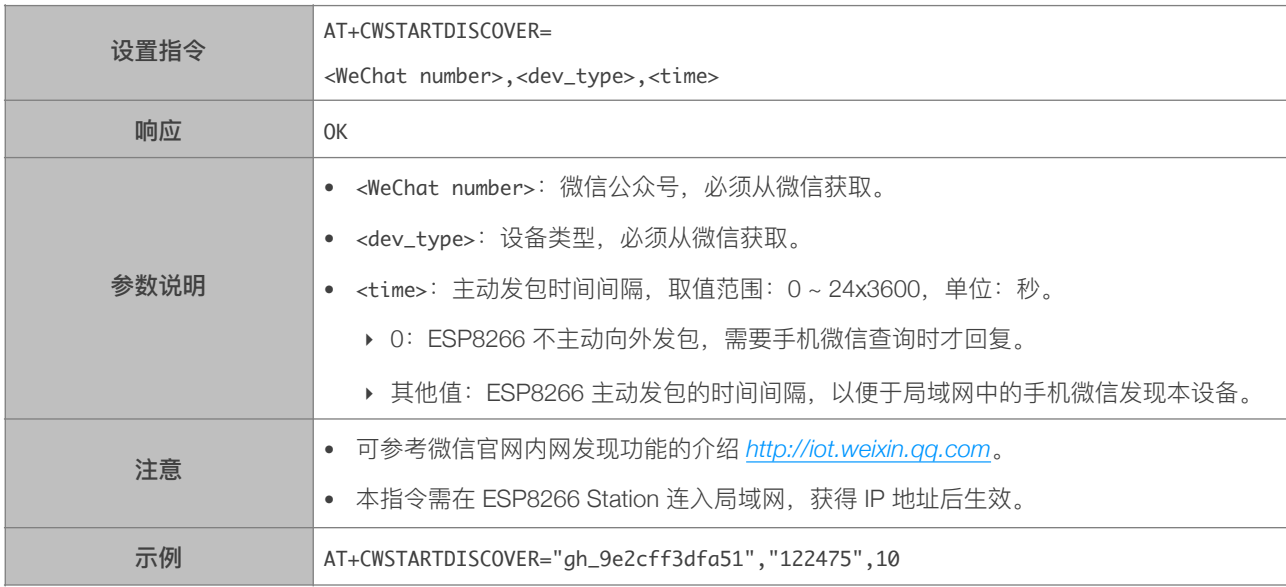

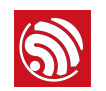

#### 4.2.27. AT+CWSTOPDISCOVER-关闭可被局域网内微信探测模式

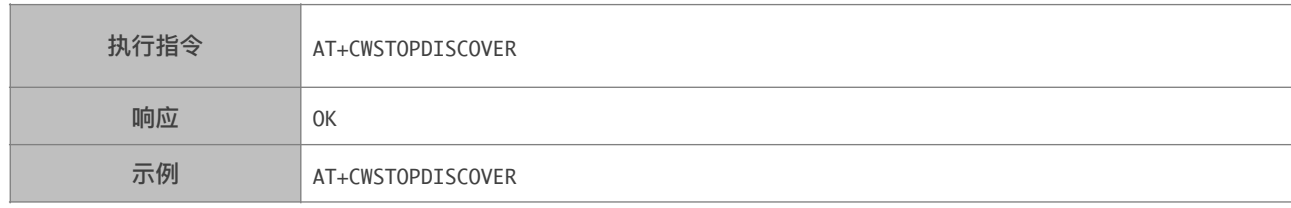

#### 4.2.28. AT+WPS—设置 WPS 功能

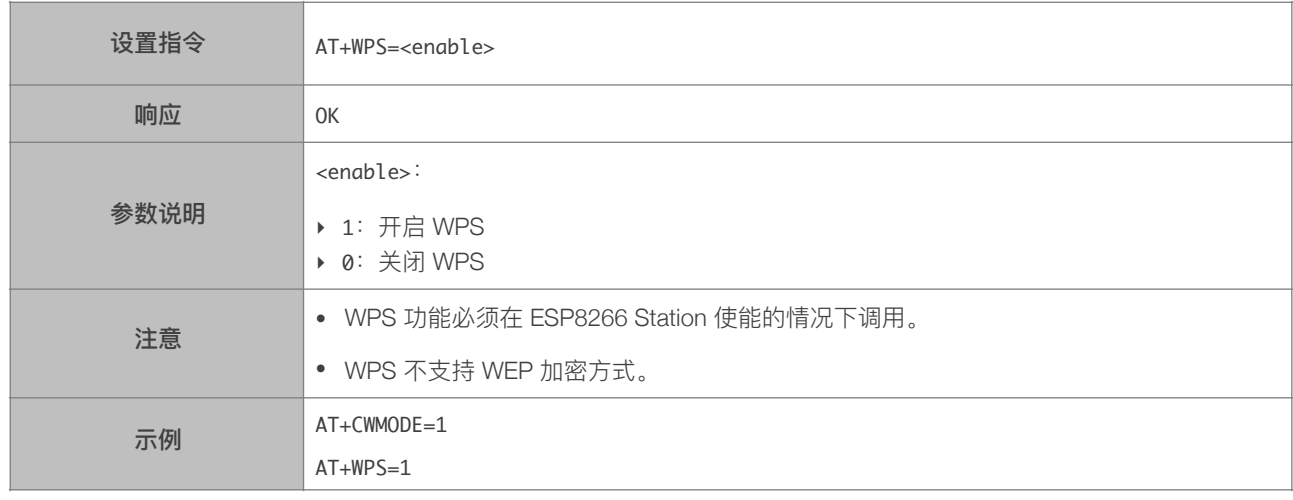

#### 4.2.29. AT+MDNS—设置 MDNS 功能

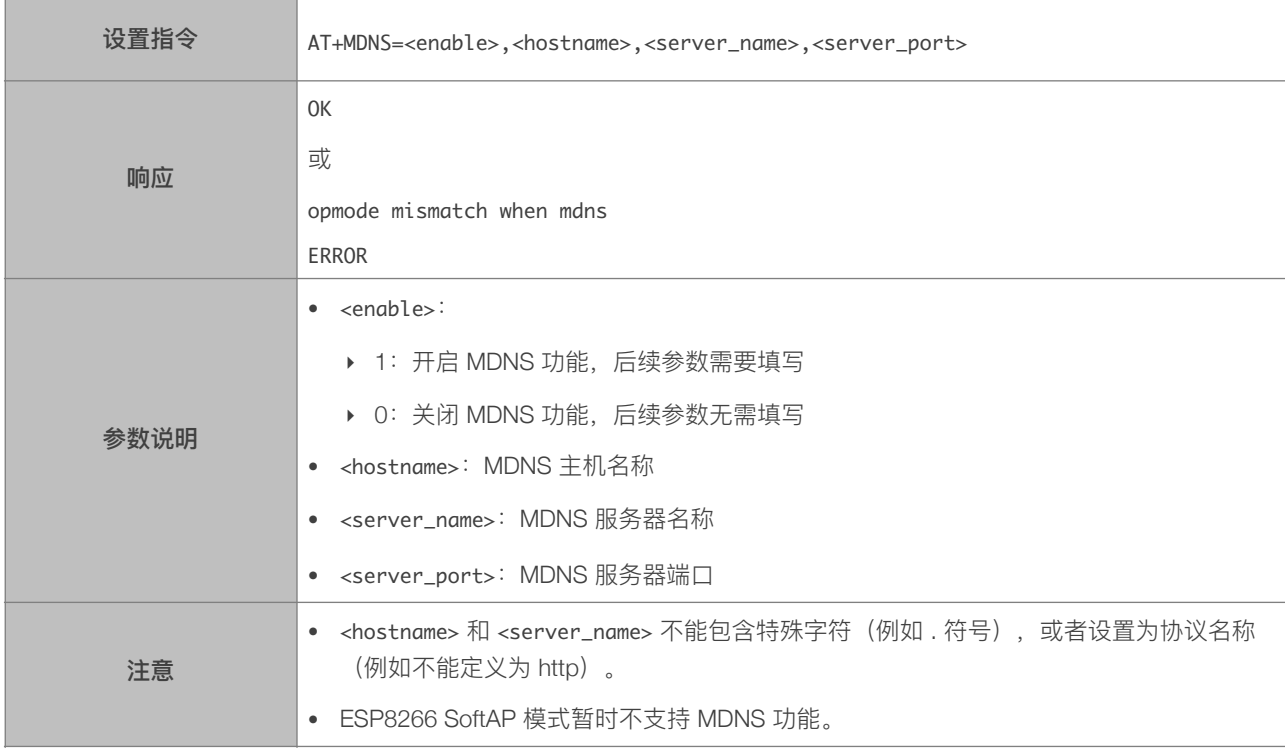

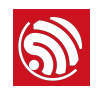

#### 4.2.30. AT+CWHOSTNAME—设置 ESP8266 Station 的主机名称

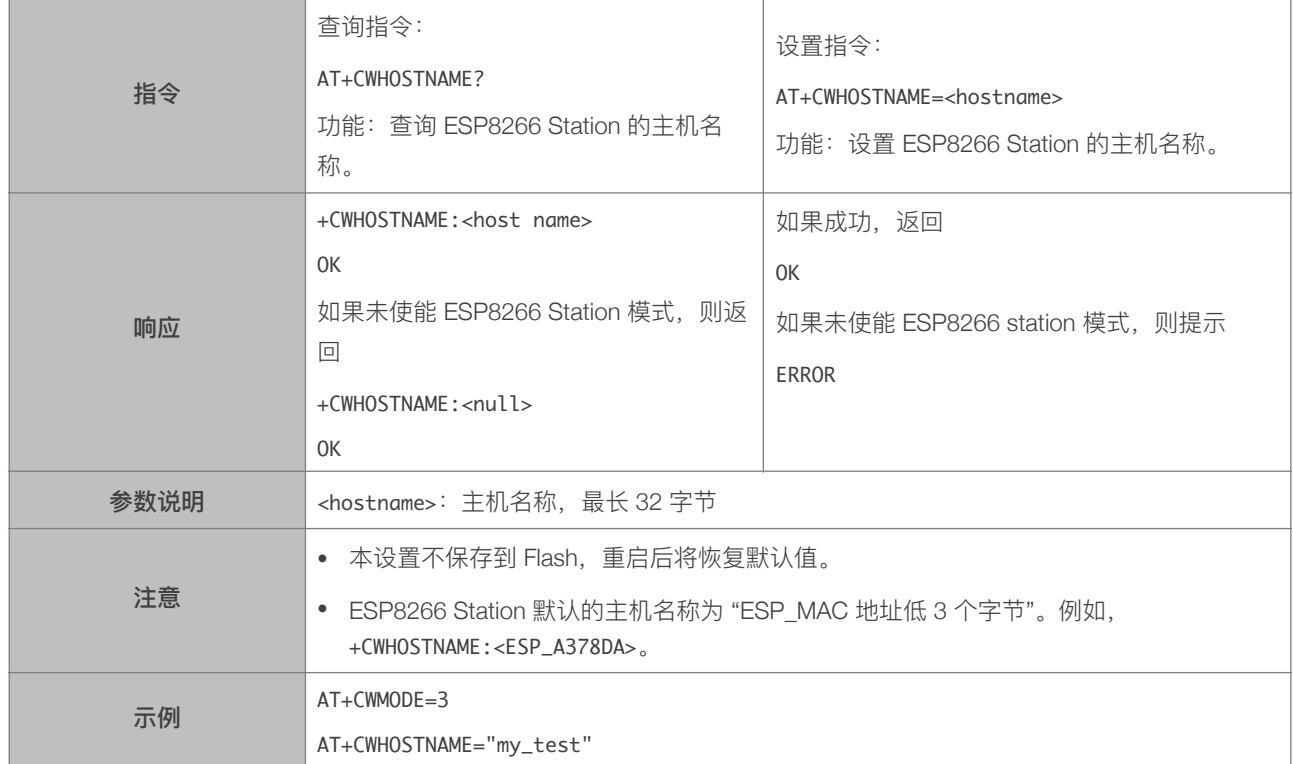

#### 4.2.31. AT+CWCOUNTRY\_CUR—设置 ESP8266 WiFi 国家码

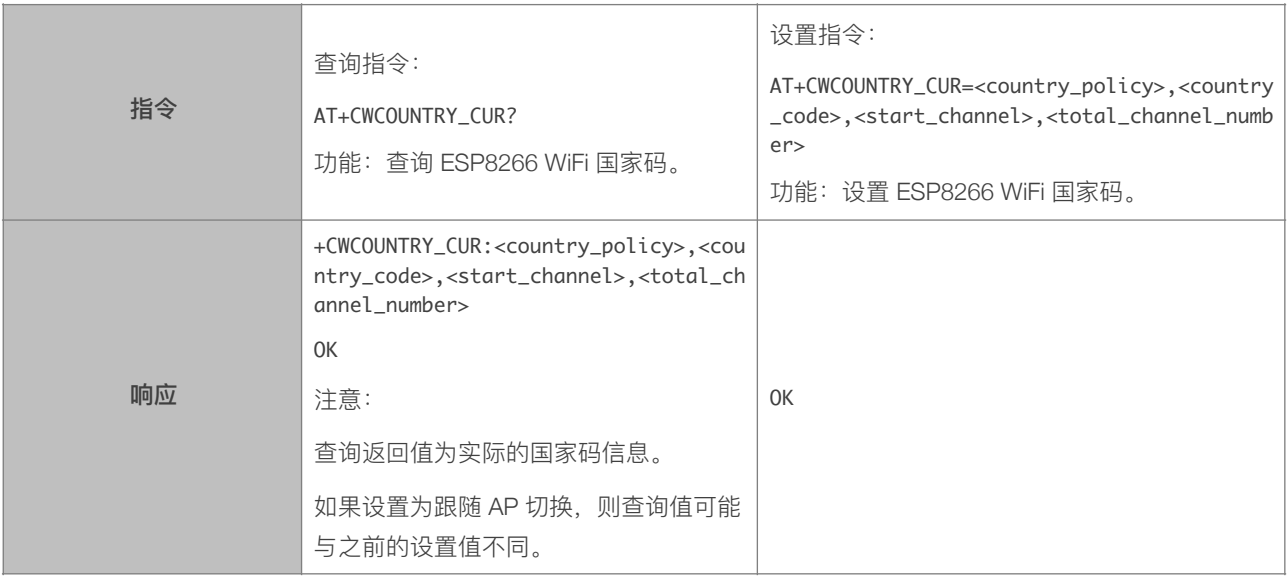

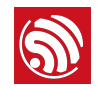

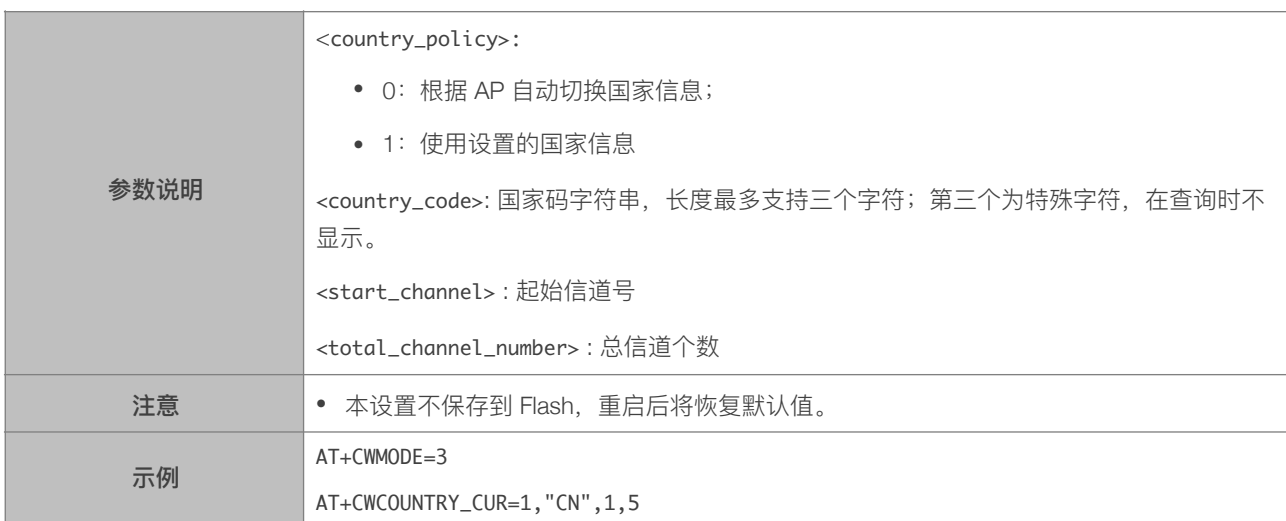

## 4.2.32. AT+CWCOUNTRY\_DEF—设置默认的 ESP8266 WiFi 国家码,并保存到 flash

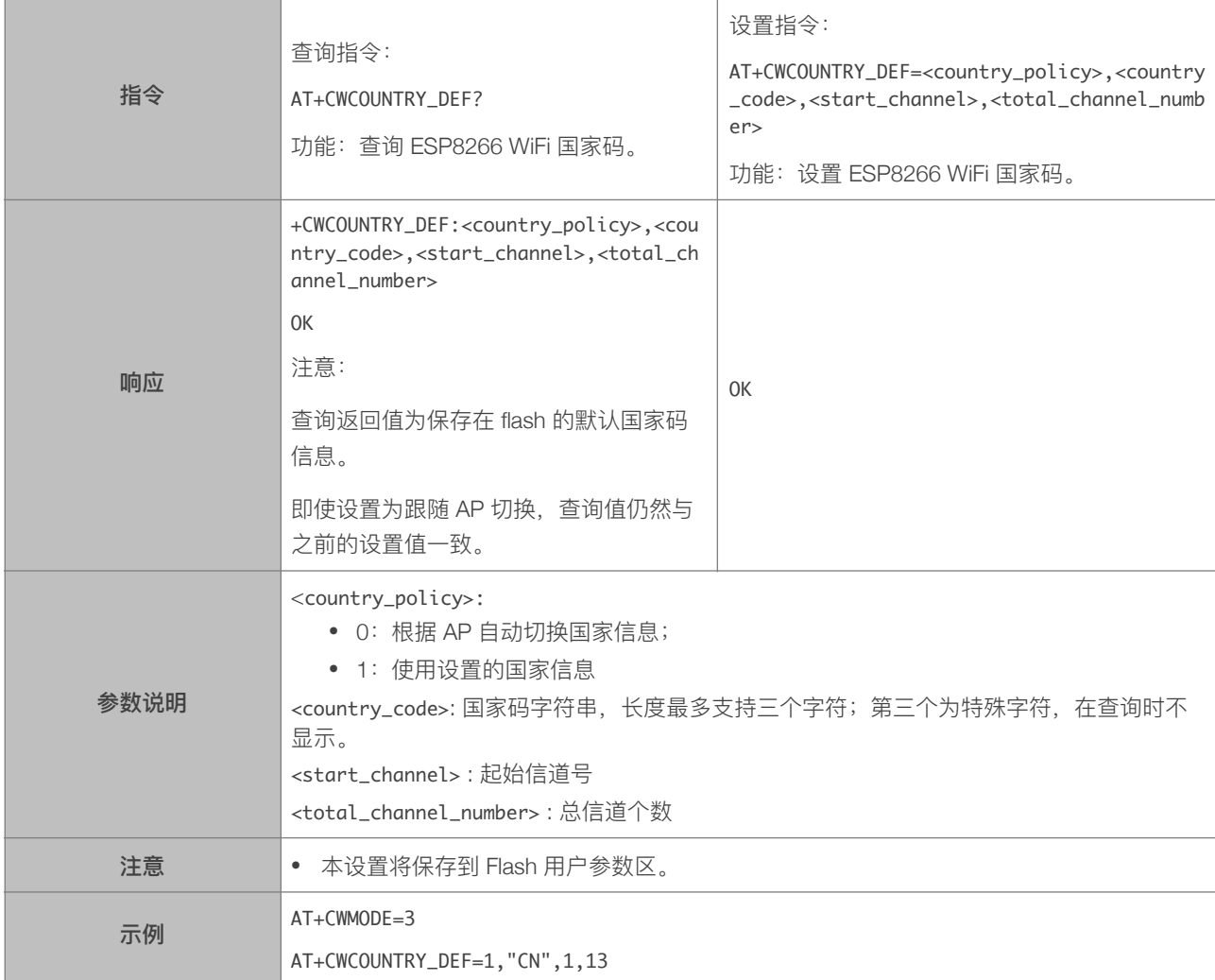

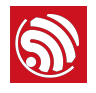

# 5. TCP/IP 功能 AT 指令

# 5.1. TCP/IP 指令一览表

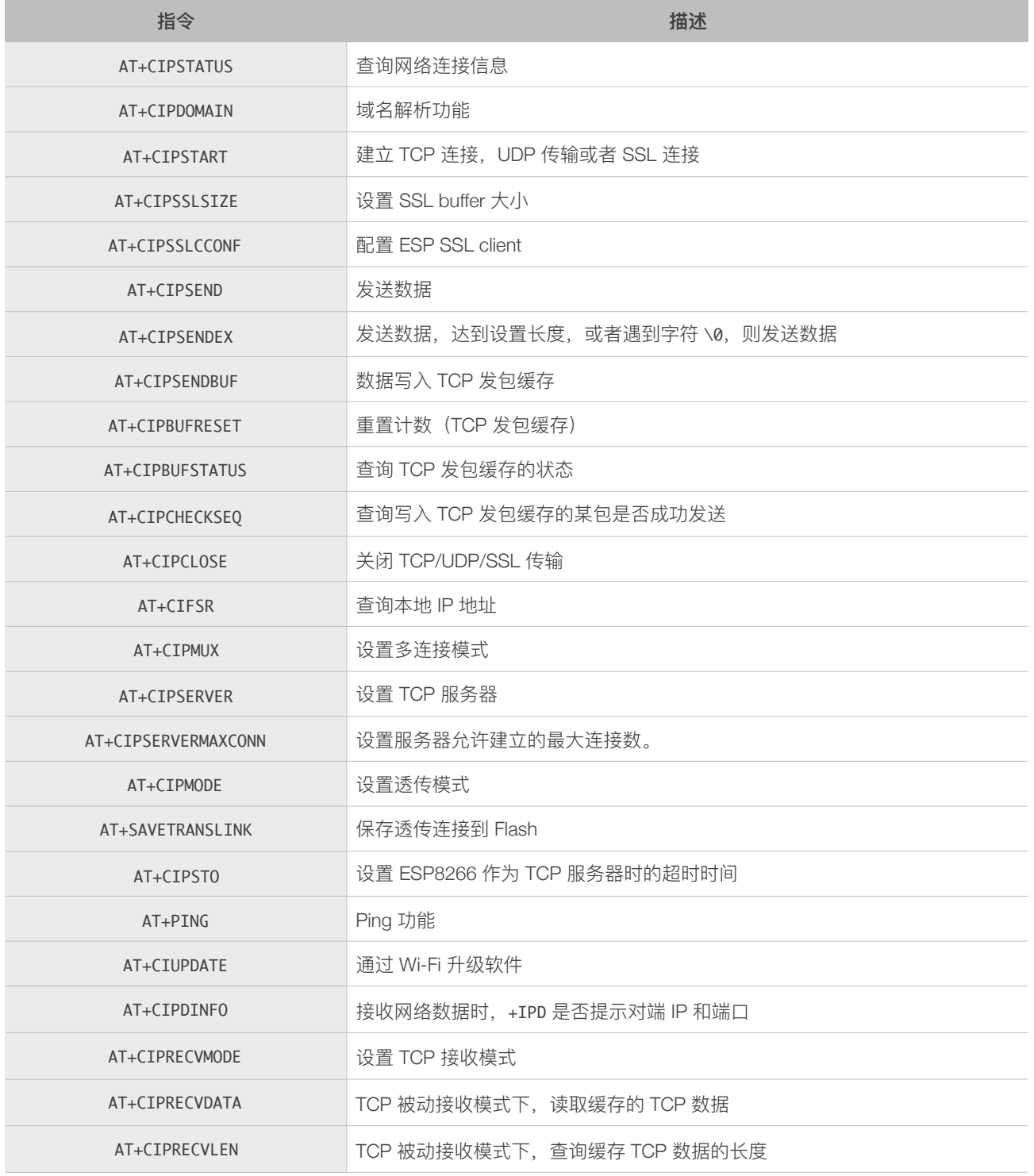

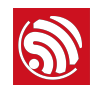

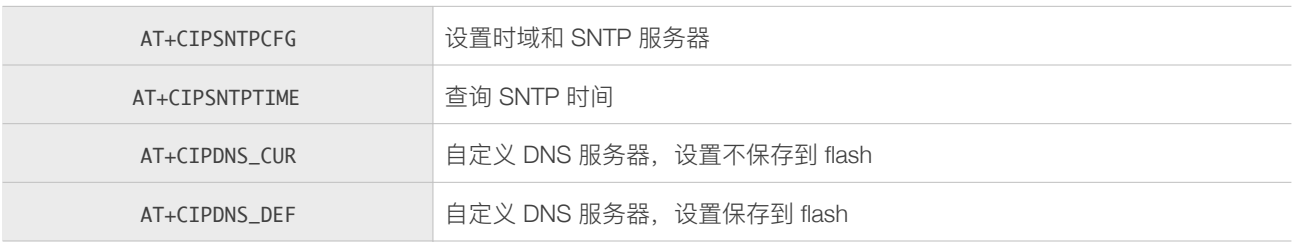

# 5.2. TCP/IP 指令描述

#### 5.2.1. AT+CIPSTATUS-查询网络连接信息

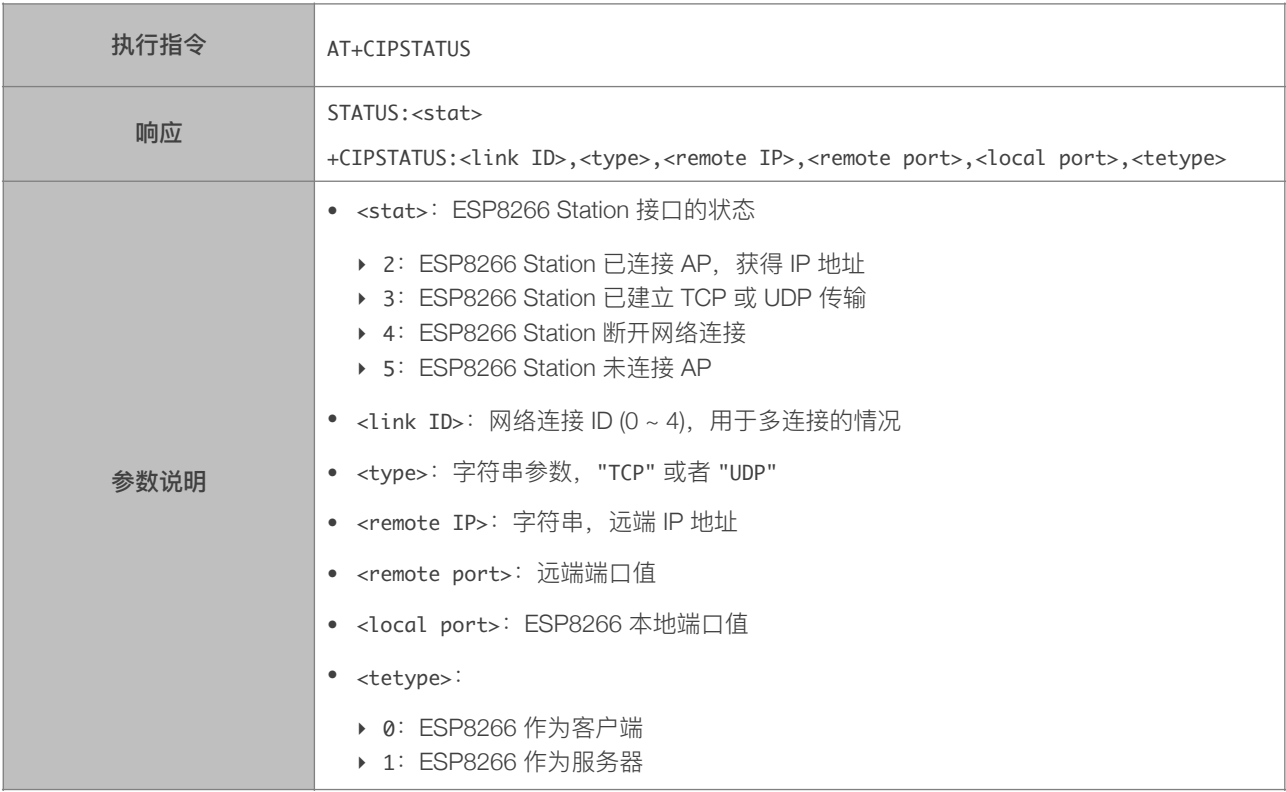

#### 5.2.2. AT+CIPDOMAIN—域名解析功能

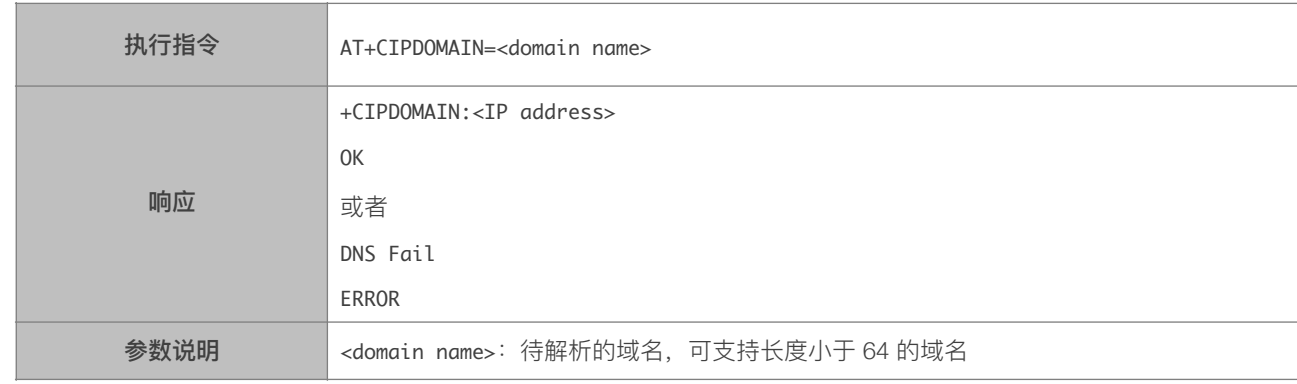

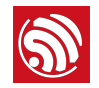

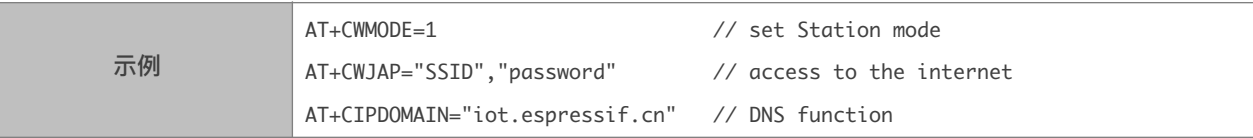

# 5.2.3. AT+CIPSTART-建立 TCP 连接, UDP 传输或 SSL 连接

#### 建⽴ TCP 连接

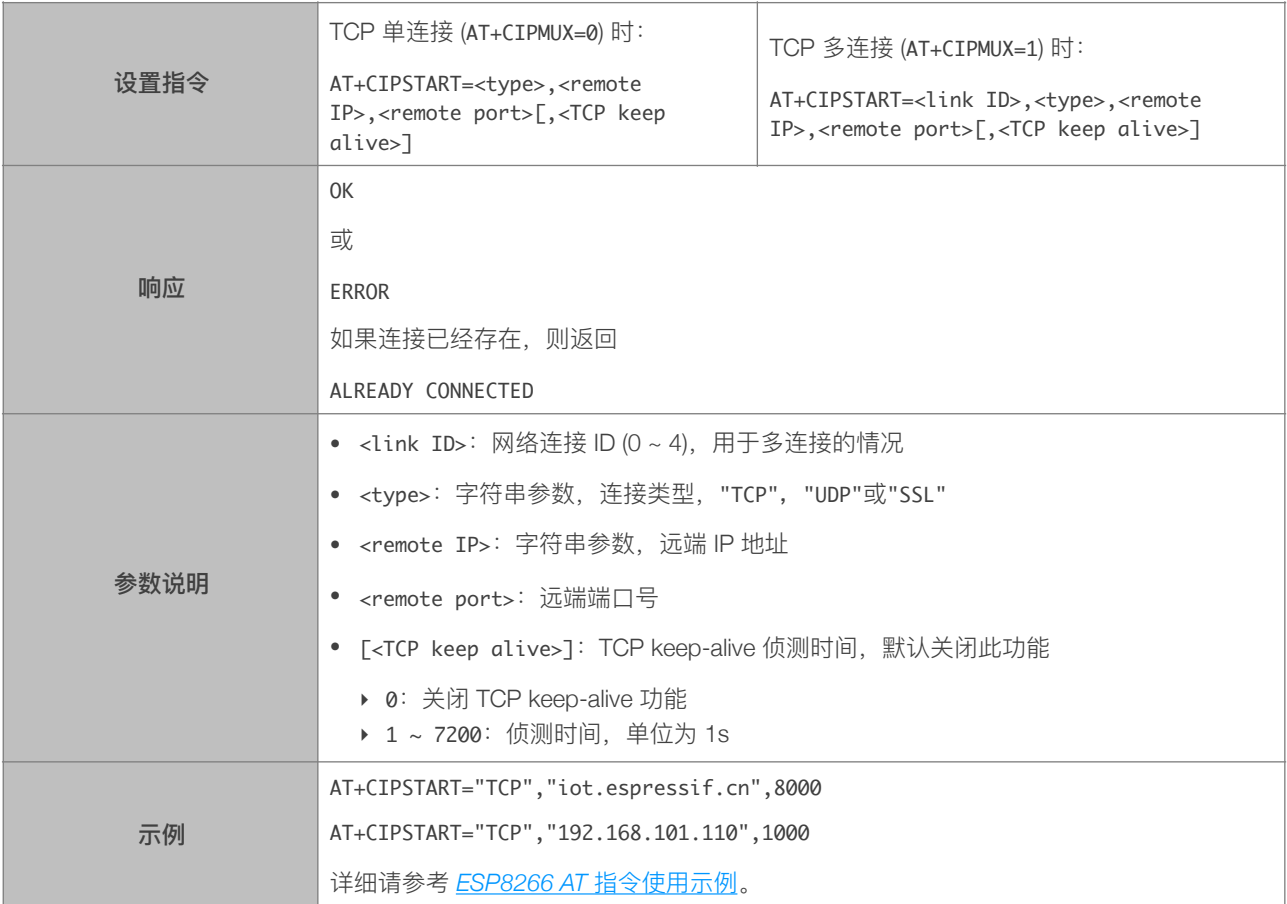

#### 建立 UDP 传输

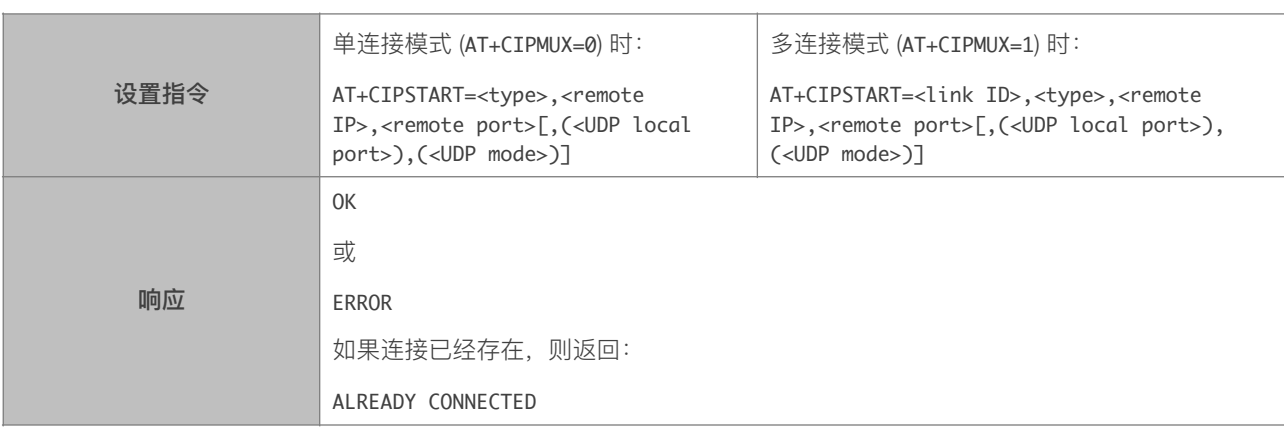

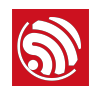

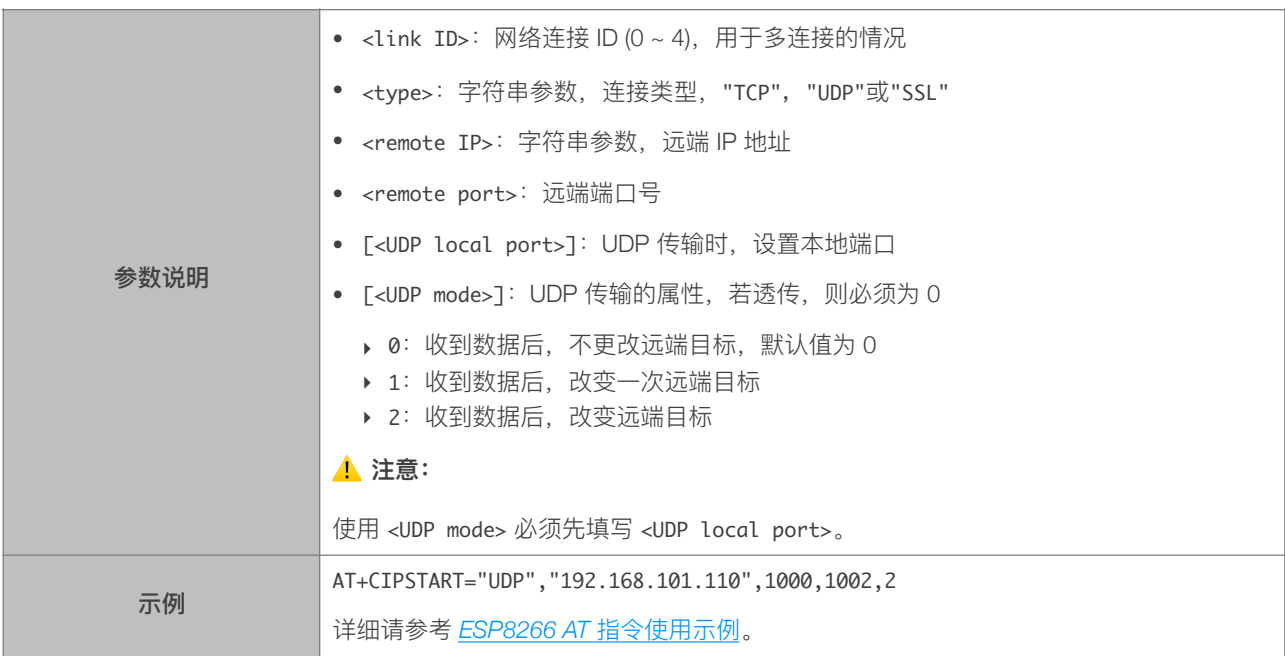

#### 建⽴ SSL 连接

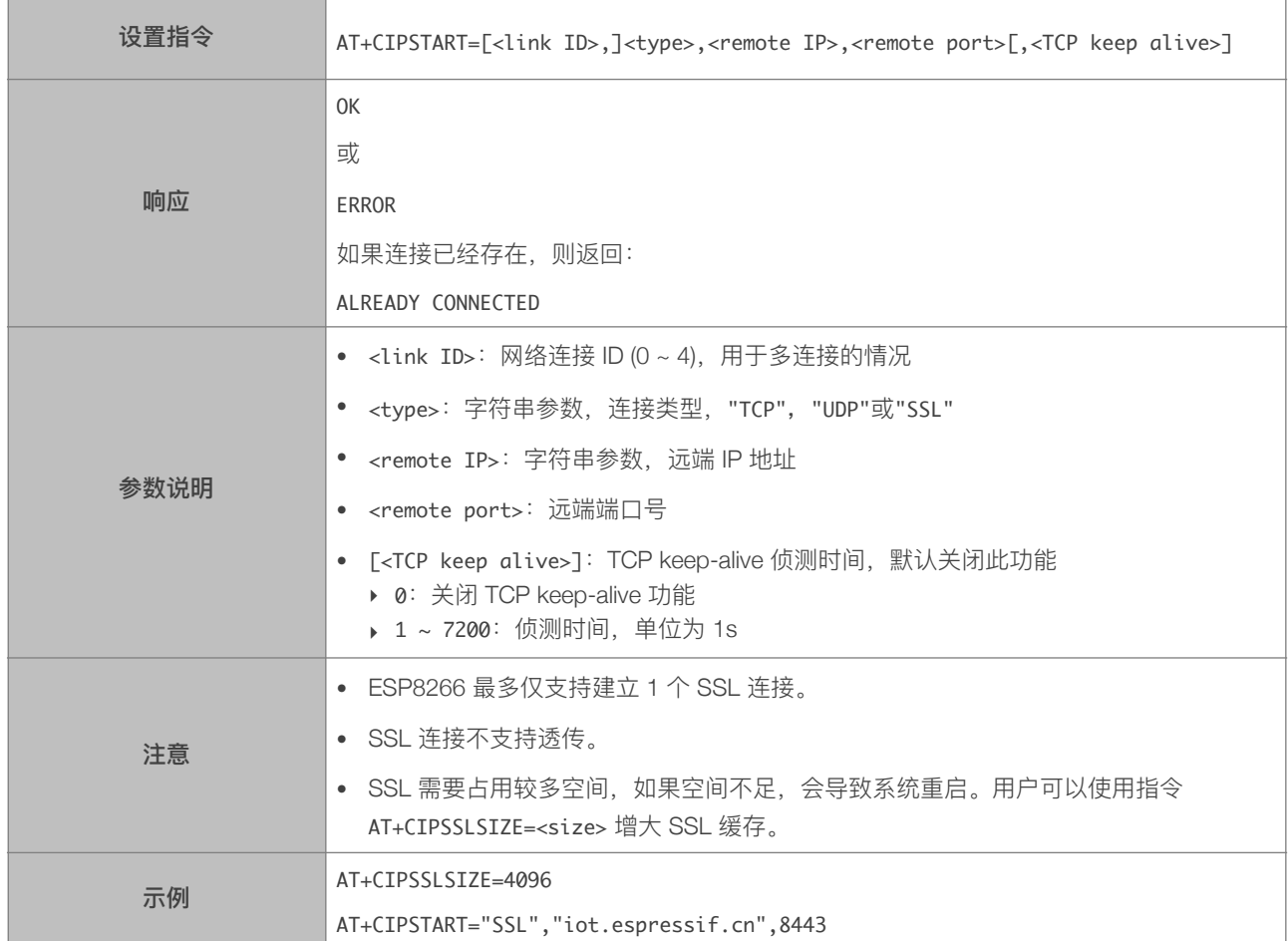

#### 5.2.4. AT+CIPSSLSIZE—设置 SSL Buffer 容量

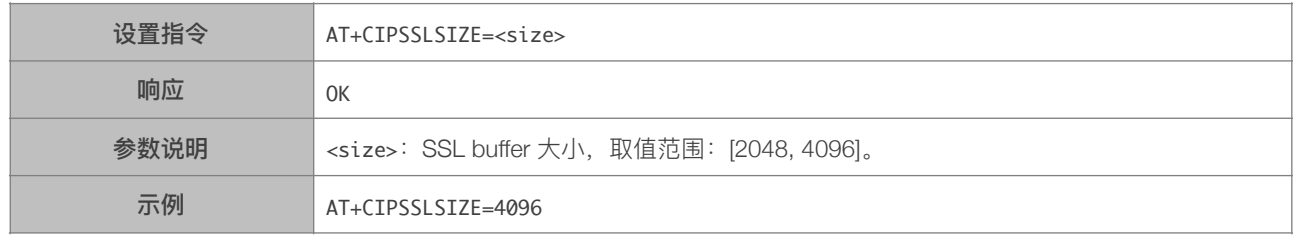

#### 5.2.5. AT+CIPSSLCCONF—配置 SSL Client

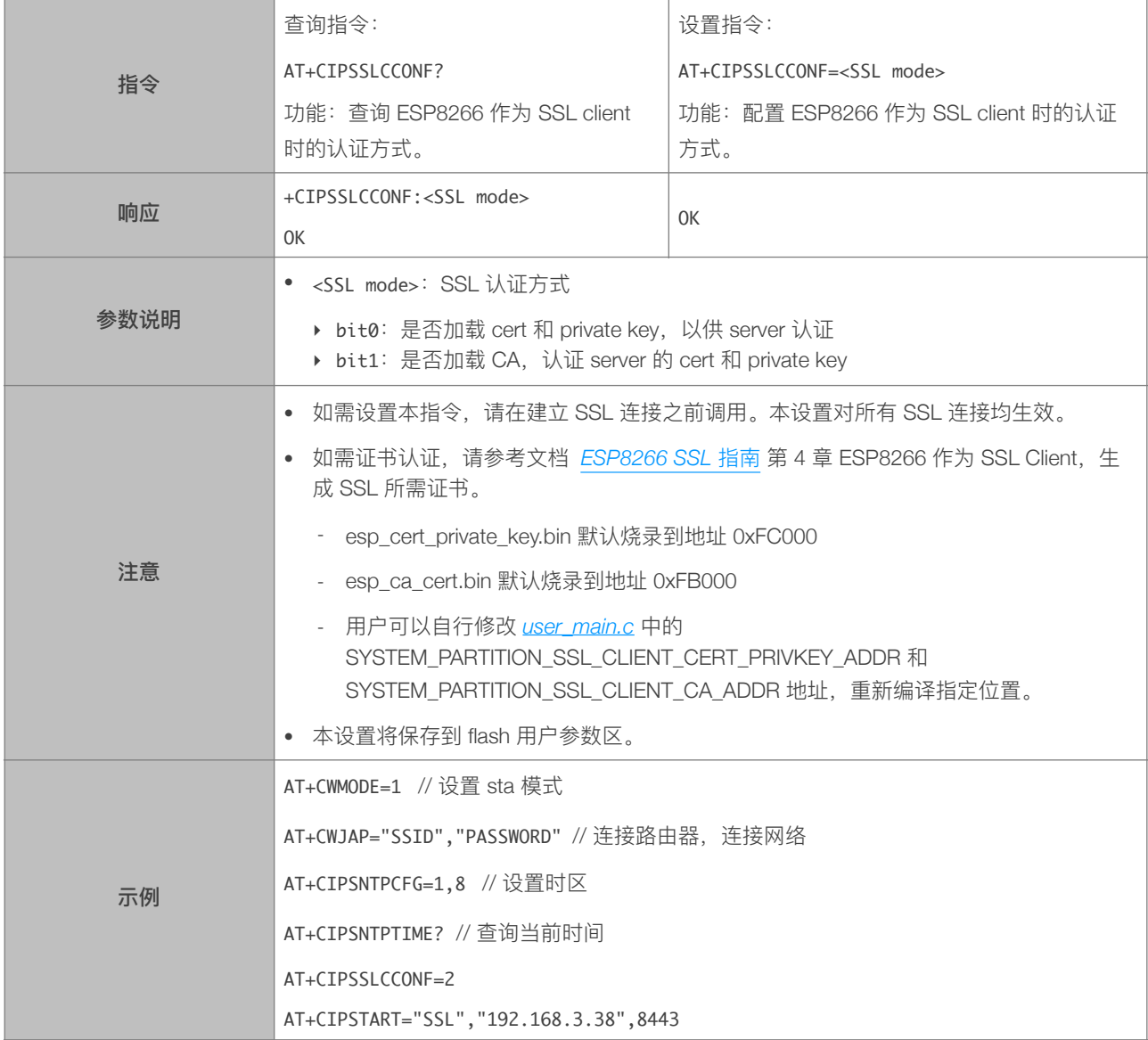

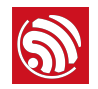

#### 5.2.6. AT+CIPSEND—发送数据

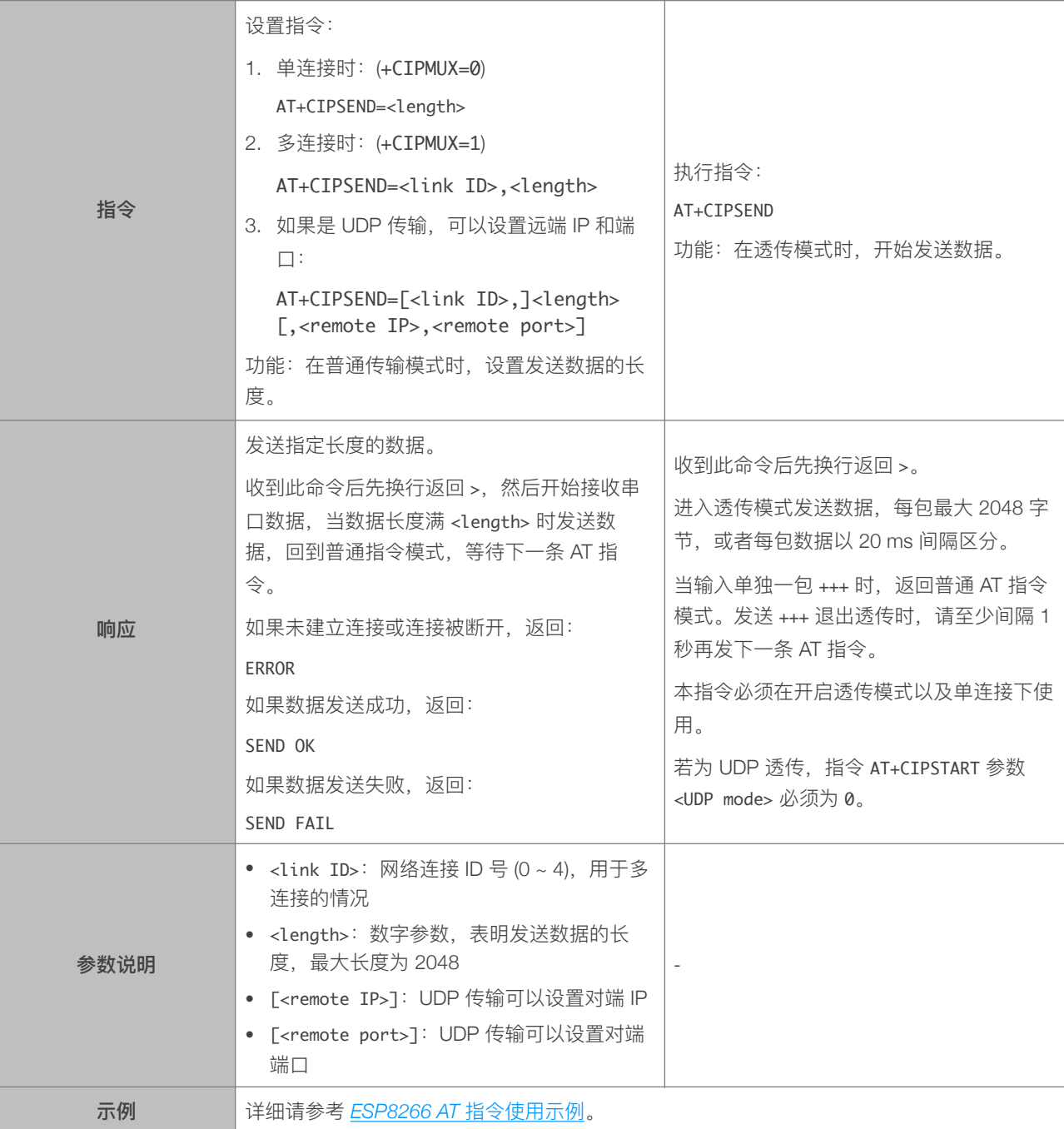

#### 5.2.7. AT+CIPSENDEX—发送数据

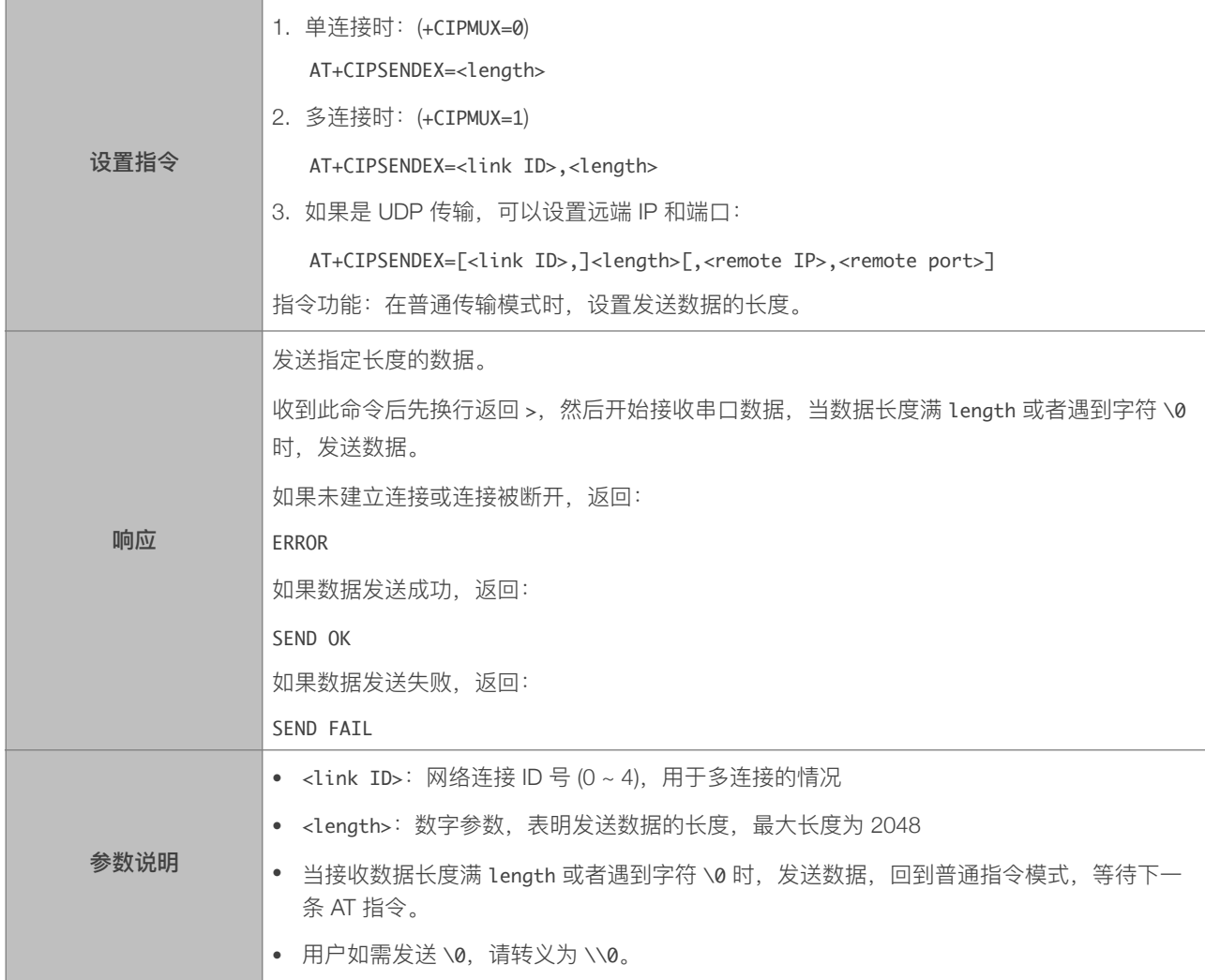

# 5.2.8. AT+CIPSENDBUF-数据写入 TCP 发包缓存

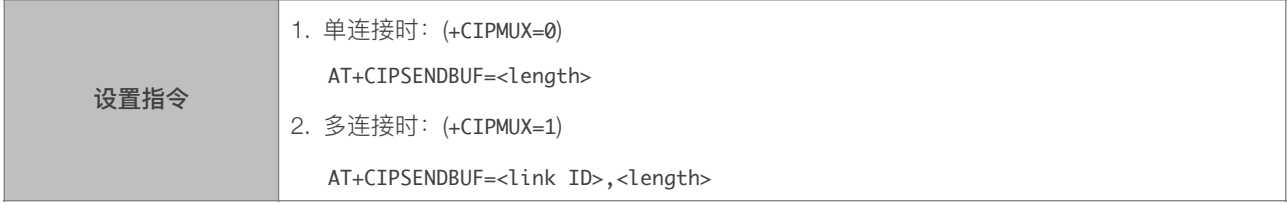

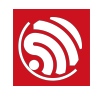

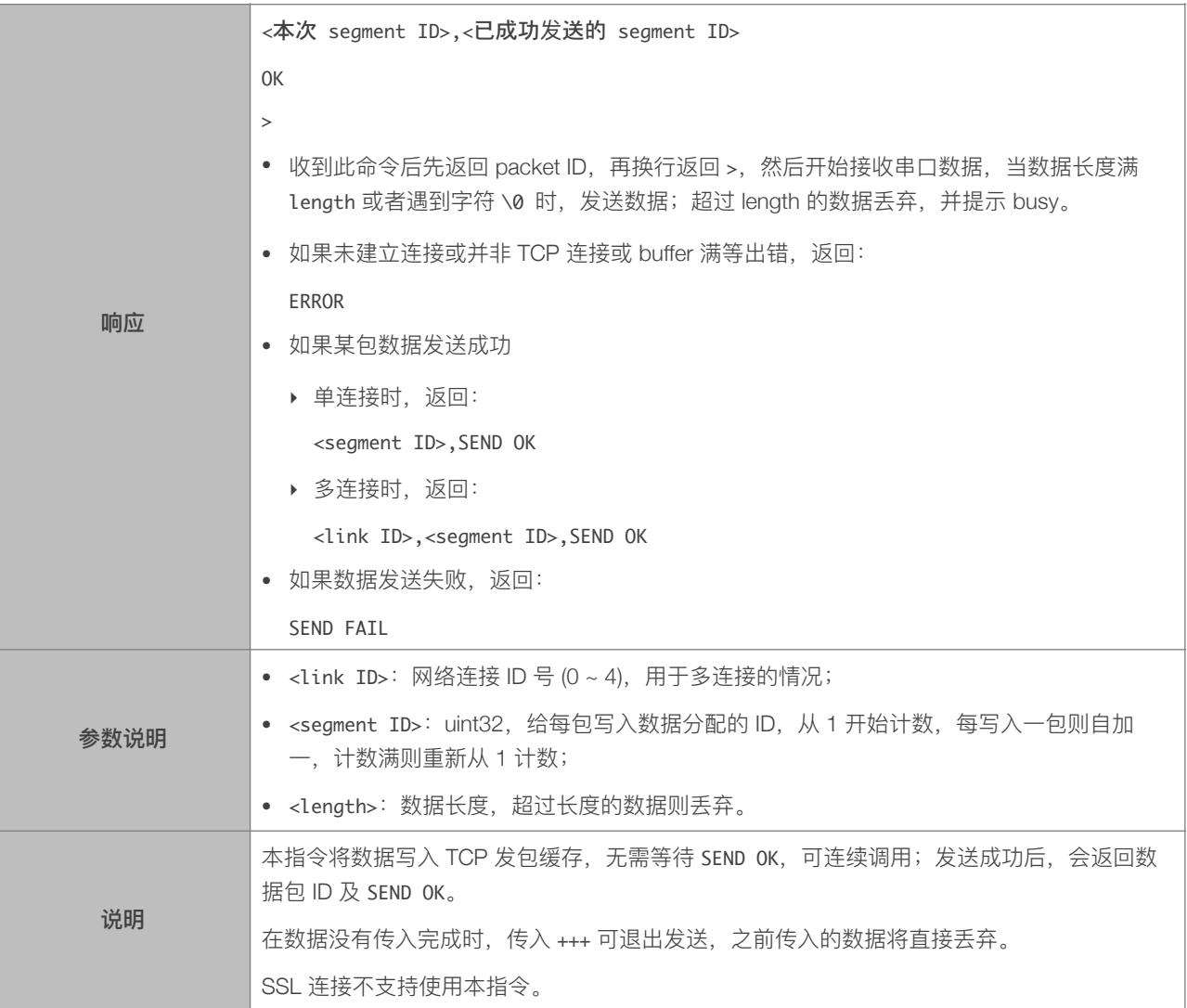

#### 5.2.9. AT+CIPBUFRESET—重新计数

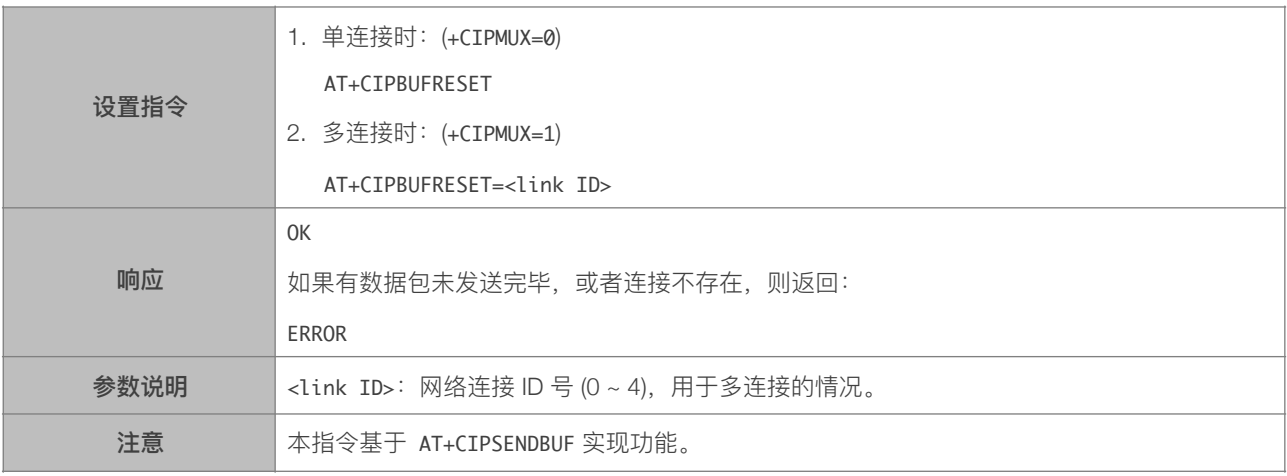

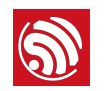

#### 5.2.10. AT+CIPBUFSTATUS—查询 TCP 发包缓存的状态

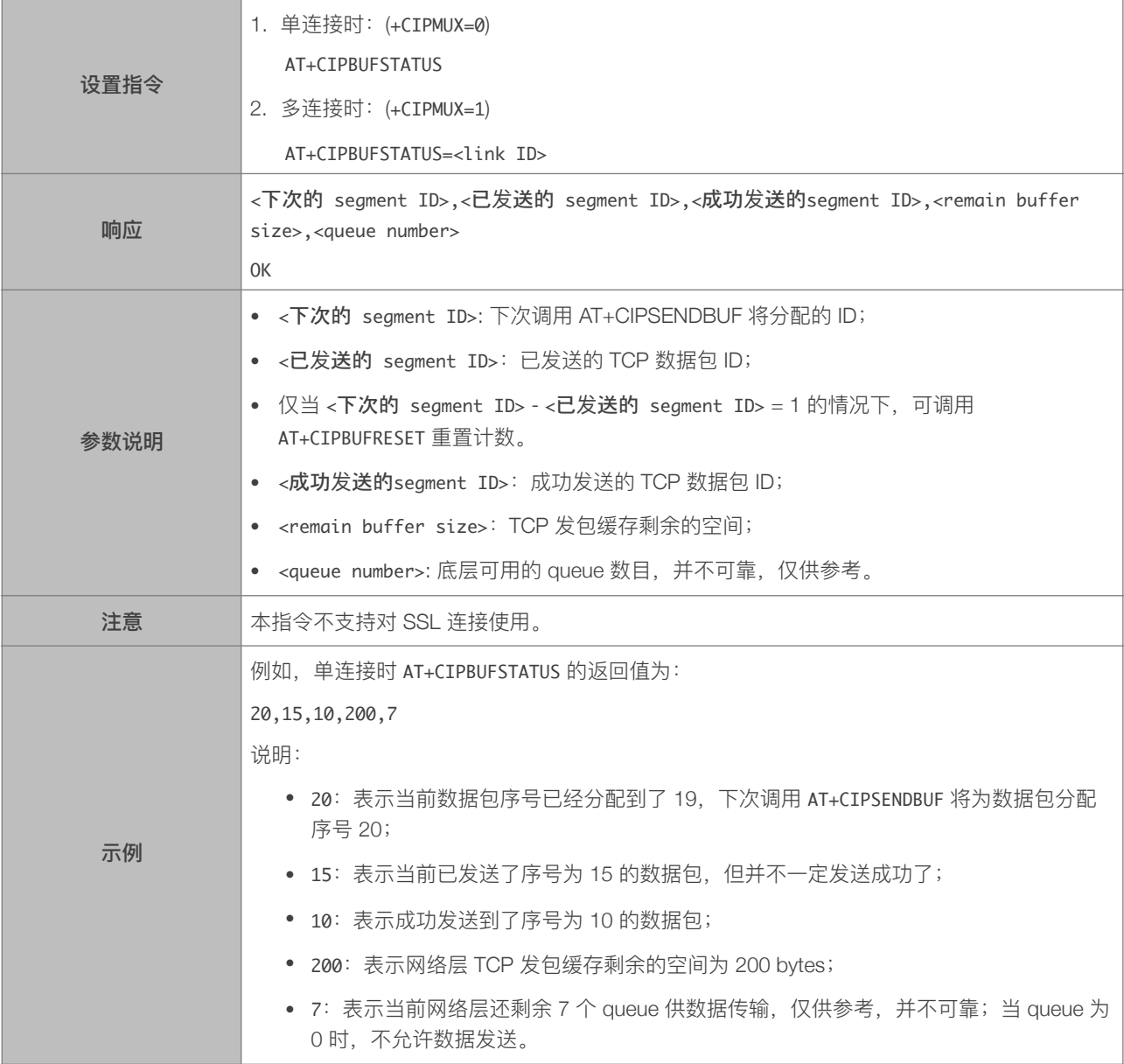

#### 5.2.11. AT+CIPCHECKSEQ - 查询写入 TCP 发包缓存的某包是否发送成功

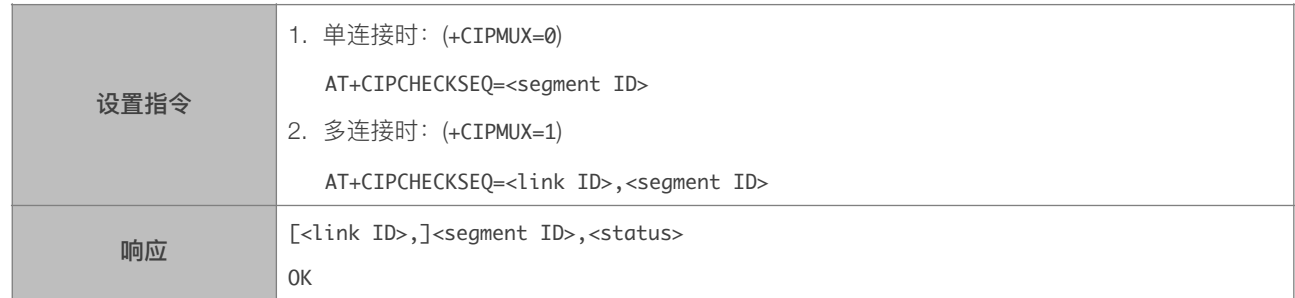

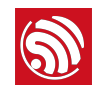

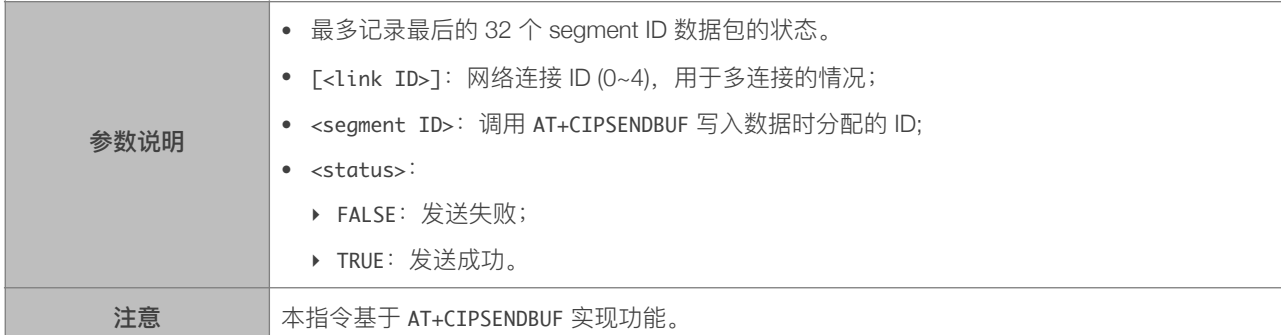

#### 5.2.12. AT+CIPCLOSEMODE-设置 TCP 连接的断开方式

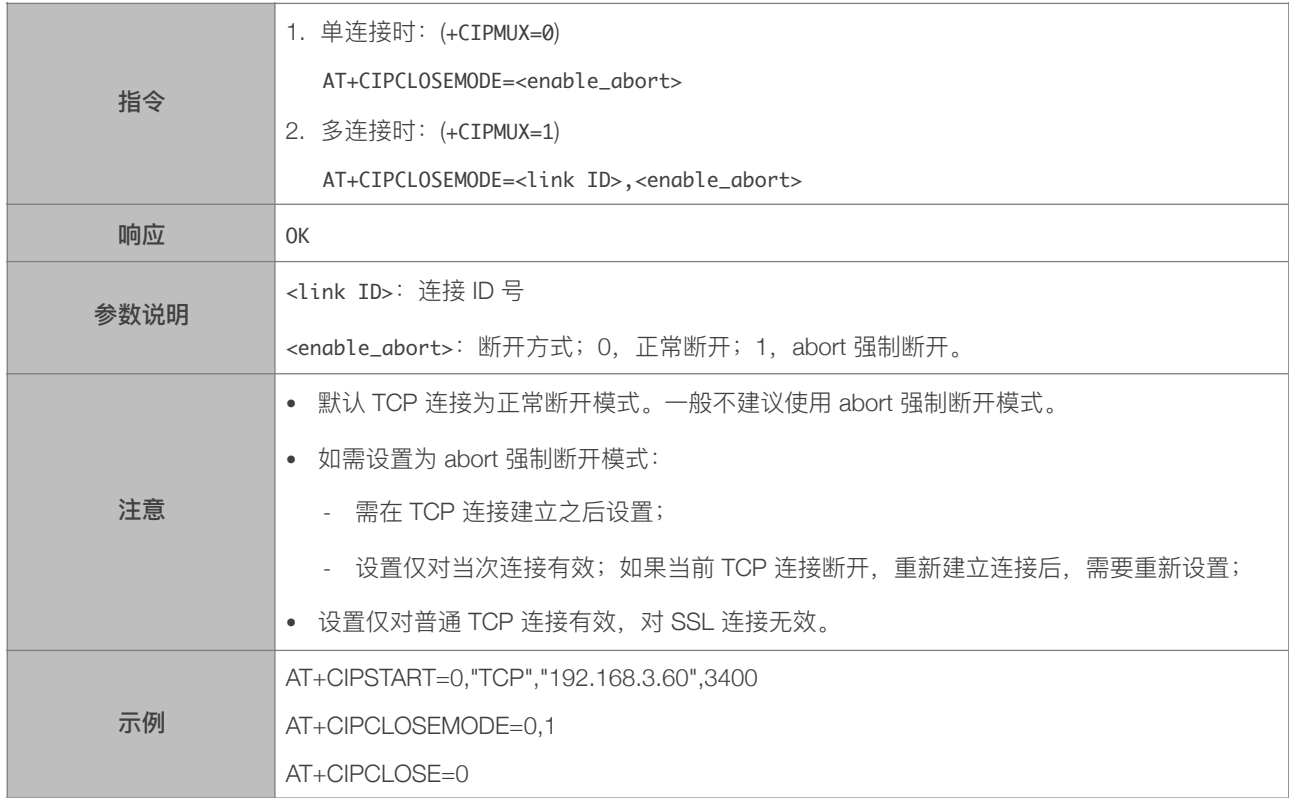

#### 5.2.13. AT+CIPCLOSE—关闭 TCP/UDP/SSL 传输

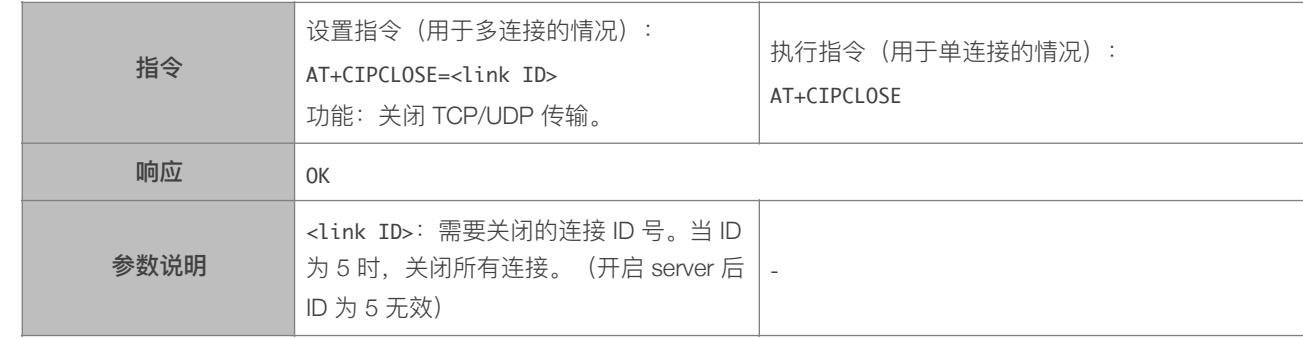

#### 5.2.14. AT+CIFSR—查询本地 IP 地址

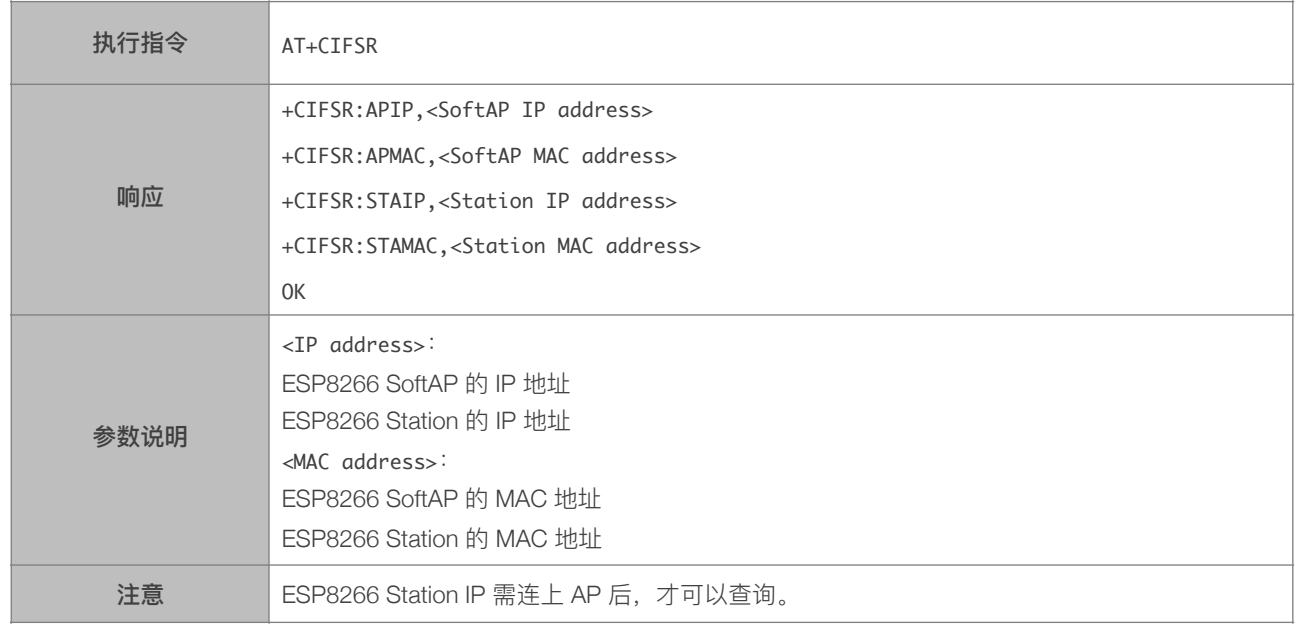

#### 5.2.15. AT+CIPMUX—设置多连接

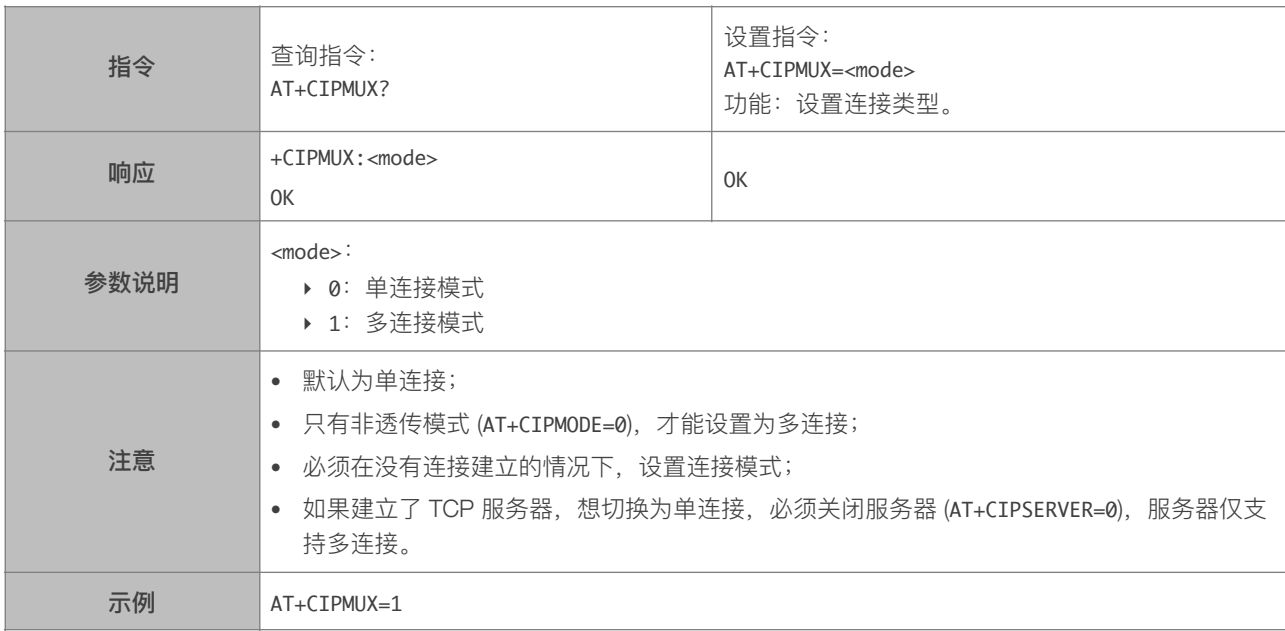

#### 5.2.16. AT+CIPSERVER-建立 TCP 服务器

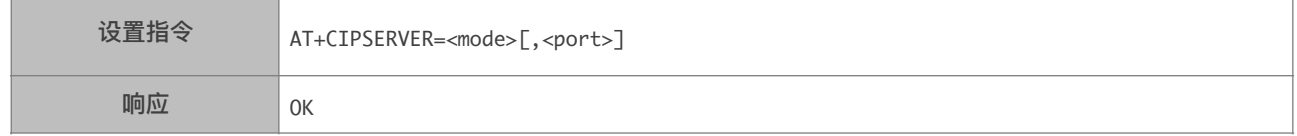

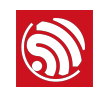

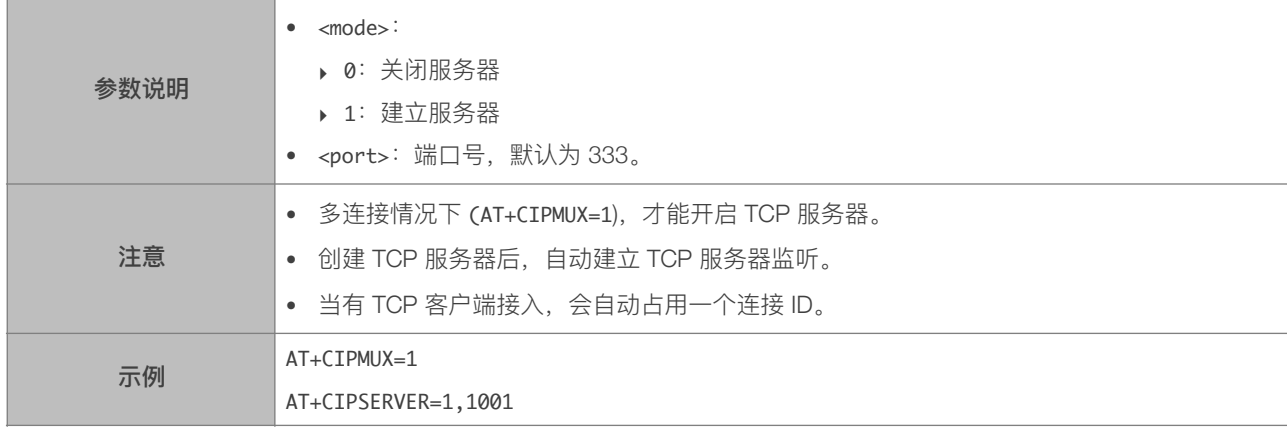

#### 5.2.17. AT+CIPSERVERMAXCONN—设置服务器允许建立的最大连接数 \*

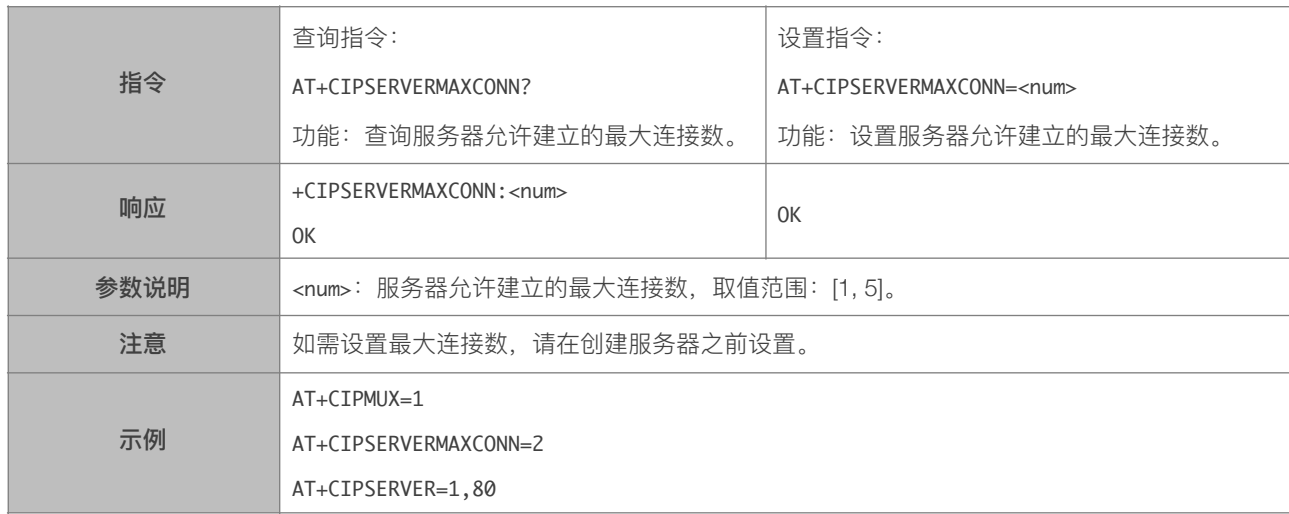

#### 5.2.18. AT+CIPMODE—设置传输模式

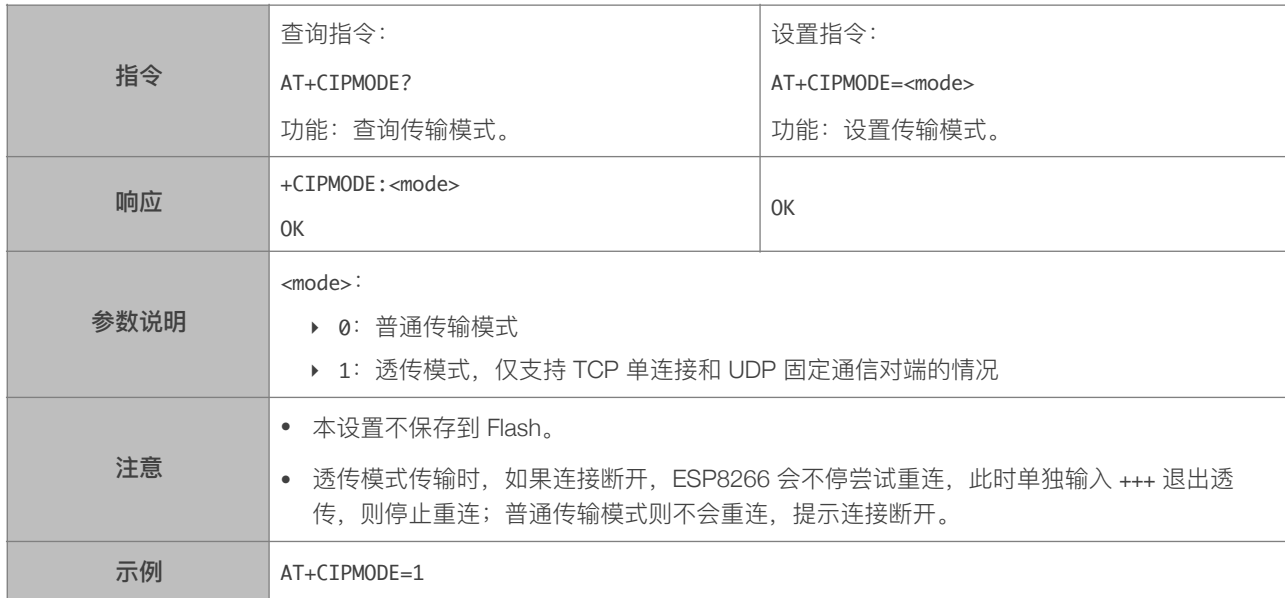

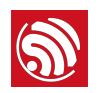

#### 5.2.19. AT+SAVETRANSLINK—保存透传到 Flash

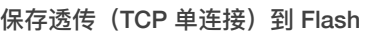

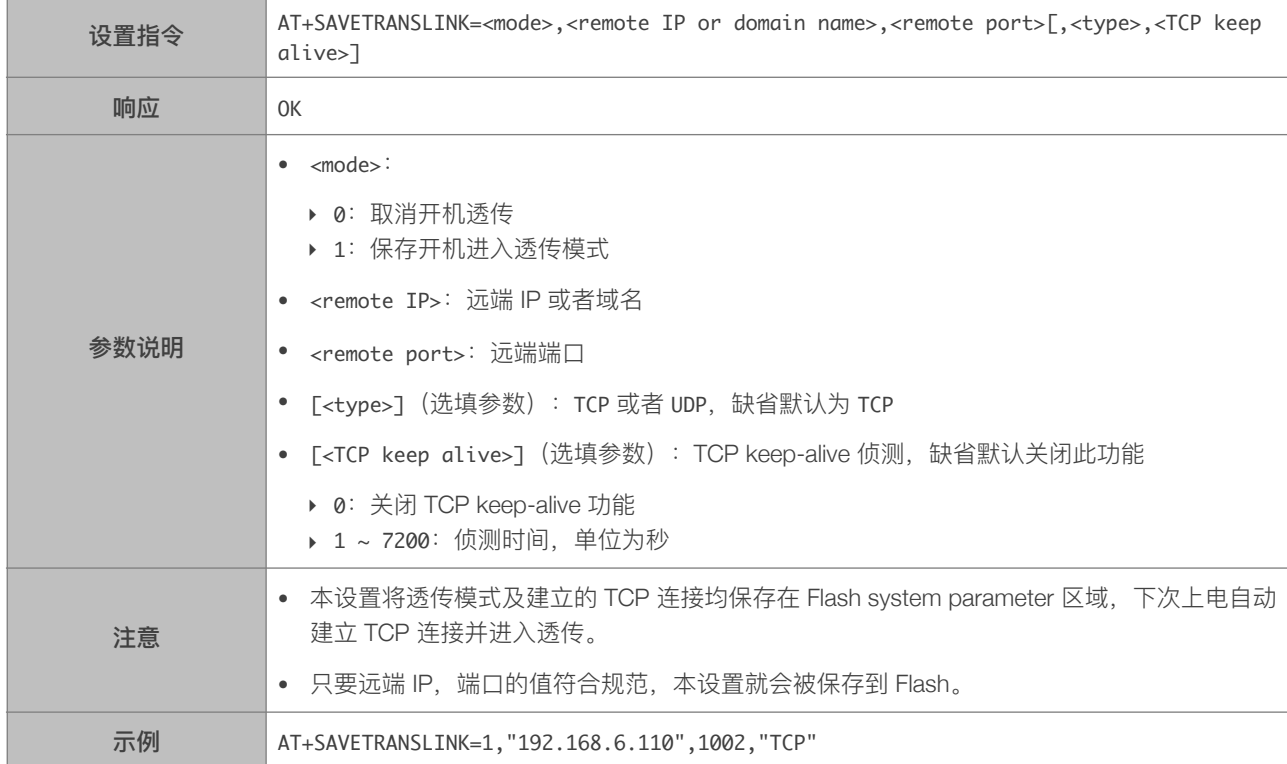

#### 保存透传 (UDP 传输) 到 Flash

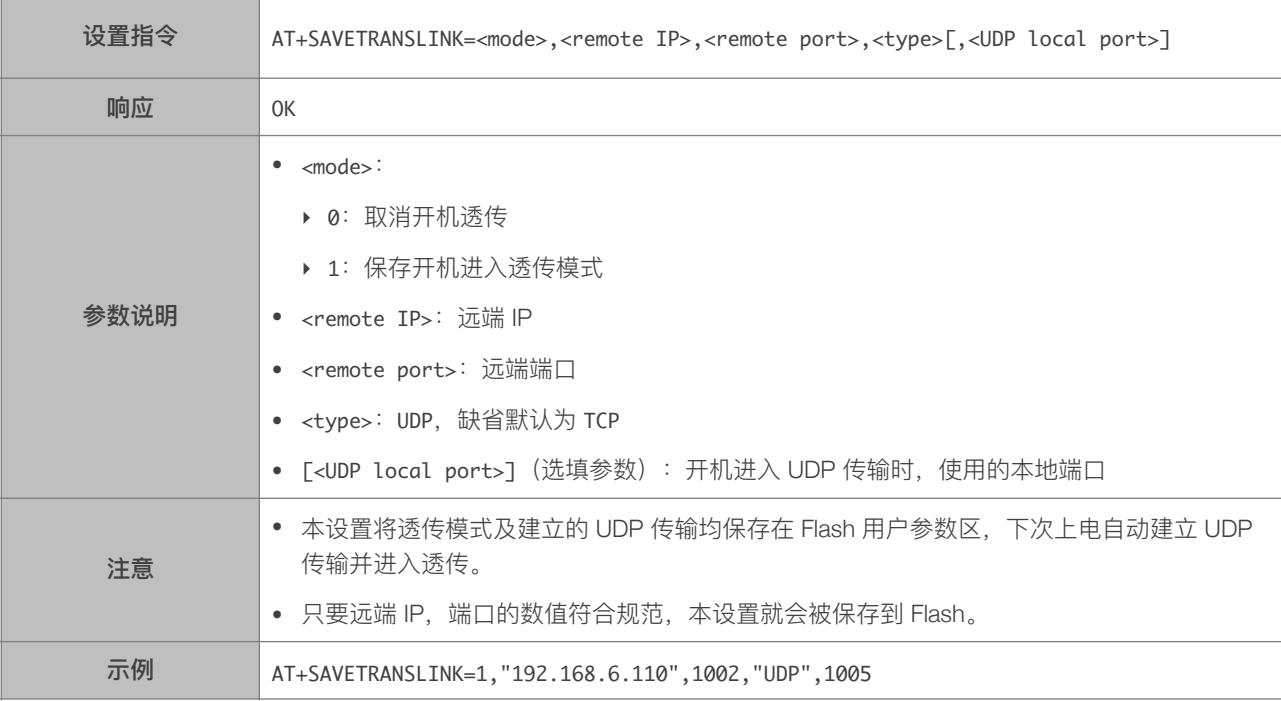

#### 5.2.20. AT+CIPSTO—设置 TCP 服务器超时时间

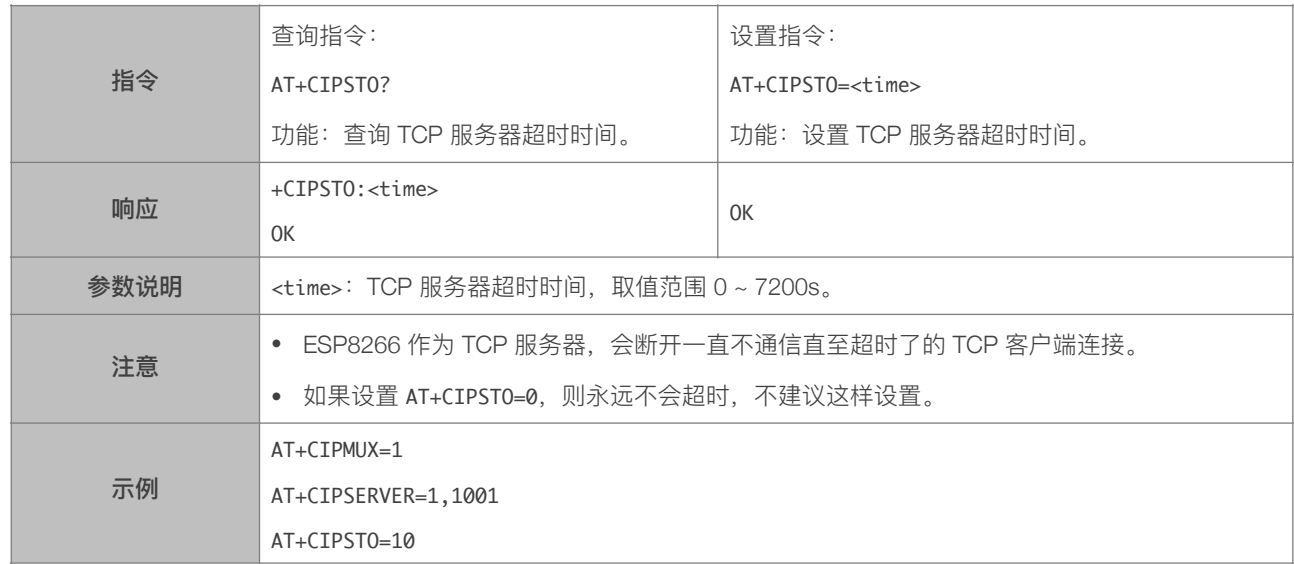

#### 5.2.21. AT+PING—Ping 功能

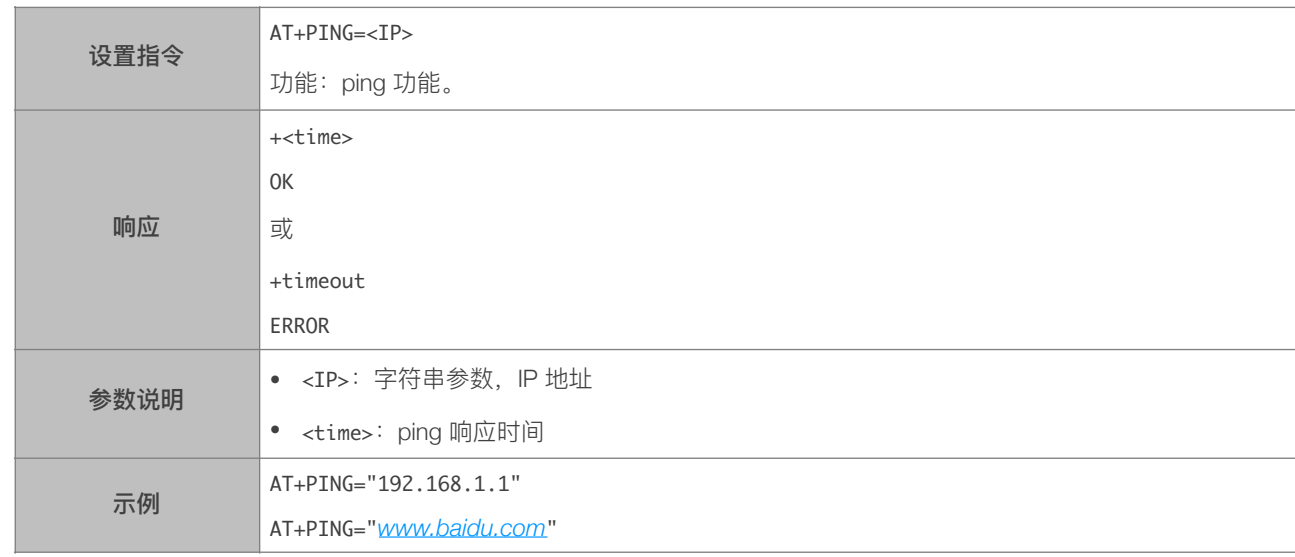

#### 5.2.22. AT+CIUPDATE—通过 Wi-Fi 升级软件

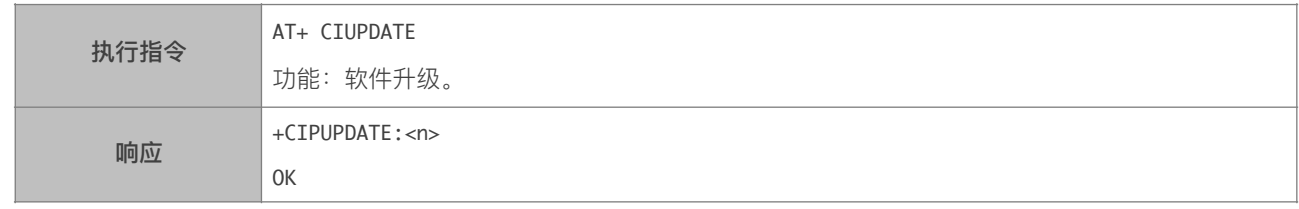

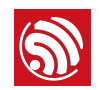

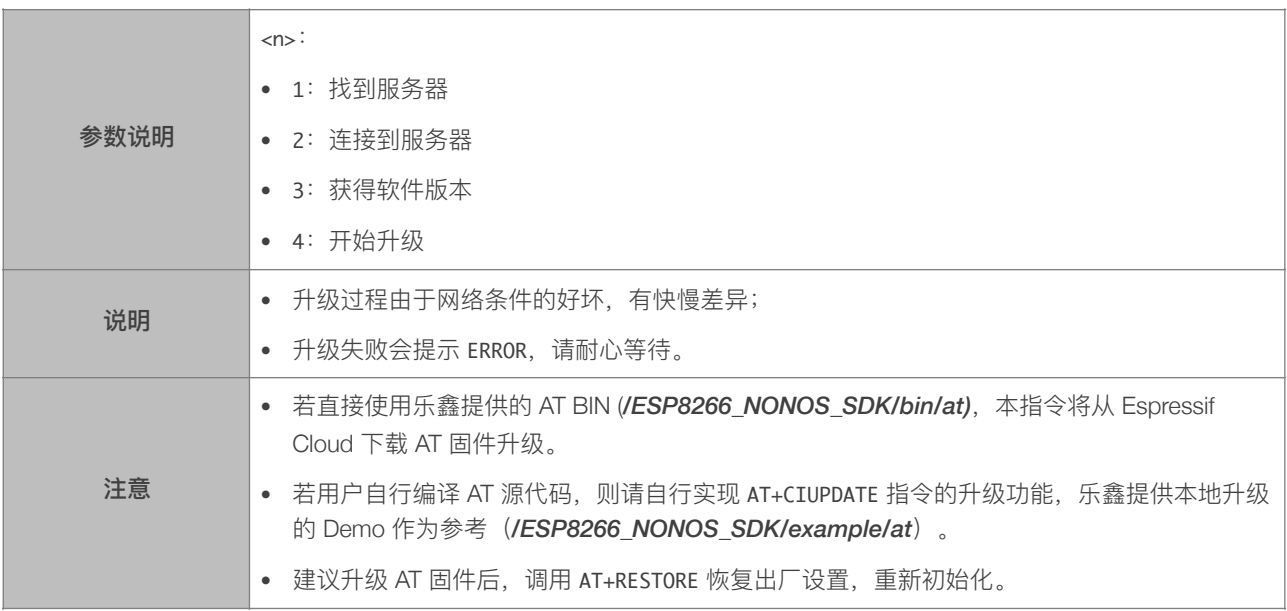

#### 5.2.23. AT+CIPDINFO-接收网络数据时是否提示对端 IP 和端口

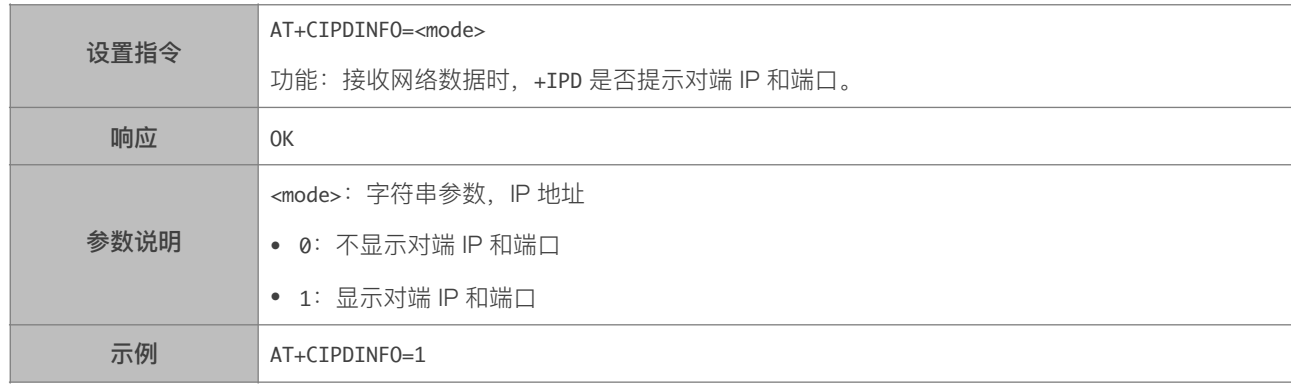

#### 5.2.24. +IPD-接收网络数据

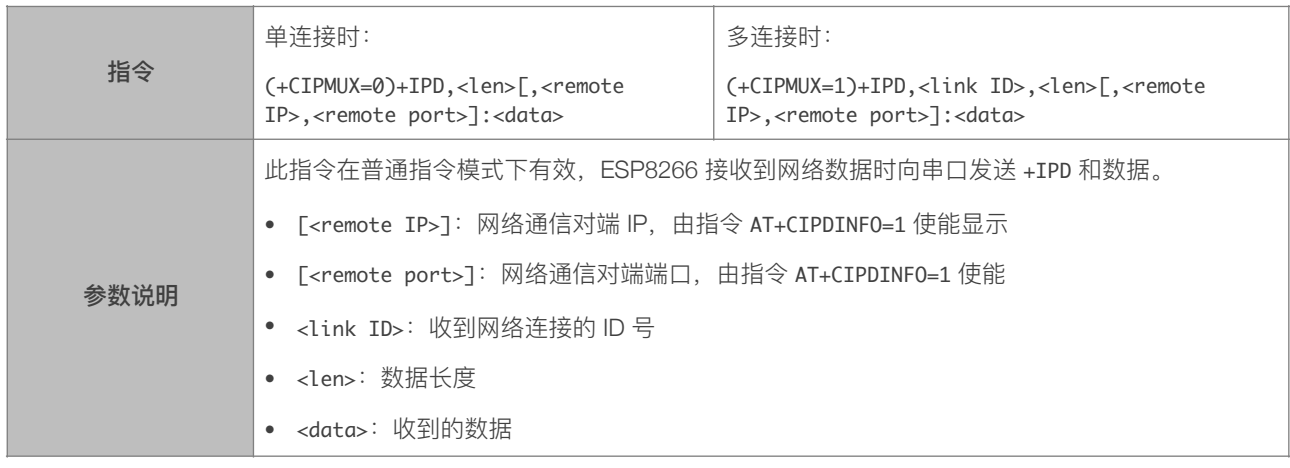

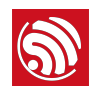

#### 5.2.25. AT+CIPRECVMODE-设置 TCP 连接的数据接收方式

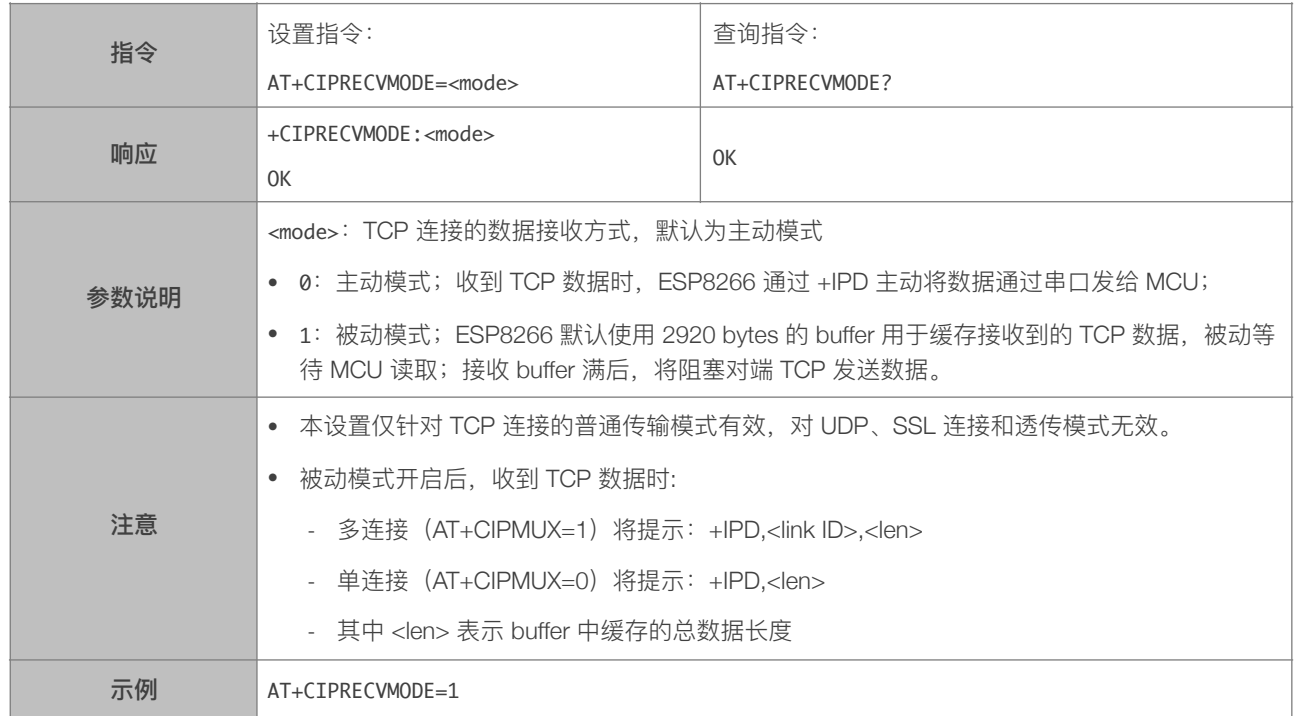

#### 5.2.26. AT+CIPRECVDATA—被动接收模式时,读取缓存的 TCP 数据

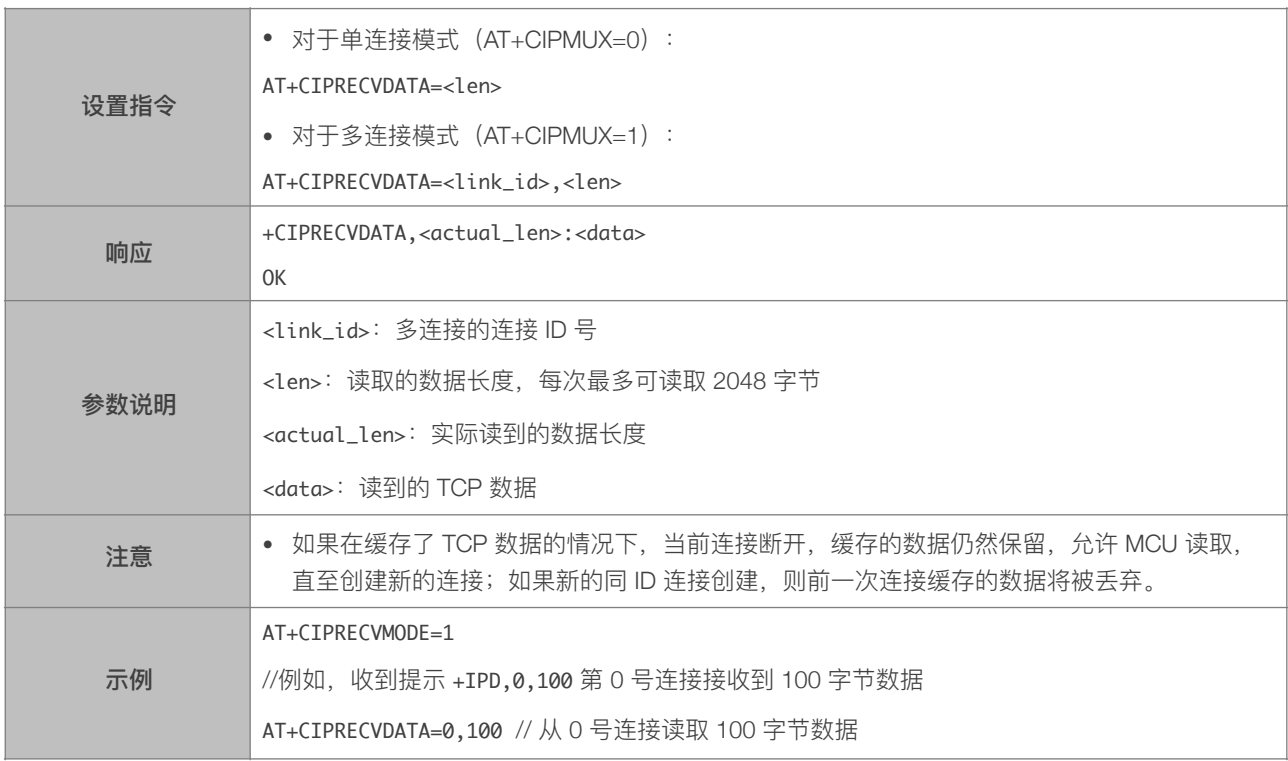

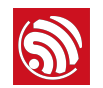

#### 5.2.27. AT+CIPRECVLEN-被动接收模式时, 查询缓存 TCP 数据的长度

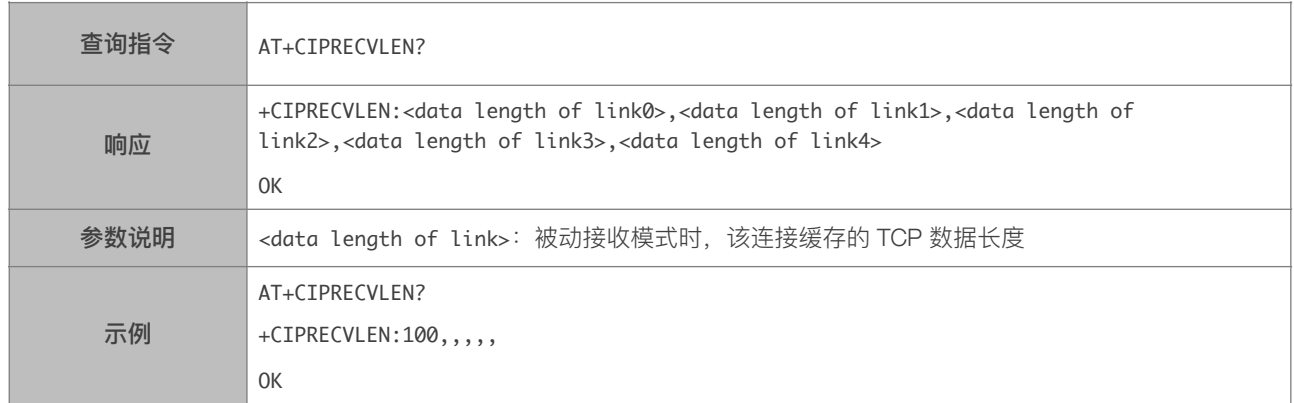

#### 5.2.28. AT+CIPSNTPCFG—设置时域和 SNTP 服务器

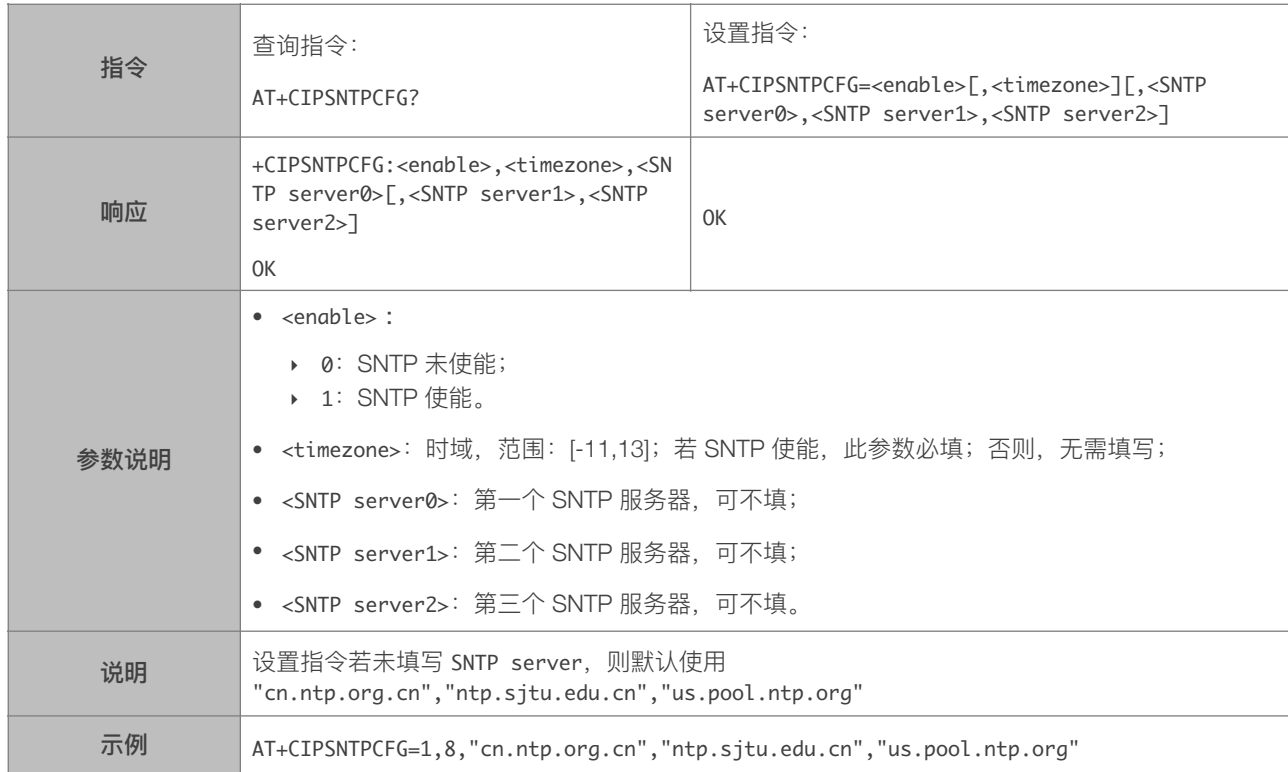

#### 5.2.29. AT+CIPSNTPTIME—查询 SNTP 时间

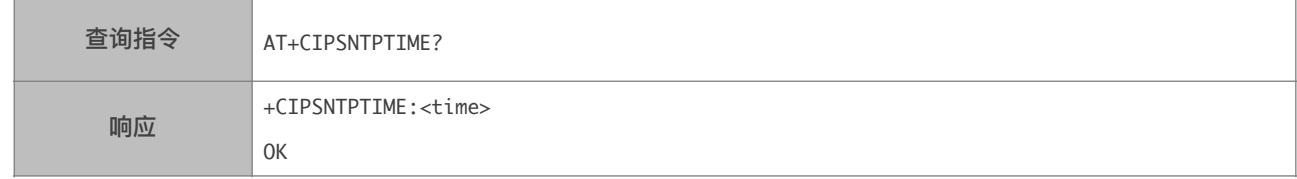

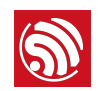

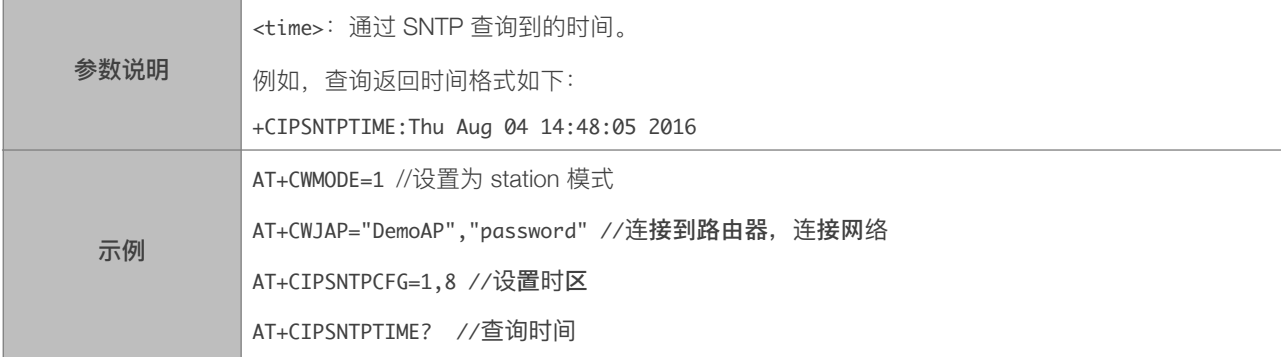

#### 5.2.30. AT+CIPDNS\_CUR-自定义 DNS 服务器, 不保存到 Flash

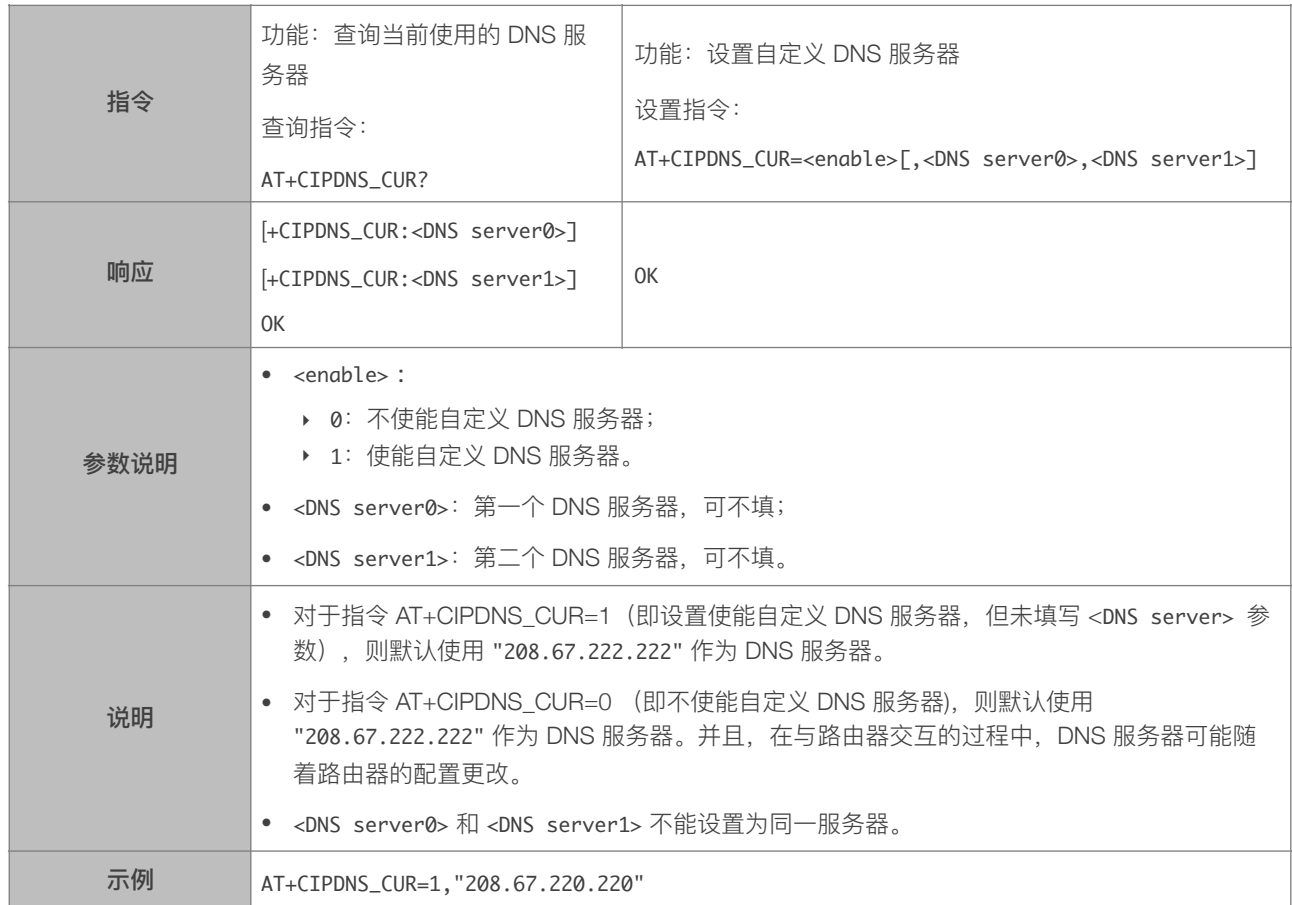

# 5.2.31. AT+CIPDNS\_DEF—⾃定义 DNS 服务器,保存到 Flash

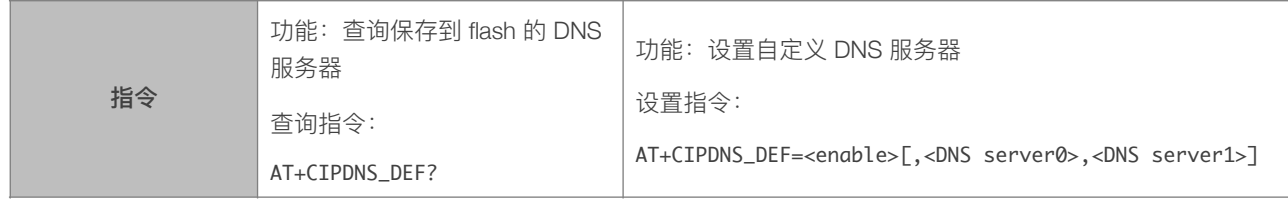

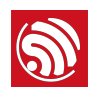

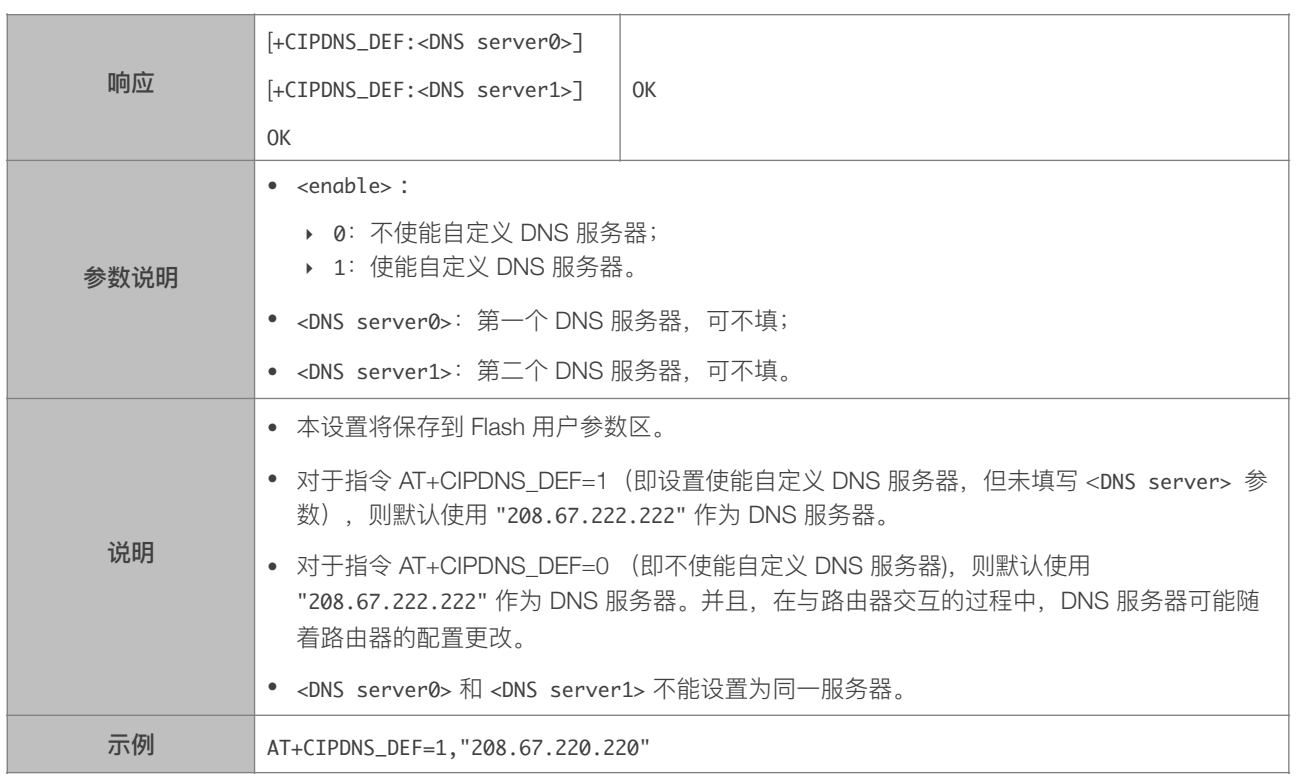

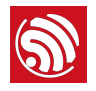

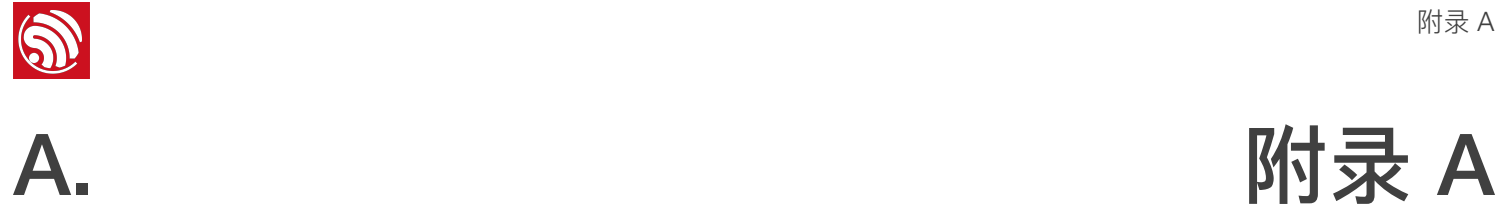

#### 以下 ESP8266 AT 指令会保存设置到 Flash:

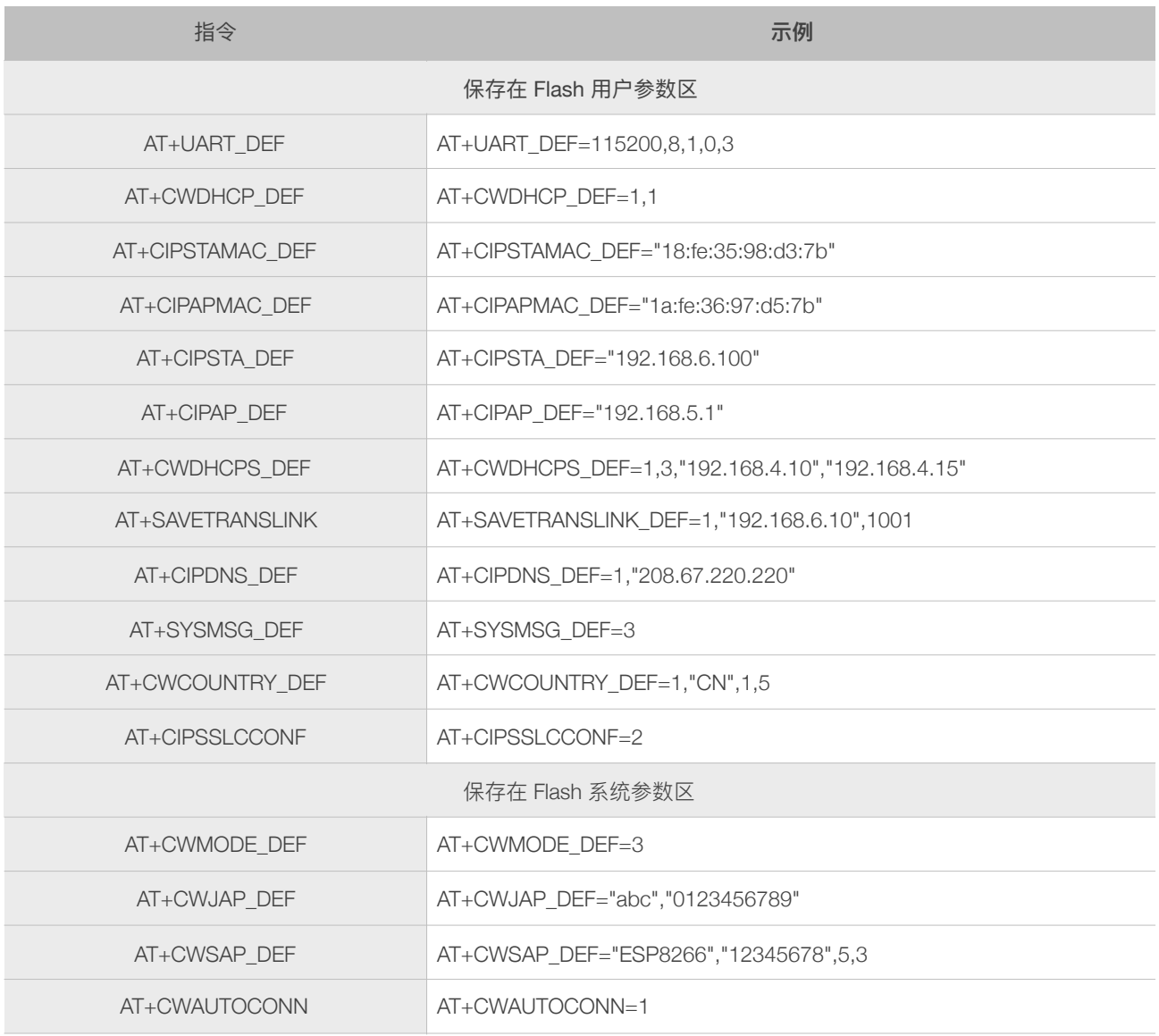

#### ⚠ **注意:**

- *•* 以上指令设置时,会先读取 *Flash* 中的原配置,仅新配置与原配置不同时,才写 *Flash* 保存新配置。
- *•* 对于 *512 KB + 512 KB Flash Map*,⽤户参数区为 *0x7C000 ~ 0x80000*,*16 KB*;
- *•* 对于*1024 KB + 1024 KB Flash Map*:⽤户参数区为 *0xFC000 ~ 0x100000*,*16 KB*;
- *•* 系统参数区始终为 *Flash* 的最后 *16 KB*。

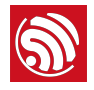

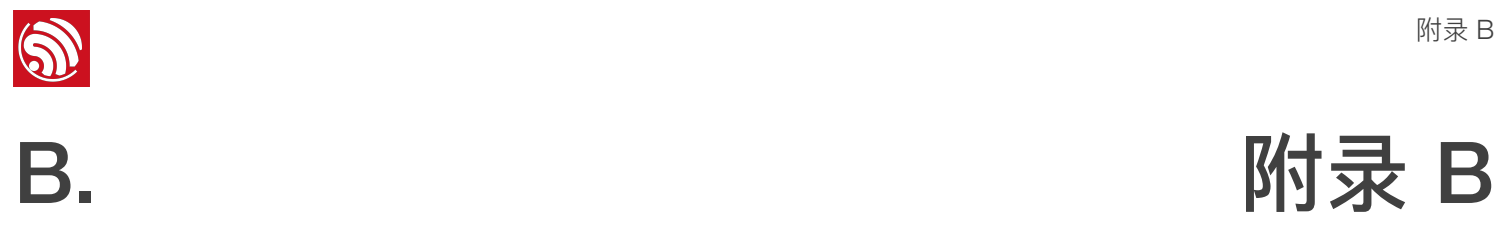

ESP8266 AT 指令中的提示信息说明如下:

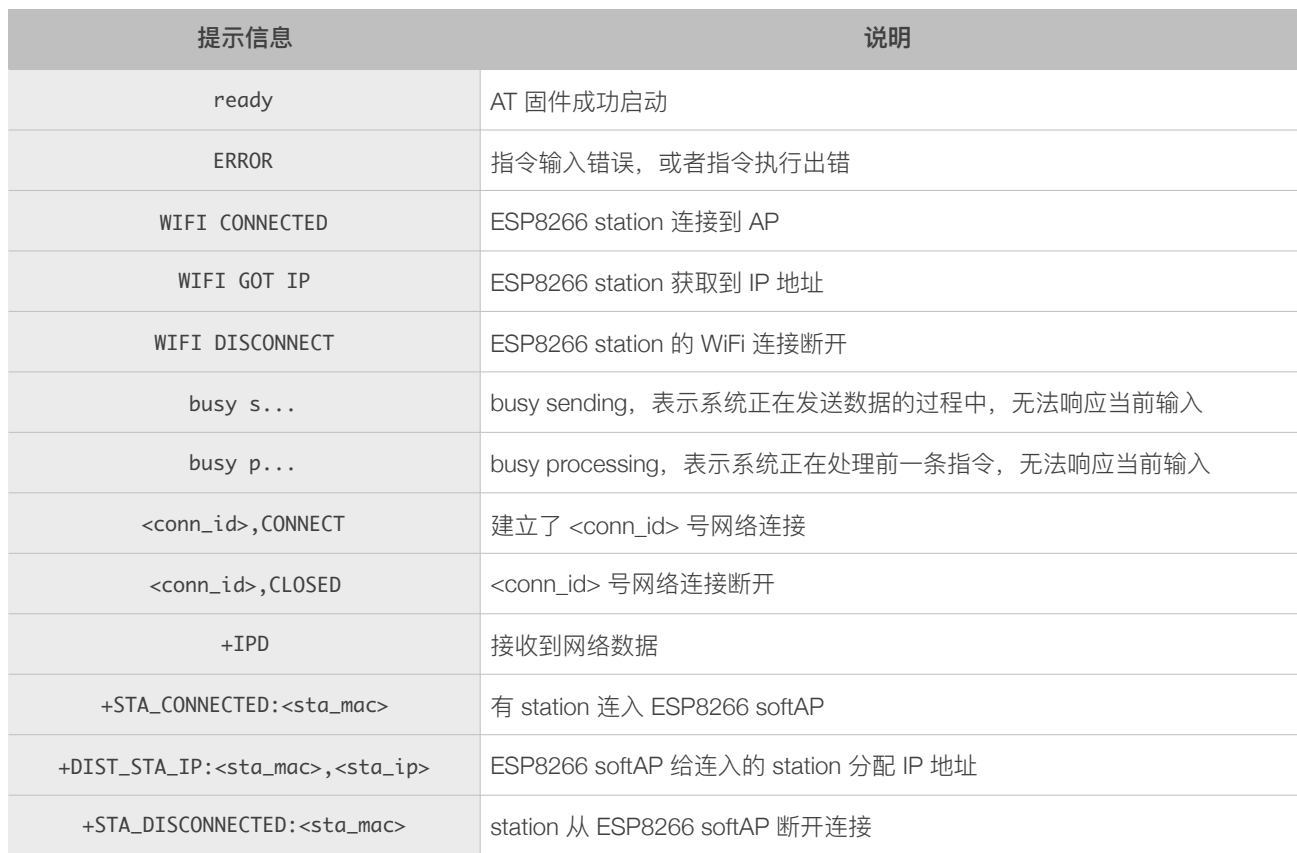